## slag **Inhoud in een oogopslag**

#### **Aan de slag 3**

Uw telefoon voor gebruik voorbereiden **4** Uw telefoon in- en uitschakelen **9** Display-informatie en toetsfuncties **11** Uitgaande en inkomende gesprekken **14** Tijdens het telefoneren **17**

#### **[Functies en instellingen 19](#page-18-0)**

Uw telefoon in- en u<br>
Display-informatie e<br>
Uitgaande en inkom<br>
Tijdens het telefone<br>
Tijdens het telefone<br> **Functies en<br>
Het menusysteem g<br>
Uw persoonlijk telefone<br>
De gesprekkenlijst (Uw voicemailservice<br>
Persoonlijke in [C](#page-66-0)[om](#page-55-0)[m](#page-46-0)[u](#page-31-0)[n](#page-29-0)[ic](#page-19-0)a[t](#page-16-0)[i](#page-13-0)[o](#page-10-0)[n](#page-8-0)[s](#page-2-0)** Het menusysteem gebruiken **20** Uw persoonlijk telefoonboek **23** De gesprekkenlijst gebruiken **30** Uw voicemailservice **32** Persoonlijke instellingen van uw telefoon **33** [Tekstberichten \(SMS\) zenden en ontvangen](#page-38-0) **39** Inkomende gesprekken doorschakelen **47** [Beveiliging van uw telefoon en abonnement](#page-48-0) **49** Meer dan één gesprek tegelijkertijd afhandelen **56** Netwerkinstellingen **62** [Gesprekstijden en gesprekskosten bekijken](#page-64-0) **65** Twee spraaklijnen gebruiken **67** [Handsfree bellen](#page-67-0) **68** [Spraak-herkenning](#page-69-0) **70** [Met een telefoonkaart of credit card bellen](#page-73-0) **74** [Faxberichten en data verzenden en](#page-75-0) [ontvangen](#page-75-0) **76** [Enkele nuttige functies](#page-76-0) **77**

#### **[Aanvullende informatie 81](#page-80-0)**

[Problemen oplossen](#page-81-0) **82** [Sneltoetsen](#page-83-0) **84** [Technische gegevens](#page-84-0) **85** [Woordenlijst](#page-85-0) **86** [Richtlijnen voor veilig en efficiënt gebruik](#page-89-0) **90** [Garantie](#page-94-0) **95** [Verklaring van Conformiteit](#page-97-0) **98** [Register](#page-98-0) **99**

**Note that the set of the set of the set of the set of the set of the set of the set of the set of the set of the set of the set of the set of the set of the set of the set of the set of the set of the set of the set of th Example 12 and 12 and 12 and 12 and 12 and 12 and 12 and 12 and 12 and 12 and 12 and 12 and 12 and 12 and 12 and 12 and 12 and 12 and 12 and 12 and 12 and 12 and 12 and 12 and 12 and 12 and 12 and 12 and 12 and 12 and 12 Mobile** Ericsson T18s Derde Deze handleiding wordt uitgegeven door **Mobile Communications AB**<br>de darantie. Verheteringen en zonder enige garantie. Verbeteringen en wijzigingen in deze handleiding uit noodzaak van typografische fouten,<br>auwkeurigheden van astuele informatie onnauwkeurigheden of verbeteringen in programma's en/of apparatuur kunnen worden uitgevoerd door<br>Ericsson Mobile Communications AB op **Ericsson Mobile Communications AB** op ennisgeving. Zulke wijzigingen zullen echter worden opgenomen in nieuwe uitgaven van deze dieiding voorbehouden. **Mobile Communications AB,** 1999<br>Publicatienummer: NL/LZT 108 2526 R1C VATRON PATENTS

#### **Let op!**

Sommige in deze handleiding beschreven diensten worden niet door alle netwerken ondersteund. *Dit geldt ook voor het internationale GSM-alarmnummer 112*.

**AB**

de service kunt gebruiken of niet. Neem contact op met uw netwerkoperator of serviceprovider als u twijfelt of u een bepaalde service kunt gebruiken of niet.

Het **C** € symbool op<br>
volgens de EMC-rice<br>
11/263/EEG en de loepassing. De proc<br>
volgende standaard<br>
Mobiele telefoons<br>
7TS 300 342 LEM **Mobile** of open<br> **Mobile** Depending<br> **Mobile** Depending<br> **Mobile** Product<br> **Mobile** Production<br> **Mobile** Production<br> **Mobile** Production<br> **Mobile** Production<br> **Mobile** Production<br> **Mobile** Production<br> **Mobile** Production<br> Het  $\zeta$  symbool op onze producten betekent dat deze zijn gekeurd volgens de EMC-richtlijn 89/336/EEG, de telecommunicatierichtlijn 91/263/EEG en de laagspanningsrichtlijn 73/23/EEG, indien van toepassing. De producten voldoen aan de eisen volgens de volgende standaards:

**Commercial Use** 

#### **Mobiele telefoons en toebehoren in combinatie:**

*ETS 300 342-1 EMC voor Europese digitale mobiele telecommunicatie.*

**Toebehoren zonder rechtstreekse verbinding met een mobiele telefoon:**

ETS 300 342-1 EM<br>telecommunicatie.<br>**Toebehoren zond**<br>**mobiele telefoon:**<br>EN 50081 Elektrol<br>emissiestandaard<br>verdraagzaamheid *EN 50081 Elektromagnetische verdraagzaamheid, algemene emissiestandaard en EN 50082 Elektromagnetische verdraagzaamheid, algemene immuniteitsstandaard.*

# **COMPRETHER STAGS SERVIDE SLAGS Server SERVIDE SLAGS Server Server Server Summarize en toetsfuncties<br>
<b>COMPRETHER SERVIDE SERVIDE SERVIDE SERVIDE SERVIDE SERVIDE SERVIDE SERVIDE SERVIDE SERVIDE SERVIDE SERVIDE SE<br>
<b>COMPRET AAN DE SLAG**

**AB**

- <span id="page-2-0"></span>**[Uw telefoon voor gebruik voorbereiden 4](#page-3-1)**
	- **[Uw telefoon in- en uitschakelen 9](#page-8-1)**
- **Example 18 AVAIN DEN**<br> **Commercial Use of Commercial Contract Objects**<br> **Commercial Contract Objects**<br> **Commercial Commercial Contract Objects**<br> **Commercial Commercial Contract Objects**<br> **Commercial Commercial Contract Ob [Display-informatie en toetsfuncties 11](#page-10-1)**
	- **[Uitgaande en inkomende gesprekken 14](#page-13-1)**

Not for

**Mobile** 

Erics<sub>son</sub>

**Tijdens het telefoneren 17**

# <span id="page-3-1"></span><span id="page-3-0"></span>**Uw telefoon voor gebruik voorbereiden**

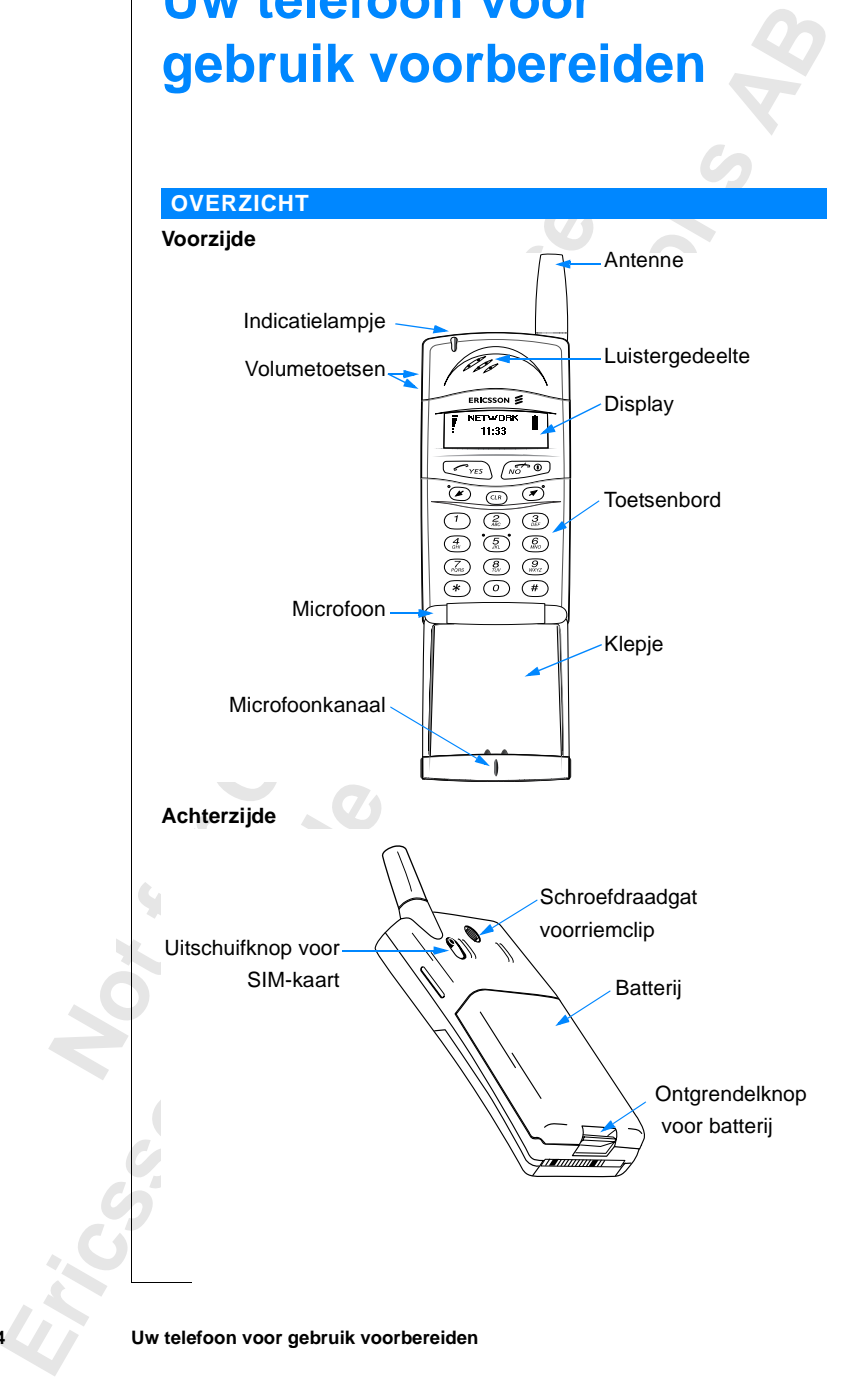

#### **GEBRUIKSKLAAR MAKEN**

Om uw telefoon te gebruiken, moet u:

- **•** de SIM-kaart in de telefoon steken;
- **•** de batterij op de telefoon bevestigen;
- **•** de batterij opladen.

#### **DE SIM-KAART**

Wanneer u zich als abonnee bij een netwerkbeheerder aanmeldt, krijgt u een SIM-kaart (Subscriber Identity Module). De SIM-kaart bevat een computerchip met onder andere uw telefoonnumer, de diensten die bij uw abonnement horen en uw telefoonboekgegevens.

**COMMERTANTING CONTREST**<br>
International and the bijocentric Units and the SIM-kaised where the start (Subscriber Identity Module). De SIM-kaised only also ander andere uw telefoonbookgegevens.<br>
In en uw telefoonbookgegeven **Communication**<br>
Comme bij een netwerkbeheerder aanmeldt, krijgt<br>
Identity Module). De SIM-kaart bevat een compretele<br>
telefoonnumer, de diensten die bij uw abonne<br>
boekgegevens.<br>
twee verschillende maten. Een kaart met de SIM-kaarten zijn er in twee verschillende maten. Een kaart met de afmetingen van een creditcard en een kleinere kaart. Uw telefoon gebruikt de kleinere kaart. Veel SIM-kaarten met de afmetingen van een creditcard hebben een kleinere kaart die u dankzij een perforatie gemakkelijk kunt uitnemen. Voordat u uw telefoon kunt gebruiken, moet u de SIM-kaart in de telefoon steken, zoals hieronder weergegeven.

#### **De SIM-kaart in de telefoon steken**

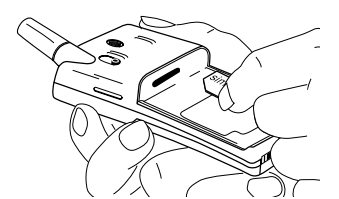

**1.** De batterij verwijderen (indien bevestigd). **2.** Schuif de SIM-kaart in de sleuf

#### **De SIM-kaart verwijderen**

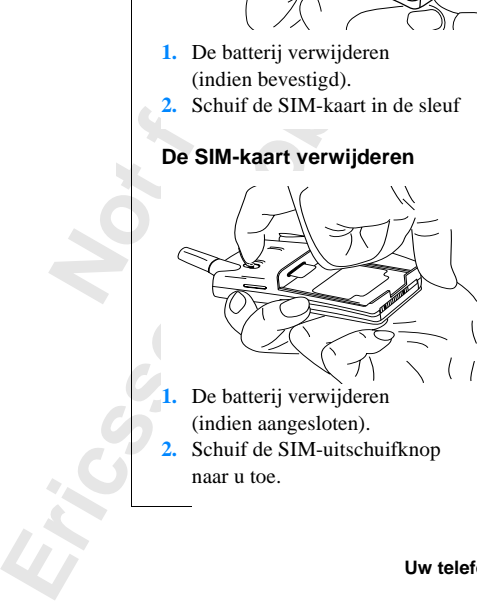

(indien aangesloten). **2.** Schuif de SIM-uitschuifknop naar u toe.

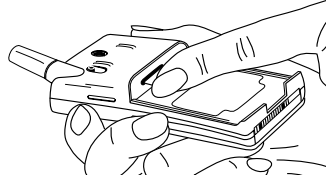

**AB**

voor de SIM-kaart met de gouden connectoren naar beneden en de

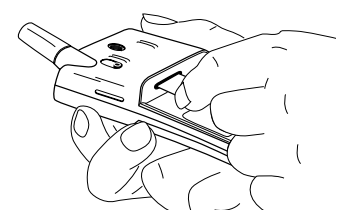

**1.** De batterij verwijderen **3.** Trek de SIM-kaart uit de sleuf.

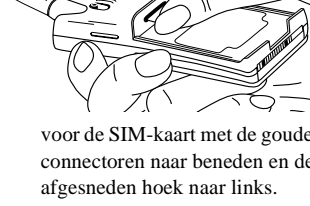

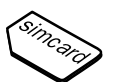

#### **De PIN**

onlijk<br>twerk.<br>1 uw PIN<br>| worden. De meeste SIM-kaarten hebben als beveiliging een PIN (persoonlijk identificatienummer) dat u nodig hebt voor toegang tot het netwerk. Elke keer wanneer u uw telefoon inschakelt, wordt u gevraagd uw PIN in te voeren. Deze instelling is optioneel en kan dus gewijzigd worden. U vindt uw PIN in de informatie van uw netwerkbeheerder.

Sommige beheerders hebben diensten die een tweede PIN vereisen, uw PIN2.

Ga voorzichtig te werk bij het gebruik van uw PIN. Het is uw bescherming tegen ongeoorloofd gebruik van uw abonnement.

Example informatie van uw netwerkbeheerder.<br>
Rebben diensten die een tweede PIN vereisen, uw<br>
Rebij het gebruik van uw PIN. Het is uw bescher<br>
Bruik van uw abonnement.<br>
Involgende keren onjuist wordt ingevoerd, wordt<br>
d. A Als uw PIN drie opeenvolgende keren onjuist wordt ingevoerd, wordt de SIM-kaart geblokkeerd. Als dit gebeurt, kunt u de blokkering opheffen door uw PUK (Personal Unblocking Key) te gebruiken, die u eveneens van uw beheerder krijgt.

#### **DE BATTERIJ**

Uw telefoon wordt geleverd met een nikkelmetaalhydride (NiMH) batterij. De batterij is niet opgeladen wanneer u uw telefoon koopt, maar er is waarschijnlijk voldoende stroom om de telefoon in te schakelen. Wij raden u aan de batterij op te laden voordat u de telefoon voor het eerst gebruikt.

#### **De batterij op de telefoon bevestigen**

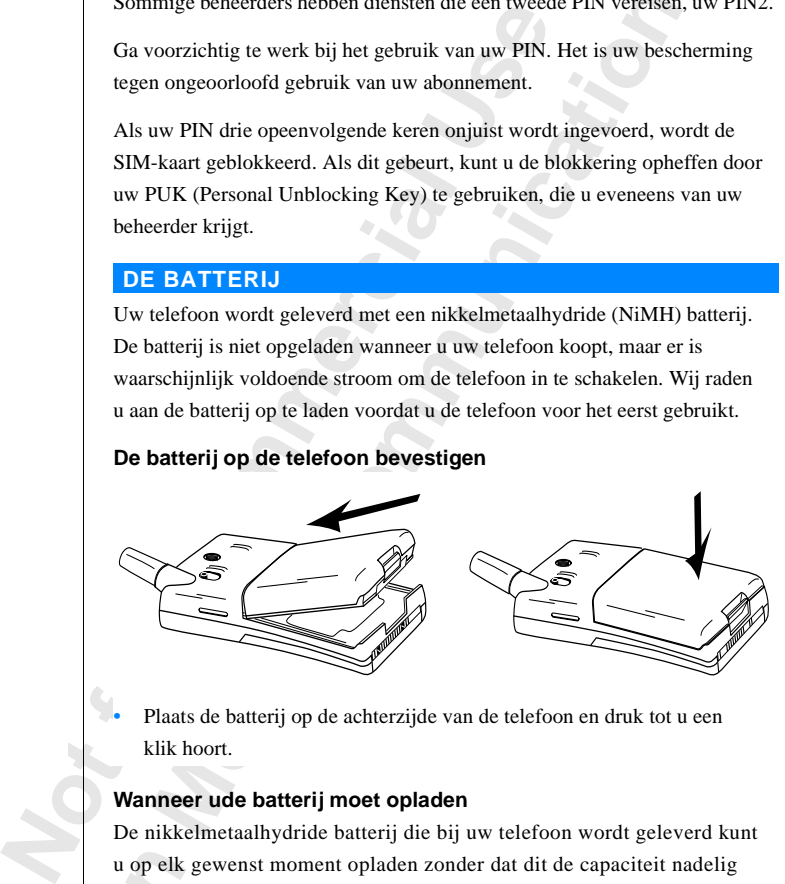

**•** Plaats de batterij op de achterzijde van de telefoon en druk tot u een klik hoort.

#### **Wanneer ude batterij moet opladen**

**Example 19**<br> **Example 19**<br> **Example 19**<br> **Example 19**<br> **Example 19**<br> **Example 19**<br> **Example 19**<br> **Example 19**<br> **Example 19**<br> **Example 19**<br> **Example 19**<br> **Example 19**<br> **Example 19** De nikkelmetaalhydride batterij die bij uw telefoon wordt geleverd kunt u op elk gewenst moment opladen zonder dat dit de capaciteit nadelig beïnvloedt. Dit is niet het geval met de goedkopere batterijen van het type nikkelcadmium, die andere leveranciers vaak als toebehoren leveren. Wij raden u aan uitsluitend originele Ericsson-batterijen met uw telefoon te gebruiken voor de beste spreektijd en standby-tijd op de lange termijn.

Om u eraan te herinneren dat u de batterij spoedig moet opladen of vervangen door een opgeladen batterij:

- **AB •** klinkt een alarmsignaal (een lange pieptoon) en het bericht **Batterij bijna leeg** wordt gedurende 10 seconden in de display weergegeven. Het signaal wordt een aantal keren herhaald.
- **•** Het indicatielampje boven op de telefoon begint rood te knipperen.

**Let op!** *De telefoon schakelt zichzelf uit als de batterij niet meer voldoende stroom kan leveren.*

#### **De batterij opladen**

I

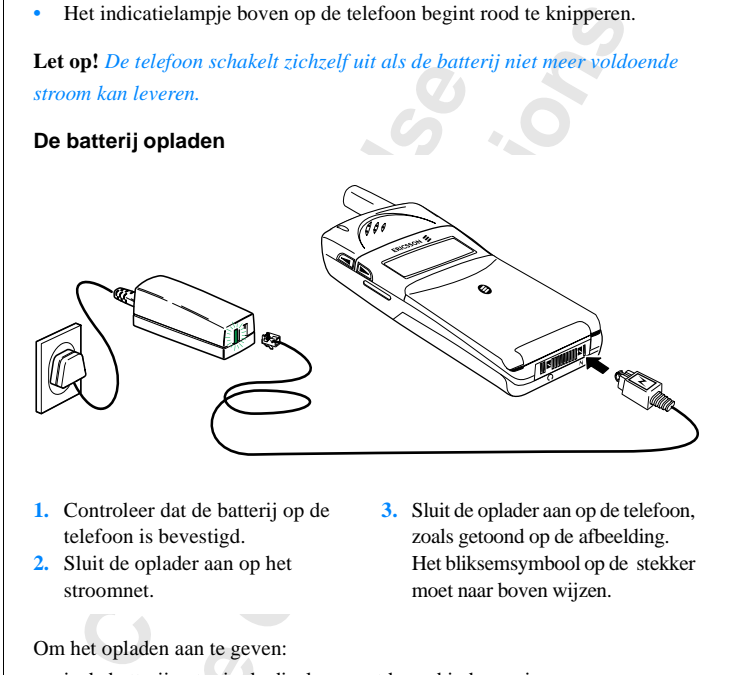

- **1.** Controleer dat de batterij op de telefoon is bevestigd.
- **2.** Sluit de oplader aan op het stroomnet.
- **3.** Sluit de oplader aan op de telefoon, zoals getoond op de afbeelding. Het bliksemsymbool op de stekker moet naar boven wijzen.

Om het opladen aan te geven:

- **•** is de batterijmeter in de display voortdurend in beweging;
- het opladen aan te gev<br>s de batterijmeter in de<br>prandt het indicatielam<br>of groen indien de tele<br>de batterij volledig is c<br>n brandt boven op de<br>U kunt de telefoon ge **•** brandt het indicatielampje boven op de telefoon continu rood (of groen indien de telefoon is ingeschakled).

**1999**<br>
In the set of gree set of gree set of gree set of gree set of gree set of all  $\theta$  and  $\theta$  and  $\theta$  and  $\theta$  and  $\theta$  and  $\theta$  and  $\theta$  and  $\theta$  and  $\theta$  and  $\theta$  and  $\theta$  and  $\theta$  and  $\theta$  and  $\theta$  and  $\theta$  and Als de batterij volledig is opgeladen, is de batterijmeter in de display vol en brandt boven op de telefoon continu een groen lampje.

**ERICACIÓN Tip!** *U kunt de telefoon gebruiken terwijl de batterij wordt opgeladen. Hierdoor wordt de oplaadtijd echter langer.*

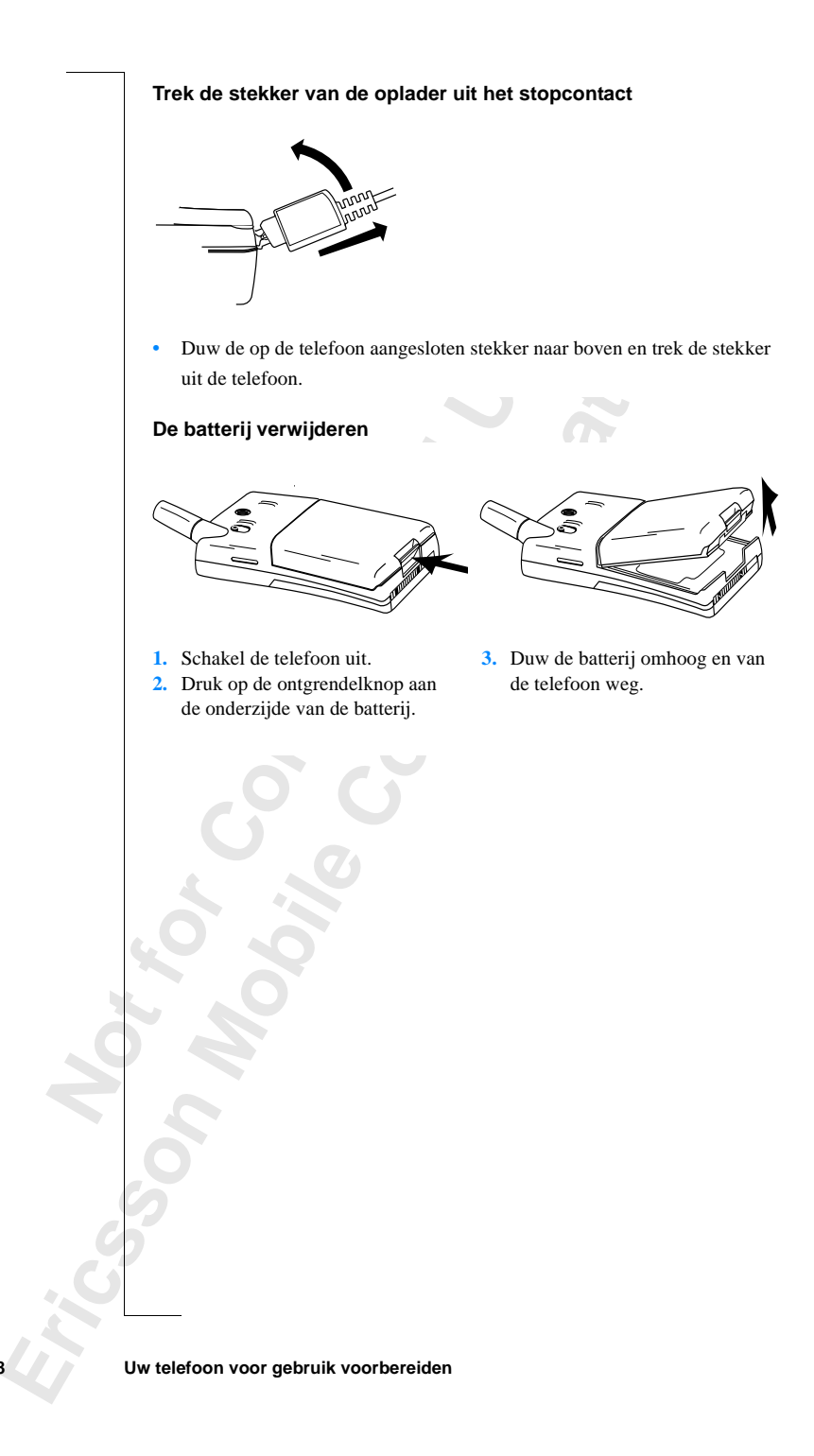

# <span id="page-8-1"></span><span id="page-8-0"></span>**Uw telefoon in- en uitschakelen**

#### **UW TELEFOON INSCHAKELEN**

**•** Houd de toets **NO** (ON/OFF) vast tot u een klik hoort.

#### **Als Voer PIN in in de display wordt weergeven.**

Sommige SIM-kaarten zijn beveiligd met een PIN-code. Als **Voer PIN in** in de display wordt weergegeven nadat u de telefoon hebt ingeschakeld, handelt u als volgt:

- **1.** Voer uw PIN in. Als u tijdens het invoeren van uw PIN een vergissing maakt, verwijdert u het verkeerde teken door het indrukken van de toets **CLR**.
- **2.** Druk op **YES**.

**COM INSCHAKELEN**<br>
Coud de toets NO (ON/OFF) vast tot u een klik<br> **Coer PIN in in de display wordt weergev**<br>
mige SIM-kaarten zijn beveiligd met een PIN-<br>
ay wordt weergegeven nadat u de telefoon heb<br>
volgt:<br>
Coer uw PIN i **COMPRET COMPTE WATELEM**<br> **COMPTE WATELEM**<br> **COMPTE WATEL COMPTE WATER COMPTED WATER CONFIDENCIAL SUGREM**<br> **COMPTE WATER COMPTED WATER CONTENTIFY**<br> **COMPTE WATER CONTENT CONTENT CONTENT**<br> **COMPTE COMPTED WATER CONTENT**<br> **C Let op!** *Als uw PIN drie opeenvolgende keren onjuist wordt ingevoerd, wordt de SIM-kaart geblokkeerd. U kunt de blokkering opheffen door uw PUK te gebruiken, zie ["Beveiliging van uw telefoon en abonnement" op pagina 49](#page-48-1).*

#### **Netwerk zoeken**

Nadat u de telefoon hebt ingeschakeld (en uw PIN hebt ingevoerd) wordt het Ericsson-logo weergegeven in de display en zoekt de telefoon een netwerk.

Maintenbury<br>
indicatiel:<br>
uw netwe<br>
Dit wordt<br>
en zelf tel<br>
BEGIN<br>
De eerste neer een netwerk is ge<br>catielampje boven op o<br>netwerkbeheerder (mee<br>wordt **standby** genoen<br>elf telefoneren.<br>**CGININSTELLING** Wanneer een netwerk is gevonden, piept de telefoon drie keer. Het groene indicatielampje boven op de telefoon knippert elke seconde en de naam van uw netwerkbeheerder (meestal afgekort) wordt in de display weergegeven.

Dit wordt **standby** genoemd. U kunt nu gesprekken ontvangen en zelf telefoneren.

#### **BEGININSTELLINGEN**

De cersts<br>de taal in<br>Zie voor<br>van uw t<br>**Eric voor** De eerste keer wanneer u uw telefoon inschakelt, is het wellicht handig de taal in de display wijzigen, het belsignaal kiezen en de klok instellen. Zie voor meer informatie over deze instellingen ["Persoonlijke instellingen](#page-32-1) [van uw telefoon" op pagina 33](#page-32-1).

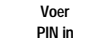

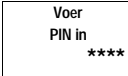

 $\mathsf{I}$ 

**NETWERK 00:00**

**AB**

#### **Taal van de display-tekst**

De meeste SIM-kaarten stellen de taal van de display automatisch in op de taal<br>van het land waar u uw SIM-kaart hebt gekocht. Als dit niet het geval is, is de<br>taal standaard ingesteld op Engels. Zie voor het wijzigen van d van het land waar u uw SIM-kaart hebt gekocht. Als dit niet het geval is, is de taal standaard ingesteld op Engels. Zie voor het wijzigen van de taal van de display ["Taal van de display" op pagina 36](#page-35-0).

Als uw telefoon een taal weergeeft die u niet begrijpt, kunt u de taal altijd weer terugzetten in Engels op de volgende wijze.

*Ga als volgt te werk om de taal in Engels te wijzigen:*

- **1.** Druk op de toets **CLR**.
- **2.** Druk op de **LINKER** pijl toets.
- **3.** Voer in: **0000**.
- **4.** Druk op de **RECHTER** pijl toets.

#### **NETWERK**

Gewoonlijk wordt de naam van een netwerk weergegeven nadat u uw telefoon hebt ingeschakeld, maar soms is er geen netwerk dat u kunt gebruiken. De display geeft dan een van de volgende mogelijkheden weer:

#### **Alleen 112**

Example 12 Terugal External External Control Control Control Control Control Control Control Control Control Control Control Control Control Control Control Control Control Control Control Control Control Control Control C **C** and we the unit begript, kunt u de taal and angels [o](#page-14-0)p de volgende wijze.<br> **C** *C m de taal in Engels te wijzigen:*<br> **C C** *R* pijl toets.<br> **C C** *R* pijl toets.<br> **C C** *R* pijl toets.<br> **C C** *R* pijl toets. Als het bericht **Alleen 112** in de display blijft staan, bent u binnen het bereik van een netwerk maar hebt u geen toestemming om het te gebruiken. Sommige netwerkbeheerders staan u echter toe in een noodgeval het internationale alarmnummer 112 te kiezen. Zie: "Alarmnummers bellen" op pagina 15.

#### **Geen netwerk**

het bericht Geen netwerk<br>ik of is het ontvangen<br>ter signaal te krijgen.<br>V TELEFOON UIT<br>Druk tijdens standby op<br>ter klik hoort. Als het bericht **Geen netwerk** wordt weergegeven, is er geen netwerk binnen bereik of is het ontvangen signaal te zwak. U moet zich verplaatsen om een sterker signaal te krijgen.

#### **UW TELEFOON UITSCHAKELEN**

**Note that the strip of the strip of the strip of the strip of the strip of the strip of the strip of the strip of the strip of the strip of the strip of the strip of the strip of the strip of the strip of the strip of the •** Druk tijdens standby op de toets **NO** (AAN/UIT) en houd deze vast tot u een klik hoort.

**NETWERK 16:21**

**Alleen 112 16:21**

**Geen netwerk 06:01**

# <span id="page-10-1"></span><span id="page-10-0"></span>**Display-informatie en toetsfuncties**

#### **DISPLAY-INFORMATIE**

Uw telefoondisplay helpt u:

- **•** controleren dat u correct kiest;
- **•** de signaalsterkte en beschikbaarheid van diensten te controleren;
- **•** zien of u berichten hebt ontvangen;
- **•** controleren welke lijn in gebruik is als u over twee lijnen (ALS) beschikt;

**AB**

**•** het niveau van de accu controleren.

#### **Symbolen in de display**

**NETWORK** 11-33 ⊶[1→[2→⊠மம்≯

Symbolen worden weergegeven als specifieke functies actief zijn of als u een bericht hebt ontvangen. De afbeelding in de marge toont een overzicht van alle mogelijke symbolen en wanneer deze worden weergegeven.

De onderstaande tabel geeft een verklaring van elk symbool afzonderlijk.

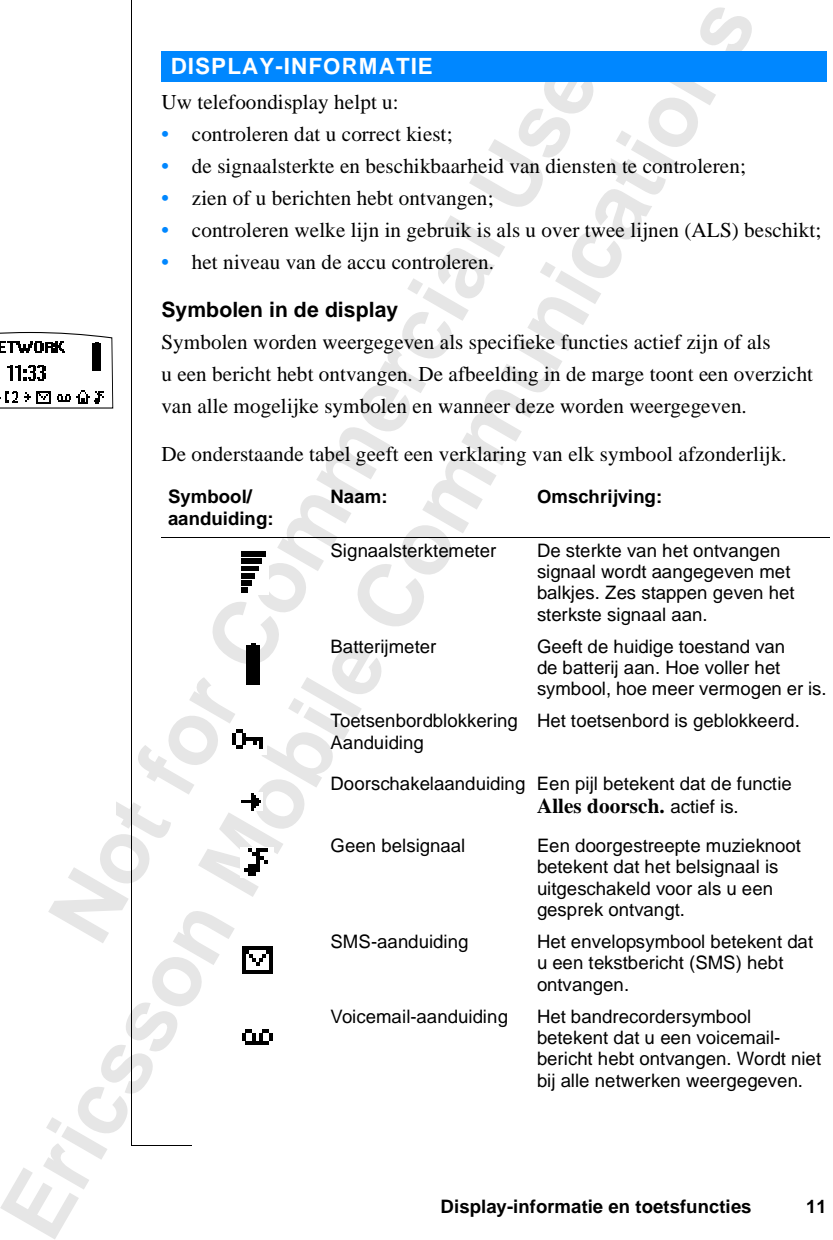

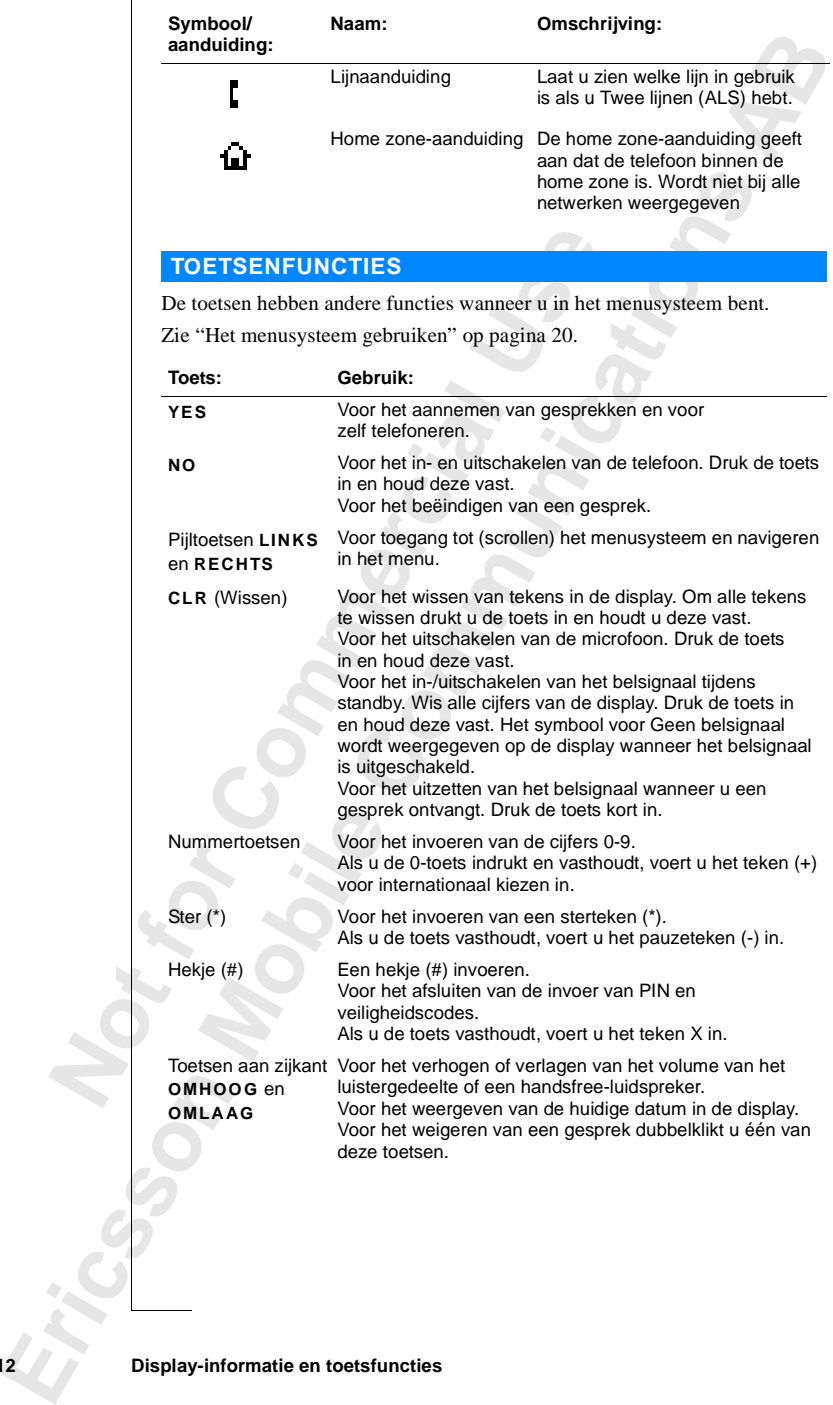

#### **ACTIEF KLEPJE**

 $\mathbf{r}$ 

**Not for**

**Mobile** 

Erics<sub>son</sub>

<span id="page-12-0"></span>**ABB**<br> **ABB**<br> **ABBB**<br> **ABBBB** De telefoon heeft een actief klepje. Dit betekent dat u een gesprek kunt aannemen door het klepje te openen en het gesprek kunt afsluiten door het klepje te sluiten.

**Communications**<br>
Communications and the series of the series of the series of the series of the series of the series with beam and gesprek with beam and gesprek niet beantwoorden door op een<br>
drukken terwijl u het klepje **Let op!** *Als u de telefoon gebruikt als een handsfree draagbare telefoon, wordt het gesprek niet beëindigd als u het klepje sluit. U kunt het klepje sluiten en het gesprek voortzetten. Als u het gesprek wilt beëindigen drukt u op* **NO***.*

#### **De functie van het actieve klepje uitschakelen**

- **•** U kunt een inkomend gesprek niet beantwoorden door op een **VOLUME**-toets te drukken terwijl u het klepje opent.
- *Example and Het Bechall ge als a het alepje shint desprek wortzetten. Als u het gesprek wilt be*<br>
U kunt een inkomend gesprek niet beantwoor<br>
OLUME-toets te drukken terwijl u het klepje<br>
I kunt een gesprek niet beëindigen **•** U kunt een gesprek niet beëindigen door op een **VOLUME**-toets te drukken terwijl u het klepje sluit.

## <span id="page-13-1"></span><span id="page-13-0"></span>**AB Uitgaande en inkomende gesprekken**

In dit hoofdstuk gaan wij ervan uit dat u uw telefoon hebt ingeschakeld en u binnen het bereik van een netwerk bent. Als u in het buitenland bent, kunt u andere netwerken gebruiken indien uw netwerk een overeenkomst heeft die u hiertoe in staat stelt (zie ook:"Netwerkinstellingen" op pagina 62).

#### **EEN UITGAAND GESPREK VOEREN**

- **1.** Voer het netnummer en abonneenummer in.
- **2.** Druk op **YES**.

nen het bereik van een netwerk bent. Als u in<br>dere netwerken gebruiken indien uw netwerk<br>hiertoe in staat stelt (zie ook: "Netwerkinstell<br>N<br>**COMPAD GESPREK VOEREN**<br>Oor het netnummer en abonneenummer in.<br>Jurk op YES.<br>ens he **Community and Solu[tio](#page-61-1)n Solution**<br>
Community and the two sets of the two sets of the two sets of the two sets of the two sets of the control of the control (zie ook: "Netwerkinstellingen" op pagina of **CESPREK VOEREN**<br>
COM Tijdens het gesprek loopt automatisch een tijdteller en kunt u zien hoe lang u de telefoon hebt gebruikt. Als u de optie **Gesprekskosten** activeert (zie: ["Gesprekstijden en gesprekskosten bekijken" op pagina 65](#page-64-1)) en uw netwerk en SIM-kaart dit ondersteunen, ziet u de prijs van het gesprek in de display.

#### **EEN GESPREK BEËINDIGEN**

**•** Sluit het klepje of druk op **NO** om het gesprek te beëindigen.

**Let op!** *Als u de telefoon gebruikt als een handsfree dr aagbare telefoon, moet u op* **NO** *drukken om het gesprek te beëindigen. [Zie "Actief klepje" op pagina 13.](#page-12-0)*

#### **EEN EERDER GEKOZEN NUMMER OPNIEUWKIEZEN**

- **1.** Wis de inhoud van de display met **CLR**.
- **2.** Druk op **YES**.
- **1.** Wis do 1.06<br> **1.** Wis do 2. Druk is<br> **3.** Druk is<br>
weerg<br> **4.** Druk is<br>
Automat<br>
Als de dis<br>
YES te dr **IN EERDER GEK**<br>Wis de inhoud van de c<br>Druk op **YES**.<br>Druk op een pijltoets to<br>weergegeven.<br>Druk op **YES** om het g<br>**omatisch opnieuw 3.** Druk op een pijltoets tot het nummer dat u wilt kiezen (en de naam) wordt weergegeven.
	- **4.** Druk op **YES** om het gesprek tot stand te brengen.

#### **Automatisch opnieuw kiezen**

Aris de di<br>
YES te di<br>
YES te di<br>
TES te di<br>
Contra di Contra di Contra di Contra di Contra di Contra di Contra di Contra di Contra di Contra di Contra di Contra di Contra di Contra di Contra di Contra di Contra di Contra Als de display **Opnieuw?** weergeeft,kunt u het nummer opnieuw kiezen door op **YES** te drukken. Uw telefoon kiest het nummer automatisch opnieuw (maximaal 10 keer)

- **•** tot het gesprek wordt aangenomen. Als het gesprek wordt aangenomen, hoort u een pieptoon, gevolgd door een belsignaal.
- **•** tot u een toets indrukt of u wordt gebeld.

**NETWERK 0123456789**

**01:06 Julia +3456789012**

U

#### **INTERNATIONALE GESPREKKEN**

- **1.** Druk op de toets **0** en houd deze ingedrukt tot een **+** teken wordt weergegeven.
- **ABBE**<br> **ABBE**<br> **ABBE**<br> **ABBE 2.** Voer het kengetal voor het land, het kengetal voor de regio (zonder voorafgaande nul) en het abonneenummer in.
- **3.** Druk op **YES**.

#### <span id="page-14-0"></span>**ALARMNUMMERS BELLEN**

- **1.** Voer **112** in (het internationale alarmnummer).
- **2.** Druk op **YES**.

Het internationale alarmnummer 112 kan worden gebruikt in de meeste landen indien een GSM-netwerk binnen bereik is, met of zonder SIM-kaart in de telefoon.

**Commercial Commercial Commercial Commercial Commercial Commercial Commercial Commercial Commercial Commercial Commercial Commercial Commercial Commercial Commercial Commercial Commercial Commercial Commercial Commercial C COMBAN EXECTS IN A SEALT ENTIRED A SEALM A SEALM A SEALM A SEALM A SEALM A SEALM A SEAD A SEAD A SEAD A SEAD A SEAD A SEAD A SEAD A SEAD A SEAD A SEAD A SEAD A SEARCH A SEARCH A SEARCH A SEARCH A SEARCH A SEARCH A SEAD AN Let op!** *Sommige netwerkoperators vereisen dat er een SIM-kaart in het toestel is gestoken en soms ook dat de PIN-code is ingevoerd. Sommige netwerken gebruiken het internationale alarmnummer 112 niet. In een aantal landen wordt in plaats daarvan het alarmnummer 999 gebruikt. Wanneer u niet weet welk alarmnummer in uw land wordt gebruikt, kunt u contact opnemen met uw netwerkbeheerder of serviceprovider.*

#### **WAT GEBEURT ER WANNEER IK GEBELD WORD?**

Het belsignaal klinkt en het groene indicatorlampje boven op de telefoon knippert snel. De display geeft weer: **Beantw.?**.

**Tip!** *De telefoon heeft een ingebouwde trileenheid waarmee u stil een gesprek kunt aannemen. Zie ["Trilalarm" op pagina 35.](#page-34-0)*

#### **Gebeld worden**

- **•** Open het klepje.
- **•** Druk op **YES** als het klepje open is.

#### **Een gesprek weigeren**

- **Neld worden**<br>
Dpen het klepje.<br>
Druk op **YES** als het kl<br> **gesprek weigeren**<br>
Klik twee keer op een v<br>
et telefoon.<br>
Als het klepje open is, **•** Klik twee keer op een van de volumetoetsen aan de zijkant van de telefoon.
- Open<br>• Open<br>• Druk<br>**Een ges<br>•** Klik t<br>• Klik t<br>• de tele<br>• Als he<br>De be **Ericsson •** Als het klepje open is, kunt u op **NO** drukken of het klepje sluiten. De beller hoort een bezettoon, indien de functie wordt ondersteund door het netwerk van de beller. Als **Doorsch. Bij bezet** is geactiveerd, wordt het gesprek doorgeschakeld naar het nummer dat u hebt opgegeven. Zie ["Inkomende gesprekken doorschakelen" op pagina 47.](#page-46-1)

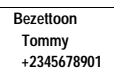

**Beantw.?**

**Beantw.? Janina +234343556**

#### **NUMMERWEERGAVE**

**AB** Wanneer uw abonnement de nummerweergaveservice bevat en het netwerk van de beller het nummer verzendt, ziet u het nummer van de beller onder in de display wanneer u een gesprek ontvangt. Als het nummer in het telefoonboek is opgeslagen met een naam, wordt ook de naam in de display weergegeven.

#### **CODEREN**

Coderen is een standaardvoorziening waarmee u gesprekken kunt versleutelen voor extra privacy.

**COMPRENT**<br>
Extra privacy.<br>
Recent is een standaardvoorziening waarmee u ges<br>
extra privacy.<br>
Me[er](#page-69-1) er tijdens het gesprek een uitroepteken (!)<br>
Compictogram in de display staat, biedt het netv<br>
rsteuning voor codering.<br> **C** naam, wordt ook de naam in de display weergeg<br>ardvoorziening waarmee u gesprekken kunt versl<br>t gesprek een uitroepteken (!) naast het<br>de display staat, biedt het netwerk op dat momer<br>odering.<br>**COMMERTIGES IN GESPREKKEN**<br>EN Wanneer er tijdens het gesprek een uitroepteken (!) naast het telefoonpictogram in de display staat, biedt het netwerk op dat moment geen ondersteuning voor codering.

#### **SPRAAKGESTUURD KIEZEN EN GESPREKKEN BEANTWOORDEN**

Met deze telefoon kunt u nummers kiezen en gesprekken beantwoorden met behulp van spraaklabels.

Zie "Spraak-herkenning" op pagina 70 voor meer informatie.

**Mobile** 

**Not for**

# <span id="page-16-1"></span><span id="page-16-0"></span>**ABU TEL LEIETOTIETEN ABBELIS TIEL LEIETOTIETEN ABBELIS TIEL LEIETOTIETEN ABBELIS<br>Uw telefoon heeft een aantal functies die nuttig zijn tijdens het telefoneren. Tijdens het telefoneren**

#### **HET VOLUME VAN HET LUISTERGEDEELTE WIJZIGEN**

*U kunt het volume van het luistergedeelte tijdens een gesprek als volgt wijzigen:*

**COMMAN HET LUISTERGEDEELTE WIJZIC**<br>
van het luistergedeelte tijdens een gesprek als<br>
etoetsen (OMHOOG of OMLAAG) aan de zijkar<br>
estel.<br>
DMHOOG wordt het volume sterker.<br>
NUITSCHAKELEN<br>
on als volgt tijdelijk uitschakelen **•** Druk op de volumetoetsen (**OMHOOG** of **OMLAAG**) aan de zijkant van het telefoontoestel.

Door drukken op **OMHOOG** wordt het volume sterker. Door drukken op **OMLAAG** wordt het volume zwakker.

#### **DE MICROFOON UITSCHAKELEN**

*Commer Weather Wear Commer Wear Commercial Sider Weather Wear Commercial Sider Sider Sider Sider Sider Sider Sider Sider Sider Sider Sider Sider Sider Sider Sider Sider Sider Sider Sider Sider Sider Sider Sider Sider Side U kunt de microfoon als volgt tijdelijk uitschakelen tijdens een gesprek (mute):*

- **1.** Druk op de toets **CLR** en houd deze vast. **Geluid uit** wordt weergegeven in de display.
- **2.** Om uw gesprek voort te zetten laat u de toets **CLR** los.

**Tip!** *In plaats van de toets* **CLR** *in te drukken en vast te houden, kunt u het gesprek in de wachtstand zetten.*

#### *Ga als volgt te werk om het gesprek in de wachtstand te zetten:*

**1.** Druk op **YES**.

**1 wachtend** wordt weergegeven in de display.

**2.** Om uw gesprek voort te zetten, drukt u opnieuw op de toets **YES**.

#### **NOTITIEBLOKFUNCTIES**

**NOTIT**<br>
Als u een<br>
notitieblo<br> *Ga als*<br> **Cobru**<br>
Wanneer<br>
Het numm Wathlend wordt weerge<br>Dm uw gesprek voort t<br>**DTITIEBLOKFUN**<br>u een telefoonnummer<br>ieblok gebruiken.<br>Ga als volgt te werk on<br>Gebruik de nummertoe Als u een telefoonnummer wilt noteren tijdens een gesprek, kunt u het notitieblok gebruiken.

#### *Ga als volgt te werk om het notitieblok te gebruiken:*

**•** Gebruik de nummertoetsen om het nummer in te voeren.

Wallmeer<br>Telefoon<br>Telefoon<br>Telefoon Wanneer u het gesprek beëindigt, blijft het nummer in de display staan. U kunt het nummer nu bellen door te drukken op **YES** of het nummer opslaan in het Telefoonboek (zie: ["Uw persoonlijk telefoonboek" op pagina 23\)](#page-22-1).

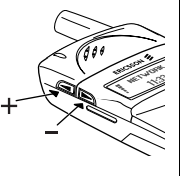

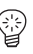

#### **TOONSIGNALEN VERZENDEN**

**ABBE**<br> **ABBED**<br> **ABBED**<br> **ABBED**<br> **ABBED**<br> **ABBED** Voor bepaalde telebankierdiensten of voor het besturen van een antwoordapparaat moet u soms codes gebruiken. Deze codes worden verzonden als toonsignalen (DTMF-tonen).

**•** Druk op de desbetreffende toetsen (0-9, \* en #).

**Tip!** *U kunt ook een code samen met een telefoonnummer in het Telefoonboek opslaan. Zi[e"Uw persoonlijk telefoonboek" op pagina 23.](#page-22-1)*

#### **GESPREKSDUUR/GESPREKSKOSTEN CONTROLEREN**

**Cooking the Coording Coording Coording Coordinate Coordinate Coordinate Coordinate Coordinate Coordinate SPREKS<br>
Coordinate SPREKSDUUR/GESPREKSKOSTEI**<br>
In daaraan de voorkeur geeft, kunt u de gesprees<br>
"Gesprekstijden en reffende toetsen (0-9, \* en #).<br>
ode samen met een telefoonnummer in het Telefoonnijk telefoonboek" op pagina 23.<br> **COMPUNICAL CONTROLE**<br> **COMPUNICAL EXECTS CONTROLE**<br> **COMPUNICAL CONTROLE**<br>
COMPUNICAL EXECTS CONTROLE<br>
com Tijdens een gesprek toont de display de duur in minuten en seconden. Als u daaraan de voorkeur geeft, kunt u de gesprekskosten laten weergeven, indien uw netwerk en SIM-kaart deze functie ondersteunen. Zie: ["Gesprekstijden en gesprekskosten bekijken" op pagina 65](#page-64-1) over het gebruik van deze functie.

#### **MEER DAN ÉÉN GESPREK TEGELIJKERTIJD**

Met uw telefoon kunt u meer dan één gesprek tegelijk verwerken. U kunt het huidige gesprek in de wachtstand zetten en vervolgens een inkomend of uitgaand tweede gesprek voeren. U kunt ook een telefonische vergadering met maximaal vijf mensen houden. Zie: ["Meer dan één gesprek tegelijkertijd](#page-55-1) afhandelen" op pagina 56 over het gebruik van deze functie.

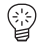

**Mobile** 

**Not for**

# <span id="page-18-0"></span>**COMBAN ELINGEN**<br>
Menusysteem gebruiken<br>
2<br>
esprekkenlijst gebruiken<br>
Commailservice<br>
Commailservice<br>
Commailservice<br>
Commailservice<br>
Commailservice<br>
Sprekken doorschakelen<br>
telefoon en abonnement<br>
tegelijkertijd afhandele **FUNCTIES EN INSTELLINGEN**

- **[Het menusysteem gebruiken 20](#page-19-1)**
- **[Uw persoonlijk telefoonboek 23](#page-22-1)**
- **[De gesprekkenlijst gebruiken 30](#page-29-1)**
	- **Uw voicemailservice 32**

**AB**

- **[Persoonlijke instellingen van uw telefoon 33](#page-32-1)**
- **COMMANDELLET**<br>
Het menusysteem ge<br>
Uw persoonlijk telefc<br>
De gesprekkenlijst ge<br>
Uw voicemai<br>
nlijke instellingen van uw t<br>
chten (SMS) zenden en on<br>
mende gesprekken doorsc<br>
g van uw telefoon en abor<br>
n gesprek tegelijke **[Tekstberichten \(SMS\) zenden en ontvangen 39](#page-38-1)**
	- **[Inkomende gesprekken doorschakelen 47](#page-46-1)**
- **[Beveiliging van uw telefoon en abonnement 49](#page-48-1)**
- **[Meer dan één gesprek tegelijkertijd afhandelen 56](#page-55-1)**
	- **[Netwerkinstellingen 62](#page-61-1)**
	- **Gesprekstijd**<br> **Met een tel Mobile**<br>Twee s **[Gesprekstijden en gesprekskosten bekijken 65](#page-64-1)**
		- **[Twee spraaklijnen gebruiken 67](#page-66-1)**
			- **[Handsfree bellen 68](#page-67-1)**
			- **[Spraak-herkenning 70](#page-69-1)**
		- **[Met een telefoonkaart of credit card bellen 74](#page-73-1)**
- **Experience**<br> **Experience**<br> **Experience [Faxberichten en data verzenden en ontvangen 76](#page-75-1)**
	- **[Enkele nuttige functies 77](#page-76-1)**

# <span id="page-19-1"></span><span id="page-19-0"></span>**Het menusysteem gebruiken**

U kunt alle functies van uw telefoon in het menusysteem vinden. U gebruikt het menusysteem wanneer u een instelling van uw telefoon wilt wijzigen, bijvoorbeeld het belsignaal. U gebruikt de menu's ook om optimaal gebruik te maken van uw telefoon: het alarm instellen, tekstberichten verzenden, belangrijke telefoonnummers opslaan etc.

**AB**

De menu's zijn gerangschikt in een oneindige lus, waarin u kunt bewegen (scrollen) met de pijlen **NAAR RECHTS** en **NAAR LINKS**. Elk menu bevat een lijst met opties. Sommige menu's hebben submenu's met aanvullende opties.

#### **DOOR HET MENUSYSTEEM BEWEGEN**

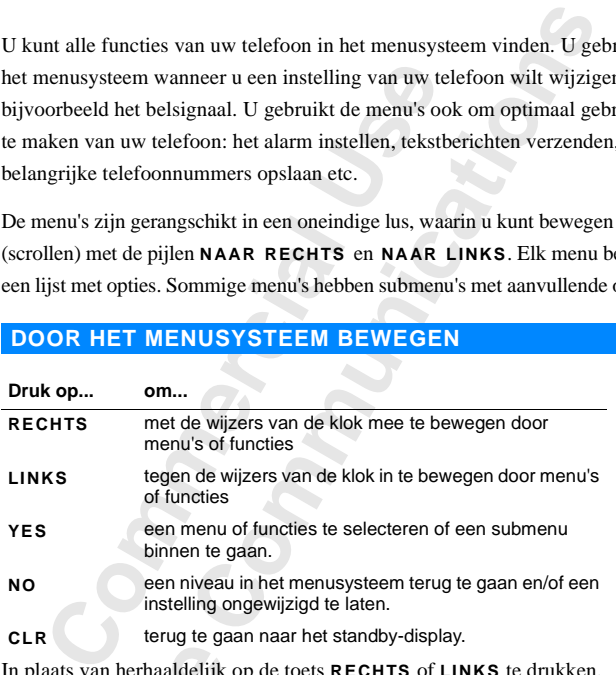

Example 11<br> **Note 12**<br> **Note 12**<br> **Note 12**<br> **Note 13**<br> **Note 13**<br> **Note 14**<br> **Note 14**<br> **Digit 02**<br> **Pilote Mobile**<br>
laats van herhaaldelijk<br>
u de toets indrukken en<br>
nenu bereikt.<br> **Solige van de teleft van de teleft van de teleft van de teleft van de teleft van de teleft van de teleft van de teleft van de teleft van de teleft** In plaats van herhaaldelijk op de toets **RECHTS** of **LINKS** te drukken, kunt u de toets indrukken en vasthouden tot u het gewenste menu of submenu bereikt.

**Let op!** *Als u in het menusysteem komt maar niet binnen 60 seconden een toets indrukt, gaat de telefoon weer over naar de standby-functie.*

#### **Scrollen en selecteren**

- Pijlte<br>
funct<br>
Druk<br>
Piet menusy<br>
Het menusy **•** Gebruik de pijltoetsen om van menu naar menu te scrollen. Druk op de pijltoetsen **LINKS** of **RECHTS** tot u het gewenste menu of de gewenste functie bereikt.
	- **•** Druk op de toets **YES** om een menu of functie te selecteren.

 $\Box$ 

### **A DE INSTRUCTIES IN DE GEBRUIKSAANWIJZING INTERPRETEREN**

#### **Voorbeeld:**

**•** Scroll naar **Berichten**, **YES**, **Bericht zenden**, **YES**.

#### **Interpreteer deze instructies als volgt:**

- **1.** Gebruik in de standby-functie de pijltoetsen **LINKS** of **RECHTS** om te scrollen naar het menu **Berichten**. De pijlen aan beide zijden van het woord **Berichten** betekenen dat u ook kunt scrollen naar een ander menu.
- **2.** Druk op **YES** om het menu te selecteren.
	- U bent nu in het menu **Berichten**.

De naam van het menu dat u hebt gekozen wordt boven in de display weergegeven (**Berichten**).

Gebruik de pijltoetsen **LINKS** en **RECHTS** om te scrollen naar de functie **Bericht zenden**.

**3.** Druk op **YES** om de functie te selecteren.

#### **TEKST EN SYMBOLEN VAN DE DISPLAY**

Wanneer u door het menusysteem beweegt, verandert de display. De volgende aanwijzingen kunnen u helpen:

- crollen naar het menu Berichten. De pijlen aan berichten betekenen dat u ook kunt scrollen naar<br>Pruk op YES om het menu te selecteren.<br>J bent nu in het menu dat u hebt gekozen word<br>Veen naam van het menu dat u hebt gekozen **INSTRIGUART EXECTS AND SET AND SET ANNET ANNATABLE SET AND SET AND SET AND SET AND AN INCREDIBUTED AND MORE THE MET AND SET AND SET AND SET AND SET AND SET AND SET AND SET AND SET AND SET AND SET AND SET AND SET AND SET A •** Wanneer er pijlen zijn weergegeven naast de naam van een menu of functie zijn ermeer opties waardoor u kunt scrollen met de pijltoetsen **RECHTS**/**LINKS**.
- **•** Tekst in haakjes toont de huidige instelling van de functie die wordt weergegeven in de display.

details we<br>de marge: e afbeeldingen van de lils weer. Dit is ten beharges.<br> **Mobile** In de afbeeldingen van de displays in deze handleiding geven wij niet alle details weer. Dit is ten behoeve van een beter begrip van de displayteksten in de marges.

### **Menu < Berichten >**

**Berichten < Berichten > lezen**

**Berichten < Bericht > zenden**

Erics<sub>son</sub>

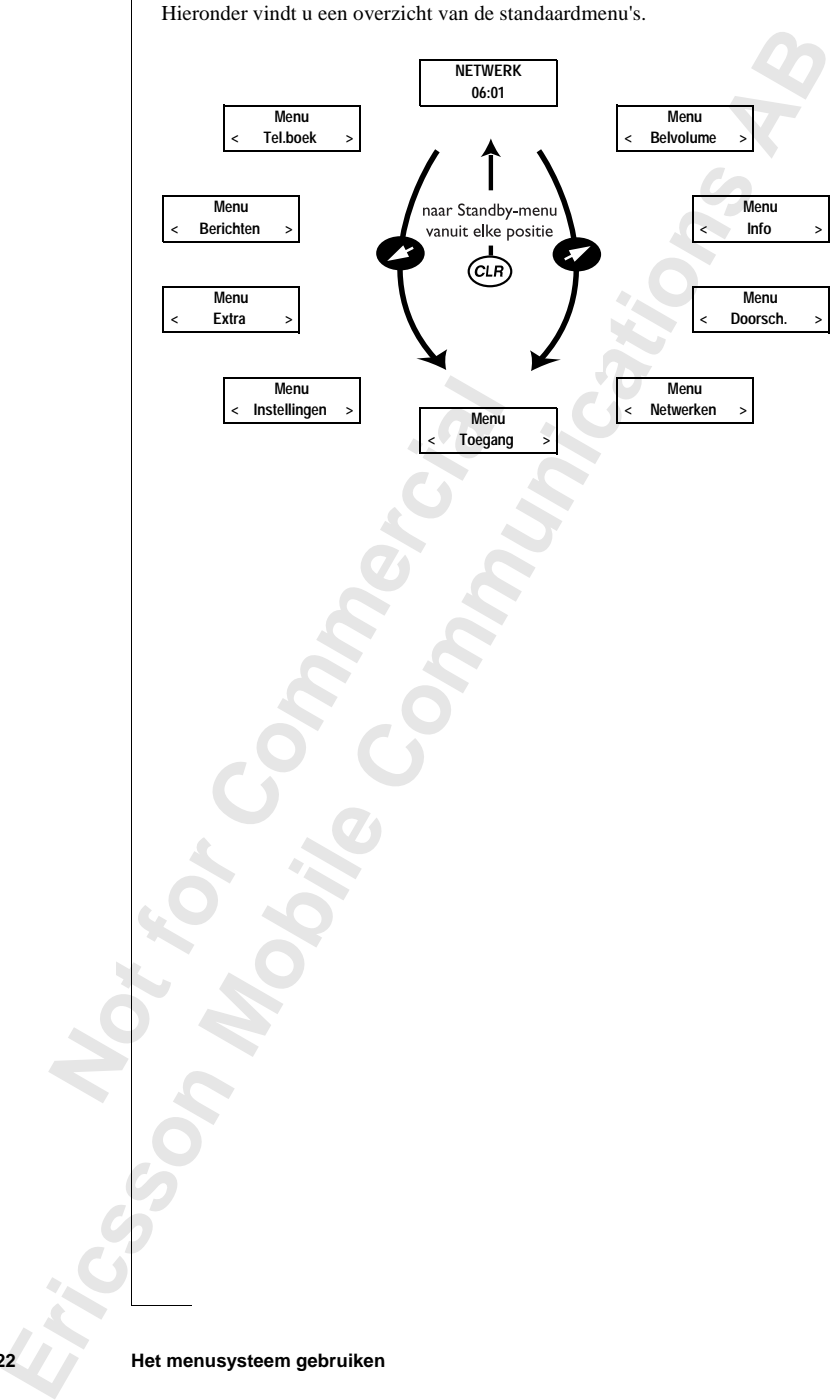

# <span id="page-22-1"></span><span id="page-22-0"></span>**Uw persoonlijk telefoonboek**

U kunt een persoonlijk telefoonboek aanmaken door telefoonnummers en bijbehorende namen op te slaan op de SIM-kaart (SIM-geheugen) en in de telefoon (telefoongeheugen). U gebruikt het menu **Tel.boek** voor het opslaan en oproepen van alle telefoonnummers in uw persoonlijke telefoonboek.

**AB**

thorende namen op te slaan op de SIM-kaart (Soon (telefoongeheugen). U gebruikt het menu <sup>1</sup> procepen van alle telefoonnummers in uw persource u van plan bent uw telefoon in het buite e telefoonnummers op te slaan als inte k telefoonboek aanmaken door telefoonnummer<br>pp te slaan op de SIM-kaart (SIM-geheugen) en i<br>eugen). U gebruikt het menu **Tel.boek** voor het delefoonnummers in uw persoonlijke telefoonboe<br>pent uw telefoon in het buitenland Wanneer u van plan bent uw telefoon in het buitenland te gebruiken, dient u alle telefoonnummers op te slaan als internationale nummers, dus met het (+) teken dat automatisch wordt vervangen door het internationale toegangsnummer van het land waar u belt, gevolgd door de landcode, het netnummer en het telefoonnummer.

**Jenny Andersson (4) +461234567890**

**Janina Huss ( 4) +461234567890**

Elk telefoonnummer dat u opslaat heeft een positienummer dat wordt weergegeven tussen haakjes.

U kunt de telefoonnummers opslaan met een naamlabel om uw telefoonnummers gemakkelijker bij te houden. Een telefoonsymbool naast het positienummer betekent dat u het telefoonnummer opslaat in het telefoongeheugen en u het nummer niet kunt meenemen als u uw telefoon vervangt. Het geheugen van de telefoon kan maximaal 99 nummers bevatten.

**Let op!** *Druk in het menu Telefoonboek op # om het telefoonsymbool in te voeren. Buiten het menu Telefoonboek moet u op # drukken en de toets vasthouden om het symbool in te voeren.*

#### **LETTERS INVOEREN**

vasthoude<br>
Vasthoude<br>
U kunt all<br>
U een SM<br>
Op pagina<br>
Druk op e<br>
gewenste Figure 12 and 12 and 12 and 12 and 12 and 12 and 12 and 12 and 12 and 12 and 12 and 13 and 13 and 13 and 13 and 13 and 13 and 13 and 13 and 13 and 13 and 13 and 13 and 13 and 13 and 13 and 13 and 13 and 13 and 13 and 13 an U kunt alleen letters invoeren wanneer u het telefoonboek gebruikt of wanneer u een SMS-bericht opstelt. Zie: ["Tekstberichten \(SMS\) zenden en ontvangen"](#page-38-0) op pagina 39.

Druk op de desbetreffende toets 1-9, 0 of #, eventueel herhaaldelijk tot het gewenste teken in de display wordt weergegeven.

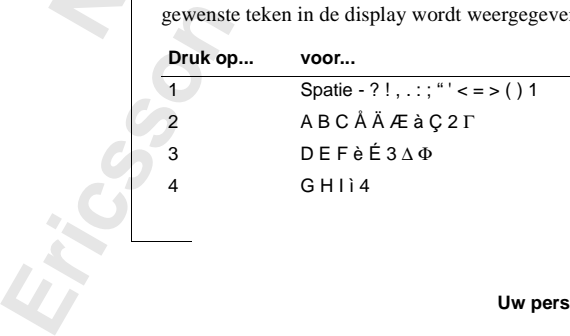

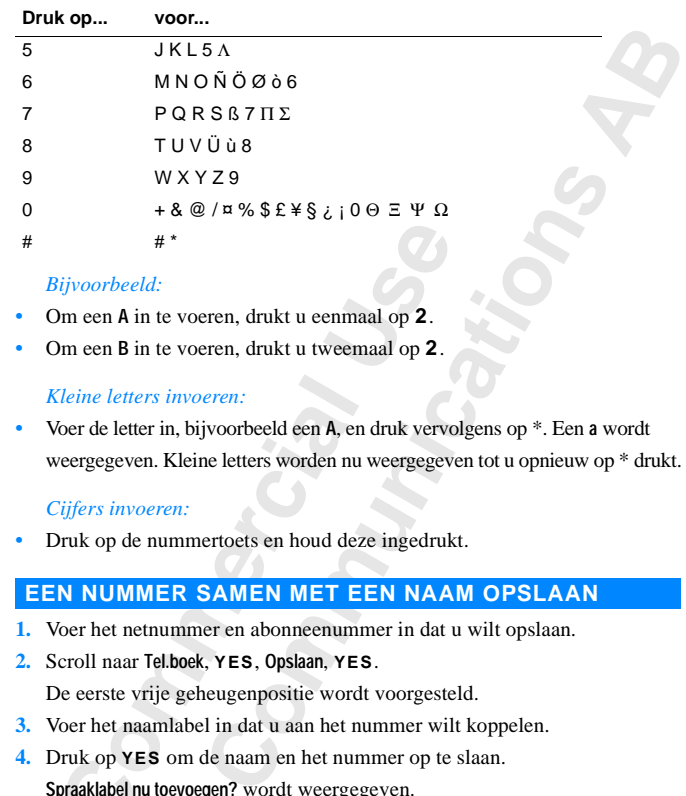

#### *Bijvoorbeeld:*

- **•** Om een **A** in te voeren, drukt u eenmaal op **2**.
- **•** Om een **B** in te voeren, drukt u tweemaal op **2**.

#### *Kleine letters invoeren:*

**•** Voer de letter in, bijvoorbeeld een **A**, en druk vervolgens op \*. Een **a** wordt weergegeven. Kleine letters worden nu weergegeven tot u opnieuw op \* drukt.

#### *Cijfers invoeren:*

**•** Druk op de nummertoets en houd deze ingedrukt.

#### **EEN NUMMER SAMEN MET EEN NAAM OPSLAAN**

- **1.** Voer het netnummer en abonneenummer in dat u wilt opslaan.
- **2.** Scroll naar **Tel.boek**, **YES**, **Opslaan**, **YES**.

De eerste vrije geheugenpositie wordt voorgesteld.

- **3.** Voer het naamlabel in dat u aan het nummer wilt koppelen.
- **Example 19 The Community of the Community of the Commercial Commercial Commercial Commercial Cleine letters invoeren:<br>
Commercial B in te voeren, drukt u tweemaal op 2.<br>
Cleine letters invoeren:<br>
Cor de letter in, bijvoor 4.** Druk op **YES** om de naam en het nummer op te slaan. **Spraaklabel nu toevoegen?** wordt weergegeven.
- Raadr<br>
hebbe<br> **Opslaan**<br>
Wanneer<br>
opslaan, l<br>
Gegev<br>
Druk e **COMPTION CONTROVER THE CONTROVER START AND READ START START AND READ START AND READ AND READ AND READ A START AND READ THE CONTROVER START AND READ THE START AND READ THE START AND READ THE START AND READ THE START AND RE 5.** Druk op **NO** wanneer u geen spraaklabel wilt opnemen. Raadpleeg ["Spraak-herkenning" op pagina 70](#page-69-0) wanneer u instructies wilt hebben over het opnemen van een spraaklabel.

#### **Opslaan op een andere dan de voorgestelde positie**

Wanneer u een naam en een telefoonnummer hebt ingevoerd en deze wilt opslaan, kunt u kiezen op welke positie u het nummer opslaat.

#### *Gegevens opslaan in het SIM-geheugen, op een zelf gekozen plaats:*

**Example 19**<br> **Example 19**<br> **Example 19**<br> **Example 19**<br> **Example 19**<br> **Example 19**<br> **Example 19**<br> **Example 19**<br> **Example 19**<br> **Example 19**<br> **Example 19**<br> **Example 19**<br> **Example 19**<br> **Example 19**<br> **Example 19 •** Druk een aantal malen op **RECHTS** totdat het voorgestelde positienummer van de display verdwijnt. Voer dan het positienummer van uw keuze in. Druk op **YES** om het gegeven op te slaan.

#### *Het nummer opslaan in het telefoongeheugen, op de eerste lege positie:*

**•** Druk een aantal malen op **RECHTS** totdat het voorgestelde positienummer uit de display verdwijnt. Druk dan tweemaal op # en eenmaal op **YES**.

**Opslaan 12 Naam: Jenny\_ +1234567**

#### *Het nummer opslaan in het telefoongeheugen, op de positie van uw keuze:*

• Druk een aantal malen op **RECHTS** totdat het voorgestelde positienummer<br>
uit de display verdwijnt. Druk eenmaal op #. Voer het positienummer in en<br>
druk vervolgens op **YES**.<br> **Felebankierdiensten** uit de display verdwijnt. Druk eenmaal op #. Voer het positienummer in en druk vervolgens op **YES**.

#### **Telebankierdiensten**

**Commercial Community Commercial Commercial Commercial Commercial Control Control and Control and Control and Control and The kan riskant zijn de codes op te slaan in tal van de telefoon.<br>
<b>Commercial Control and Control a Communication**<br>
In telebankieren, kunt u het nummer van uw bankse<br>
lijke code(s) opslaan. Tussen het telefoonnummer<br>
aauze) in te voegen. Dit doet u door de toets \* in te<br>
. Meestal dient u na iedere code een **#** (hekje) Als u gebruikmaakt van telebankieren, kunt u het nummer van uw bankservice samen met uw persoonlijke code(s) opslaan. Tussen het telefoonnummer en de code(s) dient u een **p** (pauze) in te voegen. Dit doet u door de toets \* in te drukken en ingedrukt te houden. Meestal dient u na iedere code een **#** (hekje) in te voeren. Vraag advies aan uw bank als u niet weet hoe u **#** en **p** moet gebruiken.

**Let op!** *Het kan riskant zijn de codes op te slaan in verband met mogelijke diefstal van de telefoon.*

#### *Een telefoonnummer opslaan samen met code(s):*

- **1.** Scroll naar **Tel.boek**, **YES**, **Opslaan**, **YES**.
- **2.** Typ de naam die u wilt koppelen aan het telefoonboek en de code(s).
- **3.** Druk op **YES**.
- **4.** Voer het telefoonnummer in, gevolgd door de p en de code(s).
- **5.** Druk op **YES** om de gegevens op te slaan.

#### **BEVEILIGING TEGEN OVERSCHRIJVEN**

Als u een telefoonnummer probeert op te slaan op een positie die reeds een telefoonnummer bevat, wordt het bericht **In gebruik. Overschrijven?** in de display weergegeven.

Ga vervolgens op een van de volgende manieren te werk:

*Als u wilt opslaan op de geselecteerde positie:*

**•** Druk op **YES** om het oude nummer te vervangen door het nieuwe.

**Mobile** September of the NIS *u* with opstaan op d<br> **Ms** *u* with opstaan op d<br> **Ms** *u* op een andere post<br> **Mobile** Op **NO**.<br> **Mobile** Op **NO**.<br> **Mobile** Op **NES**. *Als u op een andere positie wilt opslaan:*

- **1.** Druk op **NO**.
- **2.** Voer het nieuwe positienummer in.
- **3.** Druk op **YES**.

# Als *u*<br> **h**<br>
Als *u*<br>
Als *u*<br>
Als *u*<br>
1. Druk<br>
2. Voer *f*<br>
3. Druk<br>
Wannee **Wanneer een geheugen vol is**

**Example Als u eel**<br>Als u eel<br>wilt opsl<br>dat niet \ Als u een telefoonnummer probeert op te slaan en het geheugen waarin u het wilt opslaan vol is, stelt de telefoon een positienummer voor in het geheugen dat niet vol is.

**Opslaan 15 Naam: bank +123467pp1232p34**

```
Opslaan 15
   In gebruik.
 Overschrijven?
```
#### **Wanneer beiden geheugens vol zijn**

itie voor.<br>her wissen<br>rukken. Als beide geheugens vol zijn, stelt de telefoon geen geheugenpositie voor. Als u het nummer nog steeds wilt opslaan, moet u een oud nummer wissen door het invoeren van een positie die reeds bezet is en op **YES** drukken.

#### **Een opslagpositie uit het SIM-geheugen wissen**

- **1.** Scroll naar **Tel.boek**, **YES**, **Wissen**, **YES**.
- **2.** Scroll naar het positienummer dat u wilt wissen of voer dit nummer in.
- **3.** Druk op **YES**.

#### **Een opslagpositie uit het telefoongeheugen wissen**

- **1.** Scroll naar **Tel.boek**, **YES**, **Wissen**, **YES**.
- **2.** Druk op **#**. Het telefoonsymbool wordt weergegeven.
- **3.** Scroll naar het positienummer dat u wilt wissen of voer dit nummer in.
- **4.** Druk op **YES**.

**Let op!** *Als u kiest voor* **Alle pos. van tel. wissen** *worden alle telefoonnummers met het telefoonsymbool gewist.*

#### **HET TELEFOONBOEK GEBRUIKEN**

Croll naar het positienummer dat u wilt wissen<br> **Commercial Critical Critical Critical Critical Critical Critical Critical Critical Critical Critical Critical<br>
Computer of the Helidenon Critical Critical Critical Critical** I. YES, Wissen, YES.<br>
S. YES, Wissen, YES.<br>
C. YES, Wissen, YES.<br>
Litenummer dat u wilt wissen of voer dit nummer<br>
Litenummer dat u wilt wissen of voer dit nummer<br>
S. YES, Wissen, YES.<br>
Litenummer dat u wilt wissen of voer Er zijn twee manieren om het telefoonboek te gebruiken: u kunt een nummer kiezen met behulp van het naamlabel dat met het nummer is opgeslagen of met behulp van de geheugenpositie waarin het nummer is opgeslagen.

#### **Kiezen met behulp van de naam**

- **1.** Wis de inhoud van de display.
- **2.** Scroll naar **Tel.boek**, **YES**, **Namen opvragen**, **YES**.
- **3.** Voer de naam in van de persoon die u wilt bellen, of scroll met de pijltoetsen tot u de naam vindt.
- **4.** Druk op **YES** om het nummer te bellen.

#### **Snel namen opvragen**

pyltoe<br>
4. Druk<br> **Snel nar**<br>
De cijfert<br>
respectie<br>
toets vast<br>
u met de pogeslage enzovoo<br>
enzovoo<br>
explorer<br>
Uw persoor Voer de naam in van de<br>bijltoetsen tot u de naai<br>Druk op **YES** om het n<br>**I** namen opvragen<br>ijfertoetsen 2–9 corre<br>ectievelijk A, D, G, J, I<br>vast om de eerste naai<br>t de pijltoetsen scrolle De cijfertoetsen **2**–**9** corresponderen met de eerste namen die beginnen met respectievelijk A, D, G, J, M, P, T en W. Druk bijvoorbeeld op **4** en houd deze toets vast om de eerste naam te zoeken die begint met een **G**. Vervolgens kunt u met de pijltoetsen scrollen naar de naam die u zoekt. Als er geen naam is opgeslagen onder G, wordt de eerste naam die met een H begint weergegeven, enzovoort.

**Namen opvragen Naam: Embla**

 $\mathsf{I}$ 

#### **Kiezen met behulp van de positie**

- **1.** Wis de inhoud van de display.
- **2.** Scroll naar **Tel.boek**, **YES**, **Positie opvragen**, **YES**.
- **AB**<br>Dijltoetsen **3.** Voer het positienummer in dat u wilt kiezen of scroll met de pijltoetsen naar het nummer.
- **4.** Druk op **YES** om het nummer te kiezen.

#### **Kiezen met sneltoetsen (geheugenposities 1 - 9)**

#### **Let op!** *U kunt alleen kiezen met de sneltoetsen wanneer de telefoon standby is.*

- **1.** Wis de inhoud van de display.
- **2.** Voer het positienummer in, **1 9**, en druk op **YES**.

#### **HET TELEFOONBOEK ACTUEEL HOUDEN**

**Commer Sheltoetsen (geneugenposities)**<br> **Comparing 12 Kunt alleen kiezen met de sneltoetsen wan**<br>
Vis de inhoud van de display.<br>
Coer het positienummer in, 1–9, en druk op YE<br> **TTELEFOONBOEK ACTUEEL HOU**<br> **Commercial Stat Communistion (Geheugenposities 1 - 9)**<br> *Riezen met de sneltoetsen wanneer de telefoon stale display.*<br>
Inmer in, **1 – 9**, en druk op YES.<br> **COMMUNICAN**<br> **COMMUNICAN**<br> **COMMUNICAN**<br> **COMMUNICAN**<br> **COMMUNICAN**<br> **COMMUNICAN** Soms veranderen mensen hun naam, hun telefoonnummer, of zelfs beide. Om optimaal gebruik te maken van uw telefoonboek, wilt u dat namen en nummers correct zijn. U verandert ze gemakkelijk met de functie **Telefoonboek bewerken**. Als iemand zowel zijn naam als zijn nummer heeft veranderd, is het misschien gemakkelijker om de oude opslagpositie met de nieuwe gegevens te overschrijven, in plaats van naam en nummer apart te wijzigen.

#### **Een telefoonnummer in uw Telefoonboek wijzigen**

- **1.** Wis de inhoud van de display.
- **2.** Scroll naar **Tel.boek**, **YES**, **Bewerken**, **YES**, **Zoek naam**.
- **3.** Voer de naam in en druk op **YES**.
- **4.** Druk eenmaal op **RECHTER PIJLTOETS** om de cursor te verplaatsen naar de rij met het telefoonnummer.
- **5.** Bewee<br>wilt w<br>**6.** Voer **f**<br>**1.** Druk<br>**Een naa**<br>**1.** Wis d<br>**2.** Scroll<br>**1.** Wis d<br>**2.** Scroll<br>**3.** Voer c **Mobilishing the American Server Servers de cursor met**<br>
Wilt wijzigen.<br>
Moer het nieuwe numm<br>
Druk op **YES**.<br> **Moser de procession de contract de procession de contract de contract de contract de contract de contract de c 5.** Beweeg de cursor met de pijltoetsen naar de plaats waar u het nummer wilt wiizigen.
	- **6.** Voer het nieuwe nummer in of wis de inhoud van de display met **CLR**.
	- **7.** Druk op **YES**.

#### **Een naam in uw Telefoonboek wijzigen**

- **1.** Wis de inhoud van de display.
- **2.** Scroll naar **Tel.boek**, **YES**, **Bewerken**, **YES**, **Zoek naam**.
- **3.** Voer de naam in en druk op **YES**.
- **4.** Druk op **LINKER PIJLTOETS** om de cursor tussen de rijen te bewegen.
- **5.** Wijzig de naam door letters in te voeren of te wissen.
- **6.** Druk op **YES**.

#### **Bewerken 12 Naam: Alfrd +1234567\_**

**Positie opvragen Positie: 10**

**Example 1234567**<br> **Example 1234567**<br> **Example 1234567**<br> **Example 1234567**<br> **Example 12. Druk**<br> **Example 12. Druk**<br> **Example 12. Druk**<br> **Example 12. Druk Bewerken 12 Naam: Alfre\_d +1234567**

#### **TELEFOONNUMMERS NAAR EEN ANDER GEHEUGEN KOPIËREN**

Correspondent and the sum of the sum of the sum of the sum of the sum of the sum of the sum of the sum of the sum of the sum of the sum of the sum of the sum of the sum of the sum of the sum of the sum of the sum of the su **TELEFOONNUMMERS NAAR EEN ANDER<br>
<b>ABU ABENGER KOPIËREN**<br>
Als u de SIM-kaart of de telefoon wilt vervangen, kunt u het telefoonboek<br>
kopiëren van de SIM-kaart naar het telefoongeheugen of omgekeerd. U kunt Als u de SIM-kaart of de telefoon wilt vervangen, kunt u het telefoonboek het telefoonboek vervolgens weer gemakkelijk naar het geheugen van uw keuze kopiëren. Bovendien kunt u nummers van het ene naar het andere geheugen verplaatsen wanneer de telefoonboekgeheugens vol raken.

#### <span id="page-27-0"></span>**Een nummer van het SIM-geheugen naar het telefoongeheugen kopiëren**

- **1.** Scroll naar **Tel.boek**, **YES**, **Kopiëren**, **YES**, **SIM**r**Tel.**, **YES**.
- **2.** Voer het nummer in van de eerste geheugenpositie in het SIM-geheugen die u wilt kopiëren naar het telefoongeheugen en druk op **YES**.
- ugen verplaatsen wanneer de telefoonboekgeheeur<br> **Commercial Procession Andrew Commercial Commercial Procession Commercial Processing Correct nummer in van de eerste geheugenposi<br>
ie u wilt kopiëren naar het telefoongeheug 3.** Voer het nummer in van de eerste geheugenpositie in het telefoongeheugen waarnaar u wilt kopiëren en druk op **YES**.
- **4.** Druk op **YES** om te kopiëren.

De volgende positie in het SIM-geheugen wordt weergegeven en de eerste lege positie in het telefoongeheugen wordt voorgesteld.

- **5.** Als u wilt doorgaan met kopiëren, kiest u een van de volgende mogelijkheden:
	- **• YES** om te kopiëren.
	- **• NO** om naar de volgende positie in het SIM-geheugen te gaan.
	- **• CLR** om naar een andere positie in het telefoongeheugen te kopiëren. Voer het nummer van de positie in en druk op **YES**.
	- **•** Pijltoetsen om te bewegen tussen posities in het SIM-geheugen.

#### **Kopiëren onderbreken**

**•** Druk tweemaal op **CLR**.

#### **Een nummer van het telefoongeheugen naar het SIM-geheugen kopiëren**

**Notified:**<br> **Druk**<br> **Een nun<br>
SIM-geh<br>
Volg de intellectoong<br>
in plaats [Mo](#page-27-0)ord School School School**<br>
Moord School School<br>
School School<br>
Hoop School School<br>
Moord School<br>
Moord School<br>
Moord School<br>
Moord School<br>
Moord School<br>
Moord School<br>
Moord School<br>
Moord School<br>
Moord School<br>
Moord Scho Volg de instructies in "[Een nummer van het SIM-geheugen naar het](#page-27-0) telefoongeheugen kopiëren", maar kies de optie **Tel.**r**SIM** in het menu **Tel.boek** in plaats van **SIM**r**Tel**.

```
Kopieer SIM
Vanaf start-
positie: 12
  Kopieer SIM
Naar start-
positie: 15
    Sveinn
             12
Naar 15?
```
#### <span id="page-28-0"></span>**Alle nummers van het SIM-geheugen naar het telefoongeheugen kopiëren**

- **1.** Scroll naar **Tel.boek**, **YES**, **Kopieer alles**, **YES**, **SIM**r**Tel.**, **YES**.
- **AB**<br> **ABB**<br> **ABBBBBBBBBBBBBBBBBBB 2.** Voer het nummer in van de eerste positie in het SIM-geheugen die u wilt kopiëren naar het telefoongeheugen en druk op **YES**.
- **3.** Voer het nummer in van de eerste positie in het telefoongeheugen waarnaar u wilt kopiëren en druk op **YES**.
- **4.** Druk op **YES** om te beginnen met kopiëren.

**Not for**

**Mobile** 

Erics<sub>son</sub>

#### **Alle nummers van het telefoongeheugen naar het SIM-geheugen kopiëren**

**nummers van het telefoongeheugen na<br>
regeheugen kopiëren**<br>
de instructies in "Alle nummers van het SIM-<sub>3</sub><br>
congeheugen kopiëren", maar kies de optie Tel-<br>
aats van SIM->Tel. In van de Caste Positie<br>pipiëren en druk op YES.<br>het telefoongeheugen naar het<br>iëren<br>"Alle nummers van het SIM-geheugen naar het<br>iëren", maar kies de optie Tel+SIM in het menu T Volg de instructies in "Alle nummers van het SIM-geheugen naar het [telefoongeheugen kopiëren"](#page-28-0), maar kies de optie **Tel**r**SIM** in het menu **Tel.boek** in plaats van **SIM<sup>+</sup>Tel**.

# <span id="page-29-1"></span><span id="page-29-0"></span>**De gesprekkenlijst gebruiken**

#### **DE GESPREKKENLIJST**

**CESPREKKENEIDST**<br>
COLOGIST CONSIGNMENT CONSIGNMENT CONSIGNMENT CONTINUES CONTINUES CONTINUES CONTINUES CONTINUES CONTINUES CONTINUES CONTINUES CONTINUES AND A SURFACE OF A SURFACE OF A SURFACE OF A SURFACE OF A SURFACE OF **ENLIJST**<br>
fit de functie Gesprekkenlijst. Deze functie werk<br>
nmerlogbestand of geheugen dat gegevens (tijd, aam) over de laatste 30 inkomende en uitgaande<br>
ij meer dan 30 gesprekken worden de gegevens derd. U moet de func Dit hoofdstuk beschrijft de functie Gesprekkenlijst. Deze functie werkt met een soort telefoonnummerlogbestand of geheugen dat gegevens (tijd, datum, telefoonnummer en naam) over de laatste 30 inkomende en uitgaande gesprekken opslaat. Bij meer dan 30 gesprekken worden de gegevens over het oudste gesprek verwijderd. U moet de functie Gesprekkenlijst inschakelen voordat gegevens over gesprekken in de lijst worden opgeslagen.

**AB**

De door u gekozen nummers worden altijd opgeslagen. Als uw abonnement **automatische nummerweergave** bevat en het netwerk van de beller het nummer verzendt, ziet u het nummer (samen met een naam, indien opgeslagen in uw telefoonboek) van een inkomend gesprek in de **Gesprekkenlijst**. U kunt de opgeslagen nummers bellen. Het volgende symbool wordt samen met de naam en het nummer weergegeven in de display.

**De gesprekkenlijst slaat op:**

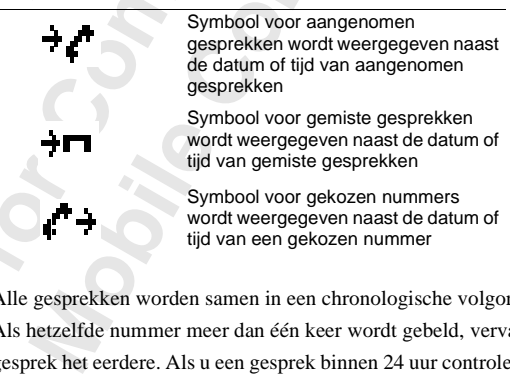

**Note that the set of the set of the set of the set of the set of the set of the set of the set of the set of the set of the set of the set of the set of the set of the set of the set of the set of the set of the set of th Example 1**<br> **Example 1**<br> **Example 1**<br> **Example 1**<br> **Example 1**<br> **Example 1**<br> **Example 1**<br> **Example 1**<br> **Example 1**<br> **Example 1** Alle gesprekken worden samen in een chronologische volgorde opgeslagen. Als hetzelfde nummer meer dan één keer wordt gebeld, vervangt het laatste gesprek het eerdere. Als u een gesprek binnen 24 uur controleert, wordt de tijd van het gesprek weergegeven. Anders wordt de tijd door de datum vervangen. U kunt wisselen tussen datum en tijd door op \* te drukken.

**26-Dec-93 < Janina > +234343554**

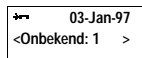

baar was,<br>beller geen Wanneer geen informatie over het nummer van de beller is ontvangen, geeft de display **Onbekend** weer. Dit betekent dat geen informatie beschikbaar was, dat uw abonnement geen nummerweergave ondersteunt of dat de beller geen toestemming voor nummerweergave geeft.

**Example 19 and Subsetemant Subseterations**<br> **Communisms blijven echter aanwezig in het**<br> **Communisms blijven echter aanwezig in het**<br> **Communisms Subseterations**<br> **Communisms Communisms Subseterations**<br> **Communisms Subset Let op!** *Als u de SIM-kaart vervangt of de Gesprekkenlijst uitschakelt, wordt deze gewist. Gekozen nummers blijven echter aanwezig in het SIM-kaartgeheugen.*

#### **De functie Gesprekkenlijst inschakelen**

**•** Scroll naar **Instellingen**, **YES**, **Gesprekslijst**, **YES**, **Aan**, **YES**.

#### **Een nummer uit de Gesprekkenlijst bellen**

- **1.** Scroll naar **Info**, **YES**, **Gesprekslijst**, **YES**.
- **2.** Scroll naar het nummer dat u wilt bellen.
- **3.** Druk op **YES** om het gesprek tot stand te brengen.

#### **Gemiste gesprekken**

**Example Example 12**<br> **Commercial Commercial Commercial Commercial Commercial Commercial Commercial Commercial Commercial Commercial<br>
Commercial naar Info, YES, Gesprekslijst, YES.<br>
Commercial naar het nummer dat u witt be** Als u een gesprek hebt gemist, geeft de telefoon weer: **Gespr. 1**, waarbij het getal **1** het aantal niet aangenomen of gemiste gesprekken aangeeft.

**•** Druk op **YES** om rechtstreeks naar de gesprekkenlijst te gaan.

#### **Een nummer uit de Gesprekkenlijst wissen**

- **1.** Wanneer gegevens over een gesprek worden weergegeven, drukt u op **CLR**. **Wissen?** wordt weergegeven.
- **2.** Druk op **YES**.

Erics<sub>son</sub>

#### **Snel naar de gesprekkenlijst**

**•** Druk op **YES** wanneer de telefoon standby is.

U kunt nu scrollen binnen de lijst en een uitgaand gesprek voeren door te drukken op **YES**.

#### **Het gesprekkenlijstgeheugen uitschakelen**

**•** Scroll naar **Instellingen**, **YES**, **Gesprekslijst**, **YES**, **Uit**, **YES**.

te dru<br>te dru<br>**Het gest**<br>Scroll<br>Let op! A<br>gegevens That op 125 wanneer<br>I kunt nu scrollen binn<br>e drukken op YES,<br>**gesprekkenlijstgel**<br>Scroll naar Instellingen, \texty\pegs\pegsprekke<br>wens gewist. **Let op!** *Als u de gesprekkenlijst uitschakelt, worden alle opgeslagen gegevens gewist.*

**NETWERK Gespr. 1**

Ī

# <span id="page-31-1"></span><span id="page-31-0"></span>**Uw voicemailservice**

**NETWERK Controleren?**

 $\Box$ 

Ī

on.

**Let op!** *Niet alle operators hebben deze service. De service is ook afhankelijk*<br>
Let op! *Niet alle operators hebben deze service. De service is ook afhankelijk van uw abonnement.*

ntwoordservice van uw netwerk stelt beliers in<br>ht achter te laten wanneer u geen gesprekken k<br>voicemail ontvangt, hoort u een geluidssignaar<br>oleren? samen met de voicemailaanduiding in d<br>ovenkant van de telefoon knippert g an uw netwerk stelt bellers in staat een ingespro<br>wanneer u geen gesprekken kunt aannemen. Wa<br>mgt, hoort u een geluidssignaal en verschijnt het<br>t de voicemailaanduiding in de display. Het lam<br>elefoon knippert groen. Zie hi De antwoordservice van uw netwerk stelt bellers in staat een ingesproken bericht achter te laten wanneer u geen gesprekken kunt aannemen. Wanneer u een voicemail ontvangt, hoort u een geluidssignaal en verschijnt het bericht **Controleren?** samen met de voicemailaanduiding in de display. Het lampje aan de bovenkant van de telefoon knippert groen. Zie hierna wanneer u het nummer van de voicemailservice hebt ingevoerd. Als de SIM-kaart het nummer bevat, drukt u op **YES** om het bericht af te luisteren of op **NO** als u het bericht later wilt afluisteren.

**Let op!** *Niet alle netwerken waarschuwen u op de hier beschreven manier dat er een voicemailbericht is. In plaats daarvan sturen zij een tekstbericht met het verzoek contact op te nemen met de antwoordservice.*

#### **HET NUMMER VAN UW VOICEMAILSERVICE INVOEREN**

- **1.** Scroll naar **Berichten**, **YES**, **Opties**, **YES**, **VoiceMail inst**, **YES**, **Nieuw nr**, **YES**.
- **2.** Voer het nummer van uw voicemailservice in en druk op **YES** om dit op te slaan.

**Let op!** *Wanneer de SIM-kaart reeds het nummer van de voicemailservice van uw beheerder bevat, hoeft u het niet in te voeren.*

# **WORTHAILFURE SETTLE SETTLE SETTLE SETTLE SETTLE SETTLE SETTLE SETTLE SETTLE SETTLE SETTLE SETTLE SETTLE SETTLE SETTLE SETTLE SETTLE SETTLE SETTLE SETTLE SETTLE SETTLE SETTLE SETTLE SETTLE SETTLE SETTLE SETTLE SETTLE SETTL UW VOICEMAILFUNCTIE ACTIVEREN**

**•** Scroll naar **Berichten**, **YES**, **Opties**, **YES**, **VoiceMail inst**, **YES**, **Aan**, **YES**.

# **Notify the Contract of Secolular Contract of drugs and Contract of drugs and Contract of drugs and Contract of drugs and Contract of drugs and Contract of drugs and Contract of the Secolular Secolular Contract of the Seco UW VOICEMAILNUMMER BELLEN**

- **•** Scroll naar **Berichten**, **YES**, **VoiceMail**, **YES**
	- **•** of druk op **1** en houd deze toets vast terwijl de telefoon standby is.

#### **UW VOICEMAILNUMMER WIJZIGEN**

- **1.** Scroll naar **Berichten**, **YES**, **Opties**, **YES**, **VoiceMail inst**, **YES**, **Nieuw nr.**, **YES**.
- **2.** Voer uw nieuwe voicemailnummer in en druk op **YES**.

#### **DE VOICEMAILFUNCTIE UITSCHAKELEN**

**•** Scroll naar **Berichten**, **YES**, **Opties**, **YES**, **VoiceMail inst**, **YES**, **Uit**, **YES**.

## <span id="page-32-1"></span><span id="page-32-0"></span>**AB**<br>R **Persoonlijkeinstellingen van uw telefoon**

Uw telefoon heeft een aantal functies waarmee u uw telefoon kunt aanpassen aan uw behoeften in verschillende situaties. Sommige functies bieden u de mogelijkheid tot afwijkende instellingen bij handsfree gebruik. Zie: ["Handsfree bellen" op pagina 68](#page-67-0).

#### **VOLUME VAN BELSIGNAAL**

assen aan uw behoeften in verschillende situen<br>
unde mogelijkheid tot afwijkende instelling<br>
"Handsfree bellen" op pagina 68.<br> **LUME VAN BELSIGNAAL**<br>
nt het volume in zes stappen instellen. De eerst<br>
een hoorbaar zijn wann n aantal functies waarmee u uw telefoon kunt<br>hoeften in verschillende situaties. Sommige fu<br>heid tot afwijkende instellingen bij handsfree g<br>n" op pagina 68.<br>**SELSIGNAAL**<br>zes stappen instellen. De eerste stap betekent dat<br> U kunt het volume in zes stappen instellen. De eerste stap betekent dat u twee klikken hoorbaar zijn wanneer u een gesprek ontvangt. U kunt het belsignaal ook uitschakelen (**0**) of een belsignaal kiezen dat steeds sterker wordt vanaf het zachtste volume tot het luidste.

#### *Stel het volume van het belsignaal als volgt in:*

- **1.** Scroll naar **Belvolume**, **YES**. Het belsignaalvolume wordt weergegeven in de display.
- **2.** Gebruik **RECHTER PIJLTOETS** voor een groter volume en **LINKER PIJLTOETS** voor een kleiner volume.

De telefoon geeft geluid volgens de actuele instelling terwijl u het volume verhoogt, behalve bij de instelling **Stap** (^).

**3.** Druk op **YES** om de instelling op te slaan.

**Tip!** *Gebruik de volumetoetsen aan de zijkant van de telefoon om in stilte het volume van het belsignaal te wijzigen.*

#### **SOORT BELSIGNAAL**

**SOOR**<br> **U** kunt he<br>
melodieë<br>
noten in to<br>
34).<br> *Een b.*<br> **Eggell** Gebruik de volumetoon<br>me van het belsignaal<br>**MORT BELSIGNA**<br>ant het soort belsignaal<br>dieën. U kunt ook ma<br>n in te voeren met het t U kunt het soort belsignaal kiezen uit een lijst van verschillende geluiden en melodieën. U kunt ook maximaal vier eigen melodieën componeren door noten in te voeren met het toetsenbord (zie: ["Uw eigen belsignalen" op pagina](#page-33-0) [34\)](#page-33-0).

#### *Een belsignaaltype kiezen:*

- **1.** Scroll naar **Instellingen**, **YES**, **Beltype**, **YES**, **Telefoon**, **YES**.
- **2.** Scroll tot u het gewenste belsignaaltype vindt.
	- Als u anderen niet wilt storen, gebruikt u de volumetoetsen aan de zijkant van de telefoon om stil te scrollen.
- **3.** Wanneer u het gewenste beltype ziet, selecteert u het met **YES**.

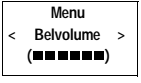

#### **Belvolume** - 0**mmmmm**\* ~

3

**Example Seltype**<br> **Example 2**<br> **Example 2**<br> **Example 2**<br> **Example 2**<br> **Example 2**<br> **Example 2**<br> **Example 2**<br> **Example 2**<br> **Example 2**<br> **Example 2**<br> **Example 2**<br> **Example 2**<br> **Example 2**<br> **Example 2**<br> **Example 2**<br> **Example Instellingen < Beltype > Beltype < Spraak > (Gemengd)**

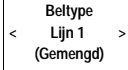

#### **Verschillende belsignalen voor lijn 1 en lijn 2**

de display<br>an Telefoon.<br>unt instellen. Indien u een abonnement op Twee lijnen hebt, wordt **L1** of **L2** in de display weergegeven, afhankelijk van de lijn die in gebruik is, in plaats van **Telefoon**. Dit betekent dat u voor de twee lijnen verschillende belsignalen kunt instellen.

#### **Verschillende belsignalen voor spraak, data en fax**

Als u de **Datamenu's** hebt ingeschakeld (zie: ["Faxberichten en data verzenden](#page-75-0) [en ontvangen" op pagina 76\)](#page-75-0), kunt u verschillende belsignalen instellen voor respectievelijk spraak (de display geeft **Telefoon**, **L1** of **L2** aan), fax en data.

#### **Persoonlijke belsignalen**

**Commercial Commercial Commercial Commercial Commercial Commercial Commercial Commercial Commercial Commercial<br>
<b>Commercial Commercial Commercial Commercial Commercial Commercial Commercial Commercial Commercial Commercial Community Consumist Community Community Community**<br>
by ingeschakeld (zie: "Faxberichten en data verz<br>
ina 76), kunt u verschillende belsignalen instelle<br>
(de display geeft Telefoon, L1 of L2 aan), fax en displanent<br> **Comm** Wanneer uw abonnement nummerweergave bevat, kunt u een persoonlijk belsignaal aan maximaal tien bellers toewijzen. Met andere woorden: u kunt een belsignaal hebben dat overeenkomt met uw telefoonnummer thuis, een voor uw kantoor, etc.

Wanneer de laatste zeven cijfers van het nummer van een beller overeenkomen met het nummer dat u hebt opgegeven, wordt het belsignaal van die beller gebruikt.

U kunt **Vraagtekens (?)** in een telefoonnummer opnemen. Bijvoorbeeld 012345**???** betekent dat gesprekken van telefoonnummers tussen 012345**000** en 012345**999** hetzelfde persoonlijke belsignaal hebben. Druk op **#** om een **?** in te voeren.

#### *Een nummer van een beller en het desbetreffende belsignaal opgeven:*

- **1.** Scroll naar **Instellingen**, **YES**, **Beltype**, **YES**, **Persoonlijk**, **YES**, **Nwe toev.?**, **YES**.
- **2.** Voer het nummer van de beller in en druk op **YES**.
- **Example 1**<br> **1.** Scroll<br> **1.** Scroll<br> **1.** Scroll<br> **1.** Scroll<br> **1.** Scroll<br> **1.** Scroll<br> **1.** Scroll<br> **1.** Scroll<br> **1.** Scroll Wanneer een telefoonn<br> **Manneer een telefoonn**<br> **Manneer een telefoonn**<br> **Mobileer en kanneer van een belefoonnaar Instellingen**, N<br> **MORIA DEL SIGN DEL SIGN DEL SIGN DEL SIGN DEL SIGN DEL SIGN DEL SIGN DEL SIGN DEL SIGN D** Wanneer een telefoonnummer in het telefoonboek is opgeslagen, drukt u op **LINKER PIJLTOETS** om het telefoonnummer op te roepen.
	- **3.** Scroll naar het gewenste belsignaaltype druk vervolgens op **YES**.

#### *Het nummer van een beller wissen:*

- **1.** Scroll naar **Instellingen**, **YES**, **Beltype**, **YES**, **Persoonlijk**, **YES Wissen?**, **YES**.
- **2.** Scroll naar nummer dat u wilt wissen en druk vervolgens op **YES**.

#### <span id="page-33-0"></span>**UW EIGEN BELSIGNALEN**

U kunt vier belsignalen componeren.

#### *Een belsignaal componeren:*

- **1.** Scroll naar **Instellingen**, **YES**, **Bew. melodie**, **YES**.
- **2.** Selecteer **Eigen 1**, **Eigen 2**, **Eigen 3** of **Eigen 4**.
- **3.** Druk op **CLR** en houd deze toets vast om de display te wissen.

**Persoonlijk <Nr:\_**

> **Persoonlijk Tommy/mobiel Eigen 3**

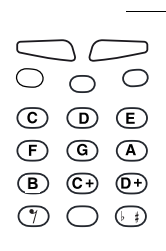

**Instellingen < Trilalarm > (Aan indien stil)**

**Instellingen < Minutentoon > (Uit)**

**Instellingen < SMS-signaal > (Toon)**

**Exercision And Stellingen**<br> **Exercision And Stellingen**<br> **Exercision And Stellinger Stellinger**<br> **Exercise 2.** Selection Charles Charles Charles Charles Charles Charles Charles Charles Charles Charles Charles Charles Char **Instellingen < Toetsklank > (Klik)**

**4.** Gebruik het toetsenbord om noten in te voeren.

**beelding**<br>te voeren. Het toetsenbord werkt nu als bij een muziekinstrument (zie afbeelding in de marge):

- **•** Druk een toets in en houd deze vast om een lange noot in te voeren.
- **•** Druk op **0** om de noot een octaaf te verhogen.
- **5.** Druk voor het beluisteren van uw melodie op **YES**.
- The Soundary of the Manuson of the Soundary Communication<br>
Communications<br>
Communications<br>
Communications<br>
Communications<br>
Communications<br>
Communications<br>
Communications<br>
Communications<br>
Communications<br>
Communications<br>
Com **6.** Druk opnieuw op **YES** om de melodie op te slaan of druk op **NO** om door te gaan met bewerken.

#### **TRILALARM**

U kunt het trilalarm instellen in de standen Uit, Altijd aan en Aan wanneer het belsignaal is uitgeschakeld.

#### *Het trilalarm instellen:*

- **1.** Scroll naar **Instellingen**, **YES**, **Trilalarm**, **YES**.
- **2.** Selecteer de gewenste instelling.

#### **MINUTENTOON**

<span id="page-34-0"></span>Exam met bewerken.<br> **Commercial Example 18 Example 10** Standard Uit, Altingmal is uitgeschakeld.<br> *Let trilalarm instellingen*, YES, Trilalarm, YES.<br>
electeer de gewenste instelling.<br> **Commercial Instellingen, YES, Trilala** Als u de minutentoon inschakelt, hoort u tijdens een gesprek elke minuut een pieptoon.

*De minutentoon in- en uitschakelen:*

- **1.** Scroll naar **Instellingen**, **YES**, **Minutentoon**, **YES**.
- **2.** Selecteer **Aan** of **Uit**.

#### **BERICHTSIGNAAL**

U kunt kiezen of u kliken, tonen of niets (stil) wilt horen wanneer u een tekstbericht (SMS) of een ingesproken bericht ontvangt.

#### *Het berichtsignaal instellen:*

- **1.** Scroll naar **Instellingen**, **YES**, **SMS-signaal**, **YES**.
- **2.** Selecteer het geluid dat u wilt horen.

#### **TOETSGELUID**

Her behavior of the *Het behavior Het behavior* **1.** Select **TOETS**<br> **1.** Select **TOETS**<br> **1.** Select **NOETS** manual of a manual<br>Het berichtsignaal inst<br>Het berichtsignaal inst<br>Selecteer het geluid dat<br>**ETSGELUID**<br>Int kiezen of u een klike U kunt kiezen of u een klik, toon of niets (stil) wilt horen wanneer u een toets indrukt.

#### *Het toetsgeluid instellen:*

- **1.** Scroll naar **Instellingen**, **YES**, **Toetsklank**, **YES**.
- **2.** Selecteer het gewenste toetsgeluid.

**Let op!** *Het geluid van de volumetoetsen aan de zijkant van de telefoon wordt hierdoor ook beïnvloed. Het enige beschikbare geluid is echter het klikgeluid.*

#### **DISPLAY- VERLICHTING**

**ABU SPLAY - VERLICHTING**<br>
10 kunt de displayverlichting instellen op automatisch, uit of aan. In de automatische modus wordt de displayverlichting automatisch uitgeschakeld,<br>
10 seconden nadat u de laatste toets hebt inge U kunt de displayverlichting instellen op automatisch, uit of aan. In de automatische modus wordt de displayverlichting automatisch uitgeschakeld, wanneer u een toets indrukt, het klepje opent of een gesprek of bericht ontvangt.

#### *De displayverlichting instellen:*

- **1.** Scroll naar **Instellingen**, **YES**, **Licht**, **YES**.
- <span id="page-35-0"></span>**2.** Selecteer de gewenste instelling van de displayverlichting.

#### **TAAL VAN DE DISPLAY**

De meeste SIM-kaarten stellen de taal van de display automatisch in op de taal van het land waar u uw SIM-kaart hebt gekocht. Als dit niet het geval is, is de taal standaard ingesteld op Engels.

#### *De taal van de display wijzigen:*

- **1.** Scroll naar **Instellingen**, **YES**, **Taal**, **YES**.
- **2.** Selecteer de gewenste taal.

**COMPTER SET ASSESS THERE SET ASSESS THERE SET ASSESS THERE SET ASSESSMED THERE SET ASSESSMENT AND NOTE SET AND NOTE AND NOT A SET AND NOT A SET AND NOT A SET AND NOT A SET AND NOT A SET AND NOT A SET AND NOT A SET AND NOT Let op!** *Wanneer u per ongeluk de telefoon een taal laat weergeven die u niet begrijpt, kunt u terugkeren naar Engels door het indrukken van* **CLR***,* **LINKER PIJLTOETS***,* **0000***,* **RECHTER PIJLTOETS***.*

#### **BEGROETINGSTEKST**

coll naar Instellingen, YES, Licht, YES.<br>
electeer de gewenste instelling van de displays<br>
AL VAN DE DISPLAY<br>
eeste SIM-kaarten stellen de taal van de display<br>
net land waar u uw SIM-kaart hebt gekocht. Als<br>
standaard inge Wanneer u uw telefoon inschakelt, wordt het Ericsson-logo of de naam van uw serviceprovider in de display weergegeven. U kunt in plaats daarvan uw eigen begroeting laten weergeven. Deze begroeting wordt opgeslagen op de SIM-kaart.

#### *Uw eigen begroeting schrijven:*

- **1.** Scroll naar **Instellingen**, **YES**, **Welkom**, **YES**, **Nieuwe tekst**, **YES**.
- b the street of the street of the street of the street of the street of the street of the street of the street of the street of the street of the street of the street of the street of the street of the street of the street n begroeting laten wee<br>
e SIM-kaart.<br> *Jw eigen begroeting sc*<br>
Scroll naar **Instellingen**, *N*<br>
Schrijf uw nieuwe begr<br>
wer het invoeren van l<br>
elefoonboek'' op pagir<br>
Het maximumaantal tel **2.** Schrijf uw nieuwe begroeting met de nummertoetsen. Zie voor informatie over het invoeren van letters en andere tekens: ["Uw persoonlijk](#page-22-0) telefoonboek" op pagina 23.

Eker<br>displ<br>ruim<br>3. Druk<br>3. Druk<br>Persoonlijk Het maximumaantal tekens is afhankelijk van de SIM-kaart. Niet alle tekens nemen echter evenveel ruimte in, dus het aantal tekens dat in de display kan worden weergegeven varieert. De **M** neemt bijvoorbeeld meer ruimte in dan de **I**.

**3.** Druk op **YES** om uw instelling op te slaan.

#### **Instellingen < Licht > (Automatisch)**

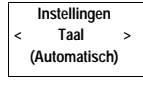

**Instellingen < Welkom > (Uit)**
#### *Uw eigen begroeting in- en uitschakelen:*

#### **1.** Scroll naar **Instellingen**, **YES**, **Welkom**, **YES**.

**AB**<br> **Re 2.** Selecteer **Aan** of **Uit**. Als u uw eigen begroeting uitschakelt, wordt de oorspronkelijke begroeting weer weergegeven.

#### **TELEFOON-NUMMER WEERGEVEN**

nt uw telefoonnummer laten weergeven wanner<br>hakelt. Hiervoor is het nodig dat u de oorspronk<br>een begroetingstekst van uzelf. Wanneer uw te<br>len opgehaald uit uw SIM-kaart, moet u het nu<br>lw telefoomnummer invoeren:<br>croll naa **COMBER WEERGEVEN**<br>
Immer laten weergeven wanneer u de telefoon<br>
s het nodig dat u de oorspronkelijke begroeting v<br>
ekst van uzelf. Wanneer uw telefoonnummer nie<br>
uw SIM-kaart, moet u het nummer zelf invoerer<br> *er invoeren* U kunt uw telefoonnummer laten weergeven wanneer u de telefoon inschakelt. Hiervoor is het nodig dat u de oorspronkelijke begroeting vervangt door een begroetingstekst van uzelf. Wanneer uw telefoonnummer niet kan worden opgehaald uit uw SIM-kaart, moet u het nummer zelf invoeren.

#### *Uw telefoonnummer invoeren:*

- **1.** Scroll naar **Instellingen**, **YES**, **Tel. nr.**, **YES**, **Tel. nr.**, **YES**.
- **2.** Voer het nummer in en druk op **YES**.

**Tip!** *Indien uw SIM-kaart dit toestaat, kunt u ook uw fax- en of datanummer invoeren. Scroll naar* **Instellingen***,* **YES***,* **Tel. nr.***,* **YES***. Scroll vervolgens naar* **Fax nr.** *of* **Data nr.***,* **YES***. Voer het nummer in en druk vervolgens op* **YES***.*

#### **TIJD**

De tijd wordt altijd weergegeven wanneer de telefoon standby is.

*De uurweergave instellen:*

- **1.** Scroll naar **Instellingen**, **YES**, **Tijd/datum**, **YES**, **Stel klok in**, **YES**.
- **2.** Selecteer 24-uurs of 12-uurs (am/pm) weergave.

#### *De tijd instellen:*

- **Note that**<br> **Note that**<br> **Note that**<br> **Note that**<br> **Note that**<br> **Note that**<br> **Note that<br>** *Note***<br>** *Note***<br>** *Note***<br>** *Note***<br>** *Note***<br>** *Note***<br>** *Note***<br>** *Note***<br>** *De da* **Mobility of the UP CONCORREGIST**<br>
Mobile et tijd in uren en<br>
Manneer u de 12-uurs van pm door # in te druk<br> **MOBILE ESCONTES**<br> **MOBILE ENCONTES**<br> **MOBILE ENCONTES**<br> **MOBILE ENCONTES**<br> **MOBILE ENCONTES 3.** Voer de tijd in uren en minuten in. Wanneer u de 12-uurs weergave hebt ingesteld, kunt u wisselen tussen am en pm door # in te drukken.
	- **4.** Druk op **YES**.

#### **DATUM**

Wanneer de telefoon standby is, kunt u aan de zijkant een volumetoets indrukken om de huidige datum te zien.

#### *De datumweergave instellen:*

- **1.** Scroll naar **Instellingen**, **YES**, **Tijd/datum**, **YES**, **Stel datum in**, **YES**.
- **2.** Selecteer de gewenste datumweergave.

#### *De datum instellen:*

- **3.** Voer het jaar (twee cijfers) in en druk op **YES**.
- **4.** Voer de maand en dag op dezelfde manier in.

#### **Instellingen < Tel. nr. > ( )**

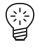

#### **Instellingen < Tijd/datum >**

**Exellingen**<br> **Exelution**<br> **Exercise 2.** Selec<br> **Execution**<br> **Exercise 2.** Selec<br> **Exercise 4.** Voer<br> **Exercise 4.** Voer **Instellingen < Tijd/datum >**

#### **AUTOMATISCH OPSLAAN**

**ABBEL**<br> **ABBEL**<br> **ABBEL**<br> **ABBEL**<br> **ABBEL**<br> **ABBEL**<br> **ABBEL**<br> **ABBEL** U kunt de telefoon laten vragen of u een gebeld nummer of het nummer van iemand die u hebt gebeld wilt opslaan, als dat nummer nog niet is opgeslagen in uw telefoonboek. De telefoon vraagt dan **Opslaan?** wanneer het gesprek beëindigd is.

#### *De functie aan/uit zetten:*

- **1.** Scroll naar **Instellingen**, **YES**, **Aut. opslaan**, **YES**.
- **2.** Selecteer **Aan** of **Uit**.

#### <span id="page-37-0"></span>**RESET**

**Commercial Commercial Commercial Commercial Control Controll naar Instellingen, YES, Aut. opslaan, YES.**<br> **Commercial Controll Controller Controller Controller Controller Controller Controller Controller Controller Contro** Example 19<br>
Example 19<br>
Example 19<br>
Example 19<br>
Example 19<br>
Example 19<br>
Example 19<br>
Example 19<br>
Communications<br>
Communications<br>
Communications<br>
Communications<br>
Communications<br>
Communications<br>
Communications<br>
Communications U kunt een reset van enkele instellingen naar hun standaardwaarden uitvoeren. Wanneer u dat doet, heeft dat invloed op de volgende instellingen:

- **•** alle instellingen in het menu **Instellingen** behalve uw eigen belsignaalmelodieën,
- **•** het belsignaalvolume,
- **•** het volume van het luistergedeelte en de handsfree-luidspreker,
- **•** de alarmfunctie in het menu **Extra** wordt uitgeschakeld,
- **•** de **Cell info** in het menu **Berichten** wordt uitgeschakeld.

#### *Reset van de telefoon uitvoeren:*

**Mobile** 

- **1.** Scroll naar **Instellingen**, **YES**, **Reset totaal**, **YES**.
- **2.** Voer de slotcode van de telefoon in (de standaard is **0000**) en druk op **YES**.

**Instellingen < Aut. opslaan > (Uit)**

**Instellingen < Reset > totaal**

**Not for**

### **Tekstberichten (SMS) zenden en ontvangen**

Met de Short Message Service (SMS) kunt u tekstberichten van maximaal 160 tekens verzenden en ontvangen.

**AB**

U kunt tekstberichten ontvangen wanneer de telefoon standby is, tijdens een gesprek of wanneer inkomende oproepen naar een ander telefoonnummer worden doorgeschakeld.

re external en ontvangen.<br>
Intertaktion en ontvangen wanneer de teleforek of wanneer inkomende oproepen naar een<br>
len doorgeschakeld.<br>
IW SIM-kaart het telefoonnummer van het servierkbeheerder niet bevat, moet u het nummer Exervice (SMS) kunt u tekstberichten van maximien ontvangen.<br>
In ontvangen wanneer de telefoon standby is, tijd<br>
Inkomende oproepen naar een ander telefoonnum<br>
Eld.<br>
Intelefoonnummer van het servicecentrum van uw<br>
bevat, m Als uw SIM-kaart het telefoonnummer van het servicecentrum van uw netwerkbeheerder niet bevat, moet u het nummer zelf opgeven. Anders kunt u ontvangen berichten niet beantwoorden of zelf uw eigen berichten verzenden. Zie ["De telefoon instellen voor het verzenden van SMS" op pagina 40](#page-39-0).

**Let op!** *SMS is niet op alle netwerken beschikbaar. Sommige netwerkbeheerders staan alleen verzending van SMS binnen hun eigen netwerk toe.*

#### <span id="page-38-0"></span>**EEN BERICHT ONTVANGEN**

Wanneer u een bericht ontvangt, hoort u een signaal en ziet u op de display dat er een nieuw bericht is binnengekomen. Het groene indicatielampje boven op de telefoon knippert snel.

#### **Let op!** *Niet alle netwerken verzenden een geluidssignaal.*

#### *Het bericht nu lezen:*

**1.** Druk op **YES** wanneer u de tekst **Nu lezen?** ziet.

**1.** Druk<br>
De dis<br>
ontvar<br>
ontvar<br>
numm<br>
van de het nu<br>
2. Druk u verd *Het bericht nu lezen:*<br>Druk op **YES** wanneer<br>De display toont de stam<br>trangen. Wanneer uv<br>nummer van de verzender zijn c<br>et nummer de naam w<br>Druk op **YES** en scroll De display toont de status van het bericht (**Nieuw**) en wanneer het bericht is ontvangen. Wanneer uw netwerk nummerweergave ondersteunt, wordt het nummer van de verzender weergegeven. Wanneer het nummer en de naam van de verzender zijn opgeslagen in het telefoonboek, wordt in plaats van het nummer de naam weergegeven.

**2.** Druk op **YES** en scroll door het bericht met de pijltoetsen. **RECHTS** brengt u verder en **LINKS** brengt u terug in het bericht. Druk op de **RECHTS** en houd deze vast wanneer u naar het eind van het bericht wilt gaan.

**Example 18**<br> **Example 18**<br> **Example 18**<br> **Example 18**<br> **Example 18**<br> **Example 18**<br> **Example 18**<br> **Example 18**<br> **Example 18** De tekst **Antwoorden?** wordt weergegeven na de laatste regel van het bericht. Wanneer de verzender wil dat u antwoordt, wordt het bericht weergegeven als **Antwoord gevraagd Antwoorden?** indien uw netwerk dit ondersteunt. Zie ["Antwoorden op een bericht" op pagina 41](#page-40-0).

**Nieuw bericht Nu lezen?**

 $\Box$ 

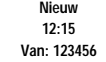

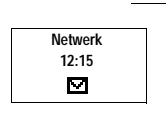

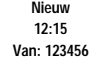

*Het bericht later lezen:*

 $\overline{\phantom{a}}$ <br> **ABB •** Druk op **NO** wanneer u de tekst **Nu lezen?** ziet. Het bericht is opgeslagen in het berichtengeheugen als **Nieuw** en het envelopsymbool wordt onder in de display weergegeven.

#### **EEN OPGESLAGEN BERICHT LEZEN**

- **1.** Scroll naar **Berichten**, **YES**, **Berichten lezen**, **YES**.
- **2.** Scroll naar het bericht dat u zoekt.

**Nieuw** betekent een ongelezen bericht.

**Oud** betekent een gelezen bericht.

**Verzonden** betekent een bericht dat u zelf hebt verzonden.

**Te verz.** betekent een bericht dat u hebt geschreven, maar nog niet hebt verzonden.

Als een bericht wordt opgeslagen op de SIM-kaart, wordt dit aangegeven met een SIM-kaartpictogram.

- **3.** Druk op **YES**.
- **4.** Lees het bericht, zoals beschreven in ["Een bericht ontvangen" op pagina 39](#page-38-0).

*Een nummer bellen dat u in een bericht aantreft:*

**•** Druk op **YES** wanneer het nummer wordt weergegeven.

#### <span id="page-39-0"></span>**DE TELEFOON INSTELLEN VOOR HET VERZENDEN VAN SMS**

coll naar het bericht dat u zoekt.<br> **Commercial Exercity Section**<br> **Commercial Exercity dates are detectived berefored bereformed and the verze verz.**<br> **Confidence verz.** betekent een bericht dat u zelf hebt verze<br>
everz. **COMPTE COMPTE COMPTE COMPTE CONTRET (COMPTE COMPTE CONTRET)**<br>
The scheme bericht.<br>
Elezen bericht dat u zelf hebt verzonden.<br>
a bericht dat u zelf hebt verzonden.<br>
a bericht dat u hebt geschreven, maar nog niet<br>
rdt opges Wanneer u een bericht wilt verzenden of beantwoorden, moet u ervoor zorgen dat het nummer van het servicecentrum is ingesteld. De meeste SIM-kaarten bevatten deze gegevens reeds bij aankoop. U krijgt het adres van het servicecentrum van uw netwerkbeheerder.

#### *Het adres van het servicecentrum instellen:*

- **1.** Scroll to **Berichten**, **YES**, **Opties**, **YES**, **Service**, **YES**.
- **Net as<br>
1. Scroll**<br>
2. Wanne<br>
u het intern<br>
3. Druk<br>
Uw te icecentrum van uw net<br>**Het adres van het servi**<br>Scroll to **Berichten, YES**<br>Wanneer er geen numn<br>het nummer van het s<br>nternationale gesprekk<br>Druk op **CLR** om terug<br>Jw telefoon is nu geree **2.** Wanneer er geen nummer wordt weergegeven in de display, voert u het nummer van het servicecentrum in, inclusief het nummer voor internationale gesprekken en drukt u op **YES**.
	- **3.** Druk op **CLR** om terug te keren naar standby. Uw telefoon is nu gereed voor het verzenden van tekstberichten.

**Opties** Service **(1234567)**

### **< Nieuw >**

#### <span id="page-40-0"></span>**ANTWOORDEN OP EEN BERICHT**

- **1.** Scroll naar het einde van het bericht. De tekst **Antwoorden?** wordt weergegeven.
- **2.** Druk op **YES**. De display ziet er nu uit als op de afbeelding in de marge.
- **3.** Druk op **YES** en ga verder zoals beschreven in "Een tekstbericht [samenstellen" op pagina 43](#page-42-0).

**AB**

#### *Als u niet wilt antwoorden:*

**•** Druk op **NO** als u de tekst **Antwoorden?** ziet.

#### <span id="page-40-1"></span>**EEN BERICHT WISSEN**

- **1.** Scroll naar het einde van het bericht. De tekst **Antwoorden?** wordt weergegeven.
- **2.** Druk op **NO**. Het bericht **Wissen?** wordt weergegeven.
- **3.** Om het bericht uit het berichtengeheugen te wissen, drukt u op **YES**. Het volgende bericht wordt automatisch in de berichtenlijst weergegeven.

amenstellen" op pagina 43.<br> *Ls u niet wilt antwoorden:*<br>
Colvik op NO als u de tekst Antwoorden? ziet.<br>
N BERICHT WISSEN<br>
croll naar het einde van het bericht.<br>
De tekst Antwoorden? wordt weergegeven.<br>
Druk op NO.<br>
Iet be **Community** and the matrice of the matrice of the matrice of the matrice of the matrice of the tekst antwoorden?<br> **Contai[ns](#page-42-0)** 43.<br> **Contains 43.**<br> **Contains 43.**<br> **Community of the tender of the matrice of the set of the se Tip!** *U kunt op* **CLR** *drukkenen deze toets vasthouden overal binnen het menu dat uw bericht behandelt om het te wissen. Wanneer* **Wissen?** *wordt weergegeven, drukt u op* **YES***.*

### **INKOMENDE BERICHTEN OPSLAAN**

Ferricht Lexen. Wanneer er ong<br>the the envelopsymbool<br>the opgeslagen in het be<br>berichtengeheugen kan<br>uugenposities vol zijn,<br>neer een nieuw bericht<br>neer tet berichtengehe Wanneer u een inkomend bericht niet meteen wilt lezen, wordt het automatisch opgeslagen in het berichtengeheugen in de telefoon. U kunt het later lezen. Wanneer er ongelezen berichten in het berichtengeheugen zijn, wordt het envelopsymbool weergegeven onder in de display. Het bericht wordt opgeslagen in het berichtengeheugen als **Nieuw**.

wordt het<br>
wordt opg<br>
Het bericl<br>
<u>Jeheugen</u><br>
wanneer<br>
Wanneer<br>
Nameer<br>
nieuwe be Het berichtengeheugen kan maximaal 10 berichten bevatten. Wanneer alle geheugenposities vol zijn, wordt het oudste gelezen bericht overschreven wanneer een nieuw bericht wordt ontvangen.

Wanneer het berichtengeheugen vol raakt met ongelezen berichten, worden nieuwe berichten automatisch opgeslagen in het SIM-kaartgeheugen. Als het SIM-kaartgeheugen vol raakt, begint het envelopsymbool te knipperen.

nieuwe t<br>
SIM-kaa<br>
Berichte<br>
wissen<br>
geheuge<br>
geheuge Berichten blijven in het berichtengeheugen tot u deze wist (zie: ["Een bericht](#page-40-1) [wissen" op pagina 41\)](#page-40-1), tot u een andere SIM-kaart plaatst of tot de telefoon de geheugenruimte nodig heeft om nieuwe berichten op te slaan.

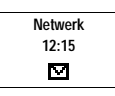

#### **Het SIM-kaartgeheugen**

U kunt belangrijke berichten in een geheugen op uw SIM-kaart opslaan. Dit<br>betekent dat u ze kunt vinden ongeacht de telefoon die u gebruikt. Berichten<br>die zijn opgeslagen in het SIM-kaartgeheugen blijven daar tot u ze wist U kunt belangrijke berichten in een geheugen op uw SIM-kaart opslaan. Dit betekent dat u ze kunt vinden ongeacht de telefoon die u gebruikt. Berichten die zijn opgeslagen in het SIM-kaartgeheugen blijven daar tot u ze wist. Het

Extribution of the visition of the visition of the visition of the visition of the visition of the SIM-kaartgeheuge<br>croll naar het einde van het SIM-kaartgeheuge<br>croll naar het einde van het bericht.<br>De tekst Antwoorden? w Example 1912<br>
Example 1912<br>
Communication of metalling the term of metalling the term of metalling the term of metalling<br>
Communication of the SIM-kaartgeheugen<br>
Communication<br>
Correct term of the signal communication<br>
Cor Als het SIM-kaartgeheugen vol raakt, begint het envelopsymbool te knipperen. De tekst **Niet opgesl. Geheugen vol** wordt weergegeven. U moet een of meer berichten wissen voordat u nieuwe berichten op het SIM-kaartgeheugen kunt opslaan.

#### *Een ontvangen bericht in het SIM-kaartgeheugen opslaan:*

- **1.** Scroll naar het einde van het bericht. De tekst **Antwoorden?** wordt weergegeven.
- **2.** Druk op **NO**. De tekst **Wissen?** wordt weergegeven.
- **3.** Druk op **NO**. De tekst **Opslaan?** wordt weergegeven.
- **4.** Druk op **YES**.

Het bericht wordt automatisch verplaatst van het berichtengeheugen naar het SIM-kaartgeheugen.

De display toont nu de positie van het bericht. Bijvoorbeeld wanneer het derde bericht is van de vijftien die de telefoon kan opslaan.

**Tip!** *U kunt ook berichten opslaan die u zelf hebt gemaakt op de SIM-kaart. Zie: "Eigen berichten" op pagina 44.*

Voordat u uw bericht verzendt, kunt u het berichttype instellen, de duur van herhalingen en of u een antwoord wilt hebben op uw berichten.

#### **Berichttype**

**Voordat u**<br>herhaling<br>**Berichtt**<br>**Liverally**<br>**CONDITY:**<br>**CONDITY:**<br>**CONDITY:**<br>**CONDITY:**<br>**CONDITY:**<br>**CONDITY:**<br>**CONDITY:**<br>**ROWERFIND:** Explanation welke by the series of the series of the series of the series of the series of the series of the series of the series of the series of the series of the series of the series of the series of the series of the s **UW TEKSTBERICHTEN VERBETEREN**<br> *V*oordat u uw bericht verzendt, kunt u het berichttype<br> **Poordat us uw bericht verzendt**, kunt u het berichttype<br> **IW telefoon kan andere typen berichten verzende**<br>
an uw netwerkbeheerder k Uw telefoon kan andere typen berichten verzenden. Het servicecentrum van uw netwerkbeheerder kan de mogelijkheid bieden een tekstbericht te converteren naar een vorm (email, fax, telex etc.) die geschikt is voor het apparaat dat het bericht gaat ontvangen. Vraag uw netwerkbeheerder welke berichttypen u kunt gebruiken en hoe.

#### *Berichttypen wijzigen:*

**1.** Scroll to **Berichten**, **YES**, **Opties**, **YES**, **Berichttype**, **YES**.

**2.** Scroll naar het gewenste type en druk op **YES**.

**op kaart 3(15)**

**Opgeslagen**

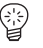

#### **Herhaling van bericht**

Wanneer uw bericht niet kan worden afgeleverd omdat de ontvanger niet<br>
binnen bereik van een netwerk is, kunt u uw servicecentrum opdracht<br>
geven het bericht een bepaalde tijd te herhalen.<br>
Herhaling van een bericht instal binnen bereik van een netwerk is, kunt u uw servicecentrum opdracht geven het bericht een bepaalde tijd te herhalen.

#### *Herhaling van een bericht instellen:*

- **1.** Scroll naar **Berichten**, **YES**, **Opties**, **YES**, **Geldigheid**, **YES**.
- **2.** Scroll naar de gewenste tijdperiode druk op **YES**.

#### **Op berichten antwoorden**

U kunt de ontvanger van uw bericht om antwoord verzoeken. Daarvoor stelt u het verzoek om antwoord in.

#### *Het verzoek om antwoord instellen:*

**•** Scroll naar **Berichten**, **YES**, **Opties**, **YES**, **Verzoek**, **YES**.

#### <span id="page-42-0"></span>**EEN TEKSTBERICHT SAMENSTELLEN**

Zie voor meer informatie over het invoeren van tekst: "Uw persoonlijk telefoonboek" op pagina 23.

#### <span id="page-42-1"></span>**De eerste tekens controleren die u hebt ingevoerd**

**•** Druk op **LINKER PIJLTOETS** tot u de tekens bereikt die u wilt bekijken.

#### **De geschreven tekst bewerken**

- **COMPTANT COMPTANT COMPTANT CONTRERED THEORY CONTREST CONTREST CONTREST CONTRERED CONDUCT CONDUCT CONDUCT CONDUCT CONDUCT CONDUCT CONDUCT CONDUCT CONDUCT CONDUCT CONDUCT CONDUCT CONDUCT CONDUCT CONDUCT CONDUCT CONDUCT COND Communisms**<br> **Contriguist**, YES, Geldigheid, YES.<br> **Coorden**<br> **Coorden**<br> **Coorden**<br> **Coorden**<br> **Coorden**<br> **Coorden**<br> **Coorden**<br> **Coorden**<br> **Coorden**<br> **Coorden**<br> **Coorden**<br> **Coorden**<br> **Coorden**<br> **Coordena**<br> **Coordenaal Coo •** Scroll door de berichttekst met de pijltoetsen en verwijder tekens links van de cursor met **CLR** of voeg tekens boven de cursor in.
- **•** Druk op **1** om een spatie in te voegen.
- **•** Druk op de toets **RECHTS** en houd deze vast om naar het eind van het bericht te gaan.

**Let op!** *Bij een pauze van meer dan 120 seconden tussen het invoeren vantekens wordt het bericht opgeslagen en wordt het standby-menu weer weergegeven.*

#### <span id="page-42-2"></span>**EEN NIEUWTEKSTBERICHT VERZENDEN**

- **Note that the EEN N**<br> **Note that EEN N**<br> **Note that CEN N**<br> **Note that the CEN CEN CENT**<br> **P**<br> **P**<br> **P**<br> **P**<br> **P**<br> **P**<br> **P**<br> **D**<br> **P**<br> **D**<br> **P**<br> **D**<br> **P**<br> **D**<br> **P**<br> **D**<br> **P**<br> **D**<br> **P**<br> **D**<br> **P**<br> **D Mobilishiring Control Control Control Control Control Control Control Control Control Control Control Control Control Control Control Control Control Control Control Control Control Control Control Control Control Control 1.** Scroll naar **Berichten**, **YES**, **Bericht Zenden** , **YES**, **Nieuw**, **YES**. Een leeg display wordt weergegeven.
- Francisco Contract Contract Contract Contract Contract Contract Contract Contract Contract Contract Contract Contract Contract Contract Contract Contract Contract Contract Contract Contract Contract Contract Contract Contr **2.** Voer uw bericht in. (Zie: ["De eerste tekens controleren die u hebt](#page-42-1) [ingevoerd" op pagina 43](#page-42-1)).
	- **3.** Wanneer u uw bericht hebt voltooit, drukt u op **YES**.

U krijgt nu het verzoek, het telefoonnummer van de ontvanger in te voeren.

#### **Opties < Verzoek > (Uit)**

**\_**

0

#### *Het bericht meteen verzenden:*

- **4.** Typ het telefoonnummer van de ontvanger of haal het nummer op uit het telefoonboek. U opent het menu Telefoonboek door op LINKS te drukken.<br>Scroll door het telefoonboek heen met de toetsen RECHTS en LINKS.<br>5. Druk op telefoonboek. U opent het menu **Telefoonboek** door op **LINKS** te drukken. Scroll door het telefoonboek heen met de toetsen **RECHTS** en **LINKS**.
- **5.** Druk op **YES**.

#### *Het bericht opslaan voor later gebruik:*

**•** In plaats van een telefoonnummer te typen drukt u op **NO**. Het bericht wordt nu opgeslagen in het berichtengeheugen. Het bericht krijgt als label **Te verz.** In plaats van **Verzonden**.

n plaats van een telefoonnummer te typen druk<br>
cordt nu opgeslagen in het berichtengeheugen,<br>
e verz. In plaats van Verzonden.<br> **DP!** Dezelfde procedure wordt gebruikt bij alle<br>
oorbeeld email of fax. Vraag uw netwerkbehee m voor later gebruik:<br>
elefoonnummer te typen drukt u op NO. Het ber<br>
elefoonnummer te typen drukt u op NO. Het ber<br>
en in het berichtengeheugen. Het bericht krijgt an<br> *Commer wordt gebruikt bij alle soorten berichten,*<br> **Let op!** *Dezelfde procedure wordt gebruikt bij alle soorten berichten, bijvoorbeeld email of fax. Vraag uw netwerkbeheerder welke berichttypen u kunt gebruiken en hoe. U moet eerst het berichttype wijzigen*.

#### **EEN OPGESLAGEN BERICHT VERZENDEN**

- **1.** Scroll naar **Berichten**, **YES**, **Zend bericht**, **YES**.
- **2.** Scroll naar het opgeslagen bericht dat u wilt verzenden en druk op **YES**.
- **3.** Nu kunt u het bericht bewerken. Als u hiermee klaar bent, drukt u op **YES**.
- **4.** Voer het telefoonnummer van de ontvanger in (of haal dit op uit het telefoonboek).
- **5.** Druk op **YES** om het bericht te verzenden.

#### <span id="page-43-0"></span>**EIGEN BERICHTEN**

U kunt maximaal tien standaardberichten opslaan. Deze kunt u op elk gewenst moment opnieuw gebruiken. De berichten mogen niet meer dan 30 tekens bevatten.

#### **Een eigen bericht opslaan**

- **1.** Scroll naar **Berichten**, **YES**, **Zend bericht**, **YES**, **Eigen berichten**, **YES**.
- **2.** Scroll naar het einde van de berichtenlijst. De telefoon vraagt: **Nieuw**.
- **3.** Druk op **YES**.
- **Een eige**<br> **1.** Scroll<br> **2.** Scroll<br> **3.** Druk<br> **4.** Voer P<br>
op YE<br> **5.** Druk ekens bevatten.<br> **eigen bericht opsl**<br>
Scroll naar Berichten, Ye<br>
Scroll naar het einde va<br>
Druk op YES.<br>
Voer het bericht in, zie<br>
PYES. De telefoon vi **4.** Voer het bericht in, zie "Een tekstbericht opstellen" op pagina 51, en druk op **YES**. De telefoon vraagt **Opslaan?**.
	- **5.** Druk op **YES**.

#### **Een eigen bericht verzenden**

- **1.** Scroll naar **Berichten**, **YES**, **Zend bericht**, **YES**, **Eigen berichten**, **YES**.
- **2.** Scroll naar het bericht dat u wilt verzenden en druk op **YES**.
- Eric eight<br>
Eric eight<br>
1. Scrol<br>
2. Scrol<br>
3. Druk<br>
verze<br>
erze<br> **Eric Scrol**<br>
3. Druk<br>
verze<br> **Eric Scrol**<br>
2. Scrol<br>
3. Druk<br>
verze<br> **Tekstberich 3.** Druk op **YES** en het bericht te verzenden. Zie: ["Een nieuwtekstbericht](#page-42-2) [verzenden" op pagina 43.](#page-42-2)

**Zend bericht Eigen < Berichten >**

 $\mathcal{L}$ 

#### **Een eigen bericht verwijderen**

- **AB**<br> **ABB**<br> **ABB**<br> **ABB 1.** Scroll naar het bericht dat u wilt verwijderen, druk vervolgens op de toets **CLR** en houd deze vast. In de display wordt weergegeven: **Verwijderen Eigen 1?**.
- **2.** Druk op **YES**.

#### **CELNETBERICHTEN**

Short Message Service is een service voor persoonlijke berichten. Celnetberichten worden verzonden naar alle abonnees tegelijkertijd in een bepaalde netwerkcel. Deze informatie kan bijvoorbeeld een plaatselijk verkeersbericht of een telefoonnummer van een plaatselijke taxi zijn.

#### **Let op!** *Deze functie is niet op alle netwerken beschikbaar.*

#### **Celnetberichten inschakelen**

**•** Scroll naar **Berichten**, **YES**, **Opties**, **YES**, **Cell info**, **YES**, **Aan**, **YES**.

#### **Celnetberichten uitschakelen**

**•** Scroll naar **Berichten**, **YES**, **Opties**, **YES**, **Cell info**, **YES**, **Uit**, **YES**.

#### **Berichttypen celnetberichten**

Elk type celnetbericht wordt geïdentificeerd door een code van drie tekens. Momenteel bestaan de volgende berichttypen:

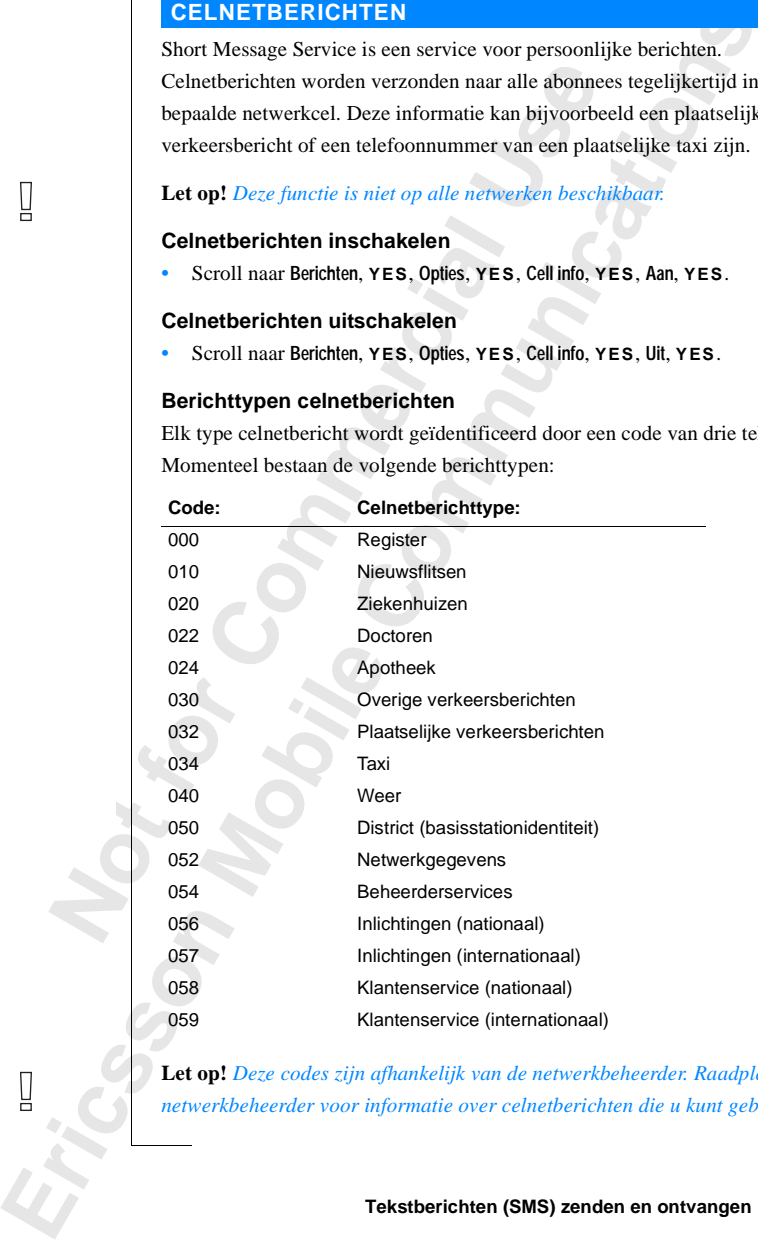

**Let op!** *Deze codes zijn afhankelijk van de netwerkbeheerder. Raadpleeg uw netwerkbeheerder voor informatie over celnetberichten die u kunt gebruiken.*

#### **Berichtenlijst celnetberichten**

U kunt bepalen welk type celnetberichten u wenst te ontvangen. Het aantal celnetberichten dat u kunt opslaan, is afhankelijk van de omvang van de **Cell info** lijst van de SIM-kaart. Als de SIM-kaart geen lijst met cell inf celnetberichten dat u kunt opslaan, is afhankelijk van de omvang van de **Cell info** lijst van de SIM-kaart. Als de SIM-kaart geen lijst met cell info heeft, worden maximaal 32 codes in de telefoon zelf opgeslagen.

#### *Een code invoeren:*

- **Community Community Community Community**<br>
For the positie in deligit aan. U kunt vooruit en act<br>
ist met de pijltoetsen.<br> **Communications**<br>
Communications<br>
Communications<br>
Communications<br>
Communications<br>
Communications<br>
C **1.** Scroll naar **Berichten**, **YES**, **Opties**, **YES**, **Cell info**, **YES**, **Bewerk lijst**, **YES**. Het getal links geeft de positie in de lijst aan. U kunt vooruit en achteruit scrollen door de lijst met de pijltoetsen.
- **2.** Om een code in te voegen scrollt u naar de eerste lege positie met de pijltoetsen en drukt u op **YES**.
- **3.** Voer de nieuwe code in. In plaats van 040 kunt u 40 invoeren. De nul aan het begin wordt automatisch toegevoegd.

#### *Een code wissen of vervangen:*

- **1.** Scroll naar **Berichten**, **YES**, **Opties**, **YES**, **Cell info**, **YES**, **Bewerk lijst**, **YES**.
- **2.** Scroll naar de code die uw wilt wissen of vervangen en druk op **YES**.
- **3.** Om te **wissen**, scrollt u naar **Wissen?** en drukt u op **YES**. Om te **vervangen**, scrollt u naar **Code wijzigen?** en drukt u op **YES**. Voer de nieuwe code in en druk op **YES**.

#### **Een celnetbericht ontvangen**

Coll naar **Benchien, YES, Opties, YES, Cell nino,** The set getal links geeft de positie in de lijst aan. U<br>Commercial division de lijst met de pijltoetsen.<br>
De een code in te voegen scrollt u naar de eerst<br>
ijltoetsen en d Wanneer u een celnetbericht ontvangt, wordt het bericht opgeslagen in het telefoongeheugen. Wanneer **Cell info** is ingeschakeld, kunt u de berichten lezen met de functie **Cell infoberichten** in het menu **Berichten**.

#### *Een celnetbericht lezen:*

- **1.** Scroll naar **Berichten**, **YES**, **Cell infoberichten**, **YES**.
- **2.** Scroll van één bericht naar het volgende.
- **3.** Druk op **YES** om een bericht te selecteren.

**1.** Scroll<br> **2.** Scroll<br> **3.** Druk<br> **Let op!**<br> *Let op!*<br> *eerder op* Een celnetbericht lezer<br>Scroll naar Berichten, YE<br>Scroll van één bericht r<br>Druk op YES om een b<br>op! De telefoon slaat s<br>er op een bepaalde co **Let op!** *De telefoon slaat slechts één bericht per code op. Dit betekent dat het eerder op een bepaalde code opgeslagen bericht wordt overschreven.*

### <span id="page-46-0"></span>**AB Inkomende gesprekken doorschakelen**

Wanneer u ervan verzekerd wilt zijn dat uw inkomende gesprekken correct worden afgehandeld wanneer u niet in staat bent om deze te beantwoorden, kunt u gebruik maken van de functie **Doorschakelen** om gesprekken door te schakelen naar een ander telefoonnummer.

#### **Let op!** *De functie Doorschakelen is niet op alle netwerken beschikbaar.*

Met de functie **Doorschakelen** kunt u:

- **•** gesprekken doorschakelen wanneer u reeds in gesprek bent, **Bij bezet**.
- **•** gesprekken doorschakelen die u binnen een bepaalde tijdslimiet niet aanneemt (afhankelijk van de operator), **Gn antwoord**.
- **•** gesprekken doorschakelen wanneer uw telefoon uitgeschakeld is of u onbereikbaar bent, **Onbereikbaar**.

U kunt ook een combinatie van de bovenstaande mogelijkheden gebruiken.

- U kunt bovendien:
- **•** alle inkomende gesprekken doorschakelen, **Alle gespr**.

len afgehandeld wanneer u niet in staat bent on<br>
u gebruik maken van de functie **Doorschakele**<br>
kelen naar een ander telefoonnummer.<br> **Commercial Exercut Constant Exercute Commercial**<br>
de functie **Doorschakelen kunt u:**<br>
e ekerd wilt zijn dat uw inkomende gesprekken covanneer u niet in staat bent om deze te beantwoord van de functie **Doorschakelen** om gesprekken der telefoonnummer.<br> *Conschakelen is niet op alle netwerken beschikba*<br> **Chakel** Een doorschakelsymbool in de vorm van een pijl wordt in de display getoond. Wanneer u de doorschakelfunctie **Alle gespr.** inschakelt, worden alle andere doorschakelfuncties tijdelijk uitgeschakeld. Dezeworden echter weer ingeschakeld wanneer u het doorschakelen van **Alle gespr.** annuleert.

Als u een abonnemen<br>schakelopties voor de<br>**DORSCHAKELEN**<br>Scroll naar Doorsch., YE<br>selecteer de gewenste<br>of Onbereikbaar).<br>Selecteer Activeren. **Tip!** *Als u een abonnement op Twee lijnen hebt, kunt u verschillende doorschakelopties voor de twee lijnen instellen.*

#### **DOORSCHAKELEN VAN GESPREKKEN ACTIVEREN**

- **1.** Scroll naar **Doorsch.**, **YES**.
- doorschar<br>
doorschar<br>
1. Scroll<br>
1. Scroll<br>
2. Select<br>
6 Onb<br>
3. Select<br>
4. Voer P **2.** Selecteer de gewenste doorschakeloptie (**Alle gespr.**, **Bij bezet**, **Gn antwoord** of **Onbereikbaar**).
	- **3.** Selecteer **Activeren**.
	- **4.** Voer het telefoonnummer in, inclusief het netnummer, waarnaar u uw gesprekken wilt doorschakelen en druk vervolgens op **YES**.

**Example 1**<br> **Example 1**<br> **Example 1**<br> **Example 1**<br> **Example 1**<br> **Example 1**<br> **Example 1**<br> **Example 1**<br> **Example 1**<br> **Example 1**<br> **Example 1**<br> **Example 1**<br> **Example 1**<br> **Example 1**<br> **Example 1 Tip!** *Als het telefoonnummer is opgeslagen in het telefoonboek, hoeft u het niet in te voeren. Druk op* **LINKER PIJLTOETS** *en bel het nummer opnieuw.*

 $\Box$ 

**Alle gespr. < Activeren >**

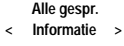

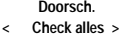

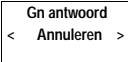

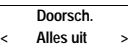

#### **DOORSCHAKELSTATUS CONTROLEREN**

*De status van een bepaalde doorschakeling controleren:*

- **1.** Scroll naar **Doorsch.**, **YES**.
- **2.** Selecteer de gewenste doorschakeling.
- **3.** Selecteer **Informatie**.

Het bericht **Even wachten** wordt weergegeven, gevolgd door een bericht dat u laat weten of de doorschakeling actief is of niet.

**AB**

#### *De status van alle doorschakelingen controleren:*

at u laat weten of de doorschakeling actief is o<br>
De status van alle doorschakelingen controlerer<br>
croll naar Doorsch., YES, Check alles, YES.<br>
Let bericht Even wachten wordt weergegeven, gever het wel of niet actief zijn **Communication**<br>
Consideration is dedonconcedured to doorschakeling actief is of niet.<br>
Considerations and the doorschakeling controleren:<br>
Consideration word we ergegeven, gevolgd door informat<br>
Entantief zijn van alle do **•** Scroll naar **Doorsch.**, **YES**, **Check alles**, **YES**. Het bericht **Even wachten** wordt weergegeven, gevolgd door informatie over het wel of niet actief zijn van alle doorschakelingen.

#### **DOORSCHAKELEN VAN GESPREKKEN ANNULEREN**

*Een bepaalde gespreksdoorschakeling annuleren:*

- **1.** Scroll naar **Doorsch.**, **YES**.
- **2.** Selecteer de gewenste doorschakeling.
- **3.** Selecteer **Annuleren**.

Het bericht **Even wachten** wordt weergegeven, gevolgd door een bericht dat de doorschakeling geannuleerd is.

*Alle gespreksdoorschakelingen uitschakelen:*

**•** Scroll naar **Doorsch.**, **YES**, **Alles uit**, **YES**.

Het bericht **Even wachten** wordt weergegeven, gevolgd door een bericht dat alle doorschakelingen zijn geannuleerd.

#### **FAXBERICHTEN DOORSCHAKELEN**

**N[o](#page-75-0)tify the SMS**<br> **Note 176), kunt**<br> **Explore fax property**<br> **Note 1874**<br> **CONFIDE 1874**<br> **CONFIDE 1874**<br> **CONFIDE 1874 XBERICHTEN DO**<br>
u de Datamenu's hebt ing<br>
kunt u de doorschakel<br>
erichten.<br>
f axnummers zijn er s<br>
kle gespr.<br>
hbeantw. (omvat Bij bez Als u de **Datamenu's** hebt ingeschakeld (zie ["Datamenu's activeren" op pagina](#page-75-0) 76), kunt u de doorschakelfunctie afzonderlijk instellen voor gesprekken en faxberichten.

Voor faxnummers zijn er slechts twee doorschakelmogelijkheden:

- **• Alle gespr.**
- **• Onbeantw.** (omvat **Bij bezet**, **Gn antwoord** en **Onbereikbaar**).

### **Beveiliging van uw telefoon en abonnement**

in verschillende manieren om uw telefoon en<br>hermen tegen ongewenst gebruik. Dit kan bij<br>oudige toetsenbordblokkering zijn of volledi<br>oonnummercontrole.<br>**ETSENBORDBLOKKERING**<br>betsenbordblokkering helpt u voorkomen dat<br>mer k **Example 18 manuform**<br> **Communist American**<br> **Communist American**<br> **Communist American**<br> **Communist American**<br> **Communist American**<br> **Communist American**<br> **Communist American**<br> **Communist American**<br> **Communist American**<br> Er zijn verschillende manieren om uw telefoon en abonnement te beschermen tegen ongewenst gebruik. Dit kan bijvoorbeeld een eenvoudige toetsenbordblokkering zijn of volledige telefoonnummercontrole.

**AB**

#### **TOETSENBORDBLOKKERING**

De **Toetsenbordblokkering** helpt u voorkomen dat u per ongeluk een nummer kiest wanneer u uw telefoon in uw zak draagt. Een symbool in de vorm van een sleutel in de display vertelt u dat het toetsenbord geblokkeerd is.

De toetsenbordblokkering is automatisch. Wanneer u uw telefoon 25 seconden lang niet gebruikt, wordt het toetsenbord geblokkeerd.

**Let op!** *U kunt het internationale alarmnummer 112 bellen terwijl het toetsenbord geblokkeerd is. Als uw alarmklok afgaat, kunt u deze ongeacht de toetsenbordblokkade laten sluimeren of uitzetten.*

Het toetsenbord blijft geblokkeerd tot u:

- **•** een inkomend gesprek aanneemt
- **•** de batterij vervangt
- **•** de blokkering van het toetsenbord opheft

**1999**<br> **1999**<br> **1999**<br> **1999**<br> **1999**<br> **1999**<br> **1999**<br> **1999**<br> **1999**<br> **1999**<br> **1999**<br> **1999**<br> **1999**<br> **1999 Example 18**<br> **Mobile**<br> **Mobile**<br> **Mobile**<br> **Mobile**<br> **Mobile**<br> **Mobile**<br> **Mobile**<br> **Mobile**<br> **Mobilee 18**<br> **Mobilee 18**<br> **Mobilee 18**<br> **Mobilee 18**<br> **Mobilee 18**<br> **Mobilee 18**<br> **Mobilee 18**<br> **Mobilee 18**<br> **Mobilee 18**<br> **M Let op!** *De toetsenbordblokkering wordt altijd uitgeschakeld wanneer de telefoon wordt aangesloten op handsfree-apparatuur in de auto.*

*De automatische toetsenbordblokkering activeren:*

**•** Scroll naar **Instellingen**, **YES**, **Toetsenblok**, **YES**, **Automatisch**, **YES**.

*De automatische toetsenbordblokkering annuleren:*

**•** Scroll naar **Instellingen**, **YES**, **Toetsenblok**, **YES**, **Uit**, **YES**.

# **Excession**<br> **De toet**<br> **De toet**<br> **Druk**<br> **Druk De toetsenbordblokkering opheffen**

**•** Druk op **LINKER PIJLTOETS** gevolgd door **YES**.

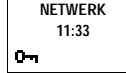

∐

**Instellingen < Toetsenblok > (Uit)**

#### **DE SIM-KAARTBLOKKERING**

**AB** De SIM-kaartblokkering beschermt alleen uw abonnement en niet uw telefoon tegen ongeoorloofd gebruik. Wanneer u de SIM-kaart verwisselt, werkt de telefoon nog steeds met de nieuwe SIM-kaart.

The Commercial Commercial Commercial University of the PIN elke keer invoeren wanneer u uw tele<br>
PIN-code drie opeenvolgende keren onjuist in<br>
Dikkeerd. Dit wordt aangegeven door het berich<br>
lit gebeurt, moet u de blokkeri n zijn beveiligd met een PIN (Persoonlijke Ident<br>
Communication University Search<br>
Communications is geactive<br>
Communications in the SII transpare invocent wanted keren on initiative ort, wordt de SII<br>
Communications of th Sommige SIM-kaarten zijn beveiligd met een PIN (Persoonlijke Identiteits Nummer) bij aankoop. Wanneer de SIM-kaartblokkering is geactiveerd, moet u de PIN elke keer invoeren wanneer u uw telefoon inschakelt. Wanneer u uw PIN-code drie opeenvolgende keren onjuist invoert, wordt de SIM-kaart geblokkeerd. Dit wordt aangegeven door het bericht **PIN geblokkeerd. Opheffen?**. Als dit gebeurt, moet u de blokkering opheffen om weer toegang te hebben tot uw abonnement.

#### **De blokkering van uw SIM-kaart opheffen**

- **1.** Druk op **YES**.
- **2.** Voer uw PUK (of PUK2) in die u vindt in de informatie van uw netwerkbeheerder.
- **3.** Voer een nieuwe PIN (of PIN2) met vier of acht cijfers in.
- **4.** Druk op **YES**.
- **5.** Voer de nieuwe PIN (of PIN2) ter bevestiging opnieuw in.
- **6.** Druk op **YES**.

**Let op!** *Wanneer u de verkeerde PUK tien opeenvolgende keren invoert wordt uw kaart permanent geblokkeerd. Als dit gebeurt, moet u contact opnemen met uw netwerkbeheerder.*

#### <span id="page-49-0"></span>**PIN wijzigen**

- **1.** Scroll naar **Toegang**, **YES**, **KaartBlok**, **YES**, **PIN-code wijzigen**, **YES**.
- **2.** Voer uw oude (huidige) PIN in en druk op **YES**.
- **3.** Voer uw nieuwe PIN in en druk op **YES**.
	- U wordt gevraagd uw PIN opnieuw in te voeren.
- **Mobilish Channel Theory Network Channel Channel School School School School School School School School School School School School School School School School School School School School School School School School Schoo 4.** Voer uw nieuwe PIN voor de tweede keer in en druk op **YES**. De PIN wordt nu gewijzigd.

**1.** Voer u<br> **1.** Voer u<br> **1.** Voer u<br> **1.** Voer u<br> **1.** Voer u<br> **1.** De PI<br> **1.** *de nieu*<br> *werooo Example 14 de nieu weergeg<br>
ingevoer*<br> *ERIN 2 w*<br>
1. Scrol<br>
2. Volg<br>
2. Volg<br>
2. Volg<br>
2. Volg<br>
2. Volg<br>
2. Volg<br>
2. Pipe **Let op!** *Als het bericht* **Komt niet overeen** *wordt weergegeven, betekent dit dat u de nieuwe PIN niet juist hebt ingevoerd. Als het bericht* **PIN onjuist** *wordt weergegeven, gevolgd door* **Voer oude PIN in***, hebt u uw oude PIN niet juist ingevoerd.*

#### **PIN 2 wijzigen**

- **1.** Scroll naar **Toegang**, **YES**, **KaartBlok**, **YES**, **PIN2-code wijzigen**, **YES**.
- **2.** Volg dezelfde procedure als hierboven "[PIN wijzigen](#page-49-0)" beschreven.

**Voer oude PIN in**

▯

#### **De functie SIM-kaartblokkering inschakelen**

- **1.** Scroll naar **Toegang**, **YES**, **KaartBlok**, **YES**, **Kaart blokkeren**, **YES**.
- **ABB**<br>geactiveerd. **2.** Voer uw PIN in en druk op **YES**. Het bericht **Geblokkeerd** bevestigt dat de kaartblokkering nu is geactiveerd.

#### **De functie SIM-kaartblokkering annuleren**

- **1.** Scroll naar **Toegang**, **YES**, **KaartBlok**, **YES**, **Kaart deblokkeren**, **YES**.
- **2.** Voer uw PIN in en druk op **YES**. Het bericht **Gedeblokk.** bevestigt dat de kaartblokkering nu is geannuleerd.

**Let op!** *Dit werkt alleen als uw SIM-kaart u toestaat de kaartblokkering te annuleren.*

#### **TELEFOON BLOKKEREN**

De telefoonblokkering beveiligt de telefoon tegen ongeoorloofd gebruik na diefstal. De blokkering is niet geactiveerd wanneer u de telefoon koopt. U kunt de standaardbeveiligingscode **0000** wijzigen in een persoonlijke code van drie tot acht cijfers.

**Commercial Commercial Control Control Control Control Control Ceteblokk.** bevestigt dat de kaartblokk<br> **Communisment**<br> **LEFOON BLOKKEREN**<br> **LEFOON BLOKKEREN**<br> **LEFOON BLOKKEREN**<br> **LEFOON BLOKKEREN**<br> **LEFOON BLOKKEREN**<br> **C EXECTS, Kaarlielok, YES, Kaarlieblokkeren, YES.**<br>
In druk op **YES.**<br>
In druk op **YES.**<br>
In druk op **YES.**<br>
In drug of **EXECTS and the controlled and the state of** *Examplem*<br> **Community** is niet geactive eral wanneer use **Waarschuwing!** *Gebruik de alarmnummers 112 of 999 niet als beveiligingscode. Als u dat doet, kunt u de telefoonblokkering niet meer opheffen. In plaats daarvan wordt dan verbinding gemaakt met het alarnummer.*

De beveiligingscode voor de telefoonblokkering gebruikt u ook om de telefoon te resetten (totale reset). Zie "Reset" op pagina 38.

De telefoonblokkering heeft twee niveaus: **volledige blokkering** en **automatisch blokkering**.

#### **Volledige blokkering**

**Volledig**<br>
Wanneer<br>
Tel. geblokk<br>
gevolgd d<br>
gevolgd d<br> **Automa**<br>
Wanneer<br>
Tel. geblokk **Moondisch blokkering**<br> **edige blokkering**<br>
meer volledige blokker<br> **eblokkeerd telkens wandige door het verzoek**<br>
sligd door **YES** om dez<br> **omatische blokkering** Wanneer volledige blokkering is geactiveerd, ziet u kort het bericht **Tel. geblokkeerd** telkens wanneer u de telefoon inschakelt. Het bericht wordt gevolgd door het verzoek **Slotcode invoeren**. U moet dan uw code invoeren, gevolgd door **YES** om deze te gebruiken.

#### **Automatische blokkering**

**Example:**<br> **ERIC:**<br> **ERIC:**<br> **ERIC:**<br> **ERIC:**<br> **ERIC:**<br> **ERIC:**<br> **ERIC:**<br> **ERIC:**<br> **ERIC:**<br> **ERIC:** Wanneer de automatische blokkering is geactiveerd, worden het bericht **Tel. geblokkeerd** en het verzoek **Slotcode invoeren** niet weergegeven tot een andere SIM-kaart in de telefoon wordt geplaatst. Nadat de beveiligingscode correct is ingevoerd, kan de telefoon worden gebruikt met de nieuwe SIM-kaart. U wordt niet gevraagd de beveiligingscode in te voeren tot de oorspronkelijke SIM-kaart of een andere SIM-kaart worden geplaatst.

#### *De beveiligingscode wijzigen:*

- **AB 1.** Scroll naar **Toegang**, **YES**, **Tel blokkeren**, **YES**, **Code wijzigen**, **YES**.
- **2.** Volg de hierboven beschreven ["PIN wijzigen" op pagina 50.](#page-49-0)

#### *De telefoonblokkering activeren/annuleren:*

- **1.** Scroll naar **Toegang**, **YES**, **Tel blokkeren**, **YES**. De huidige instelling wordt tussen haakjes weergegeven.
- **2.** Selecteer de gewenste instelling.
- **3.** Voer de beveiligingscode in en druk op **YES**.

#### De nieuwe blokkeerstatus wordt weergegeven.

#### **GESPREKKEN BLOKKEREN**

De optie **Gesprekkenblokkering** stelt u in staat verschillende typen uitgaande en inkomende gesprekken te blokkeren.

**Let op!** *Deze optie is niet beschikbaar in alle netwerken en kan een apart abonnement vereisen.*

De volgende gesprekken kunnen worden geblokkeerd:

- **•** alle uitgaande gesprekken
- **•** alle uitgaande internationale gesprekken
- **•** alle uitgaande internationale gesprekken behalve naar uw eigen land
- **•** alle inkomende gesprekken
- **•** alle inkomende gesprekken wanneer u in het buitenland bent (roaming)

Example The Developeration of the University Correction of the New Year<br>
Denieuwe blokkeerstatus wordt weergegeven.<br>
SPREKKEN BLOKKEREN<br>
ptie Gesprekkenblokkering stelt u in staat versaande en inkomende gesprekken te blokk **Example 15 Alter State State State State State State State State State State State State State State State J<br><b>Mobile** Alter State State State State State J<br>**Mobile** Active State Active Active Active Active Active Active A **Community Community Community Community Community Community Community Constants and the entity of the entity of the entity of the entity of the entity of the entity of the entity of the entity of the entity of the entity** Om ervoor te zorgen dat een gesprekkenblokkering niet door iemand anders wordt gewijzigd, hebt u een **Wachtwoord** nodig, dat u bij uw abonnement krijgt, voor het activeren of annuleren van een gesprekkenblokkering. U kunt het wachtwoord wijzigen zo vaak u wenst.

#### **De status van de gesprekkenblokkering wijzigen**

- **1.** Scroll naar **Toegang**, **YES**, **Blokkeren**, **YES**.
- **2.** Scroll naar de gewenste optie en druk op **YES**.

U hebt drie mogelijkheden:

- **• Activeren** voor het instellen van een gesprekkenblokkering
- U Kunt he<br> **De statu**<br>
1. Scroll<br>
2. Scroll<br>
U heb<br>
 Ac<br>
 Infige **• Informatie** voor het controleren van de status van een
	- gesprekkenblokkering
	- **• Annuleren** voor het annuleren van de blokkering
	- **3.** Bevestig uw keuze door op **YES** te drukken.

**4.** Voer uw wachtwoord in en druk op **YES**.

Eric A<br> **Explorering**<br> **Explorering**<br> **Explorering**<br> **Explorering**<br> **Explorering** Het bericht **Even wachten** wordt weergegeven, gevolgd door een bericht dat u vertelt of de gesprekkenblokkering is geactiveerd of niet.

**Blokkeren < Alle uitg. > gesprekken**

**Toegang < Tel blokkeren > (Gedeblokk.)**

**Autom. blokk.**

**Blokkeren < Alles uit >**

#### **Blokkeren < Wachtwoord > wijzigen**

[gesprekken doorschakelen" op pagina 47\)](#page-46-0), kunt u sommige blokkeeropties<br>niet activeren. Omgekeerd kunt u sommige doorschakelopties niet activeren<br>wanneer u gesprekken blokkeert.<br>**Alle gesprekkenblokkeringen annuleren Let op!** *Wanneer u inkomende gesprekken doorschakelt, (zie ["Inkomende](#page-46-0) niet activeren. Omgekeerd kunt u sommige doorschakelopties niet activeren wanneer u gesprekken blokkeert.*

#### **Alle gesprekkenblokkeringen annuleren**

- **1.** Scroll naar **Toegang**, **YES**, **Blokkeren**, **YES**, **Alles uit**, **YES**.
- **2.** Voer uw wachtwoord in en druk op **YES**.

Het bericht **Even wachten** wordt weergegeven, gevolgd door een bericht dat bevestigt dat alle gesprekkenblokkeringen zijn geannuleerd.

#### **Het wachtwoord wijzigen**

- **1.** Scroll naar **Toegang**, **YES Blokkeren**, **YES**, **Wachtwoord wijzigen**, **YES**.
- **2.** Voer uw oude (huidige) wachtwoord in en druk op **YES**.
- **3.** Voer uw nieuwe wachtwoord in en druk op **YES**.
- **4.** Voer uw nieuwe wachtwoord voor de tweede keer in en druk op **YES**. Het bericht **Even wachten** wordt weergegeven, gevolgd door een bericht dat bevestigt dat het wachtwoord is gewijzigd.

#### **VASTE NUMMERS**

Comment of the Watchwood in entired to the section of the bericht Even wachten wordt weergegeven, gevevestigt dat alle gesprekkenblokkeringen zijn g<br> **Wachtwoord wijzigen**<br>
croll naar Toegang, YES Blokkeren, YES, Wachtwoor **Solution**<br> **Communication**<br> **Communication**<br> **Communication**<br> **Communication**<br> **Communication**<br> **Communication**<br> **Communication**<br> **Communication**<br> **Communication**<br> **Communication**<br> **Communication**<br> **Communication**<br> **Commu** Vaste nummers zijn een manier om uitgaande gesprekken te beperken. Het vereist een SIM-kaart waarop vaste nummers kunnen worden opgeslagen. De vaste nummers worden beschermd door uw PIN2. Hoeveel berichten u kunt opslaan is afhankelijk van uw SIM-kaart.

Met de functie Vaste nummers kunt u alleen bellen naar de nummers die zijn opgeslagen op de SIM-kaart. Wanneer een poging wordt ondernomen om andere nummers te bellen, wordt het bericht **Nummer niet toegestaan** in de display weergegeven.

in de disperse disperse disperse disperse disperse disperse disperse disperse disperse disperse disperse disperse disperse disperse disperse disperse disperse disperse disperse disperse disperse disperse disperse disperse andere nummers te be<br> **Mobile**<br> **Mobile**<br> **Mobilee 1998**<br> **Mobilee 1999**<br> **Mobilee 1999**<br> **Mobilee 1999**<br> **Mobilee 1999**<br> **Mobilee 1999**<br> **Mobilee 1999**<br> **Mobilee 1999**<br> **Mobilee 1999**<br> **Mobilee 1999**<br> **Mobilee 1999**<br> **Mob** U kunt **gedeeltelijke** nummers opslaan, bijvoorbeeld een netnummer of een netnummer gevolgd door de eerste gemeenschappelijke getallen van enkele nummers. Wanneer u 0123456 opslaat, kunt u nummers bellen van 012345600 tot 012345699.

Nummers die beginnen met het internationale teken (+) en een landcode kunnen ook worden opgeslagen, zodat u in het buitenland kunt bellen.

Kunnen Kunnen<br>
Nummer<br>
bijvoorb<br>
0123456<br>
u deze v. Nummers met **vraagtekens** kunnen worden opgeslagen. Het opslaan van bijvoorbeeld 0123456**?**0 maakt gesprekken mogelijk van 0123456**0**0 tot 0123456**9**0. Om een vraagteken in te voeren, drukt u de toets # in en houdt u deze vast.

en het servicecentrum van uw netwerkbeheerder niet. Netwerkdiensten als<br> **ABE gesprekkendoorschakeling** en **gesprekkenblokkering** kunnen niet<br>
Waste nummers activeren De functie **Vaste nr.'s** verbiedt het bellen naar internationale alarmnummers **gesprekkendoorschakeling** en **gesprekkenblokkering** kunnen niet worden gebruikt.

#### **Vaste nummers activeren**

- **1.** Scroll naar **Toegang**, **YES**, **Vaste nr.'s**, **YES**.
- **2.** Voer uw PIN2 in en druk op **YES**.
- **3.** Selecteer **Aan**.

#### **Vaste nummers annuleren**

- **1.** Scroll naar **Toegang**, **YES**, **Vaste nr.'s**, **YES**.
- **2.** Voer uw PIN2 in en druk op **YES**.
- **3.** Selecteer **Uit**.

#### **Vaste nummers opslaan**

- **1.** Scroll naar **Tel.boek**, **YES**, **Vaste nummers**, **YES**, **Opslaan**, **YES**.
- **2.** Voer uw PIN2 in en druk op **YES**.
- **3.** Voer de naam (optioneel) en het vaste nummer in op dezelfde manier waarop u een gewoon telefoonnummer opslaat.

#### **Een opgeslagen vast nummer bewerken**

- **1.** Scroll naar **Tel.boek**, **YES**, **Vaste nummers**, **YES**, **Bewerken**, **YES**.
- Cock and The Brital Charlotter<br>
electeer Aan.<br> **Commercial Transmitter and Scheme Scheme Scheme Scheme Scheme Scheme Scheme Scheme The Nummers opslaan**<br>
Cor uw PIN2 in en druk op YES.<br>
Cor uw PIN2 in en druk op YES.<br>
Cor u **Community State Act State Act State Act State Act State Act State Act State Act State Act State Act State Act State Act State Act State Act State Act State Act State Act State Act State Act State Act State Act State Act S 2.** Nadat u uw PIN2 hebt ingevoerd, kunt u het positienummer, de naam of het vaste nummer wijzigen op dezelfde manier als met een gewoon telefoonnummer.

#### **Een opgeslagen vast nummer verwijderen**

- **1.** Scroll naar **Tel.boek**, **YES**, **Vaste nummers**, **YES**, **Bewerken**, **YES**.
- **2.** Scroll naar het vaste nummer dat u wilt verwijderen.
- **3.** Druk op **CLR** en houd deze toets vast.
- **4.** Voer uw PIN2 in en druk op **YES**. **Wissen?** wordt weergegeven.
- **5.** Druk op **YES**.

#### **BESLOTEN GEBRUIKERSGROEPEN**

3. Druk<br>4. Voer u<br>5. Druk<br>**BESLC**<br>De functie<br>gespreksk<br>abonnement **SCOOL TO THE THE SCOOL COOL THE THE SCOOL AND SCOOL AND SCOOL SCOOL SCOOL SCOOL SCOOL SCOOL SCOOL SCOOL SCOOL SCOOL SCOOL SCOOL SCOOL SCOOL SCOOL SCOOL SCOOL SCOOL SCOOL SCOOL SCOOL SCOOL SCOOL SCOOL SCOOL SCOOL SCOOL SCO** De functie **Besloten gebruikersgroepen** (CUG) dient voor het verlagen van gesprekskosten. De functie is geheel afhankelijk van uw beheerder en abonnement. Niet alle netwerken ondersteunen de functie.

Example 1<br>
Example 1<br>
Example 1<br>
Example 1<br>
Example 1<br>
Example 1<br>
Example 1<br>
Example 1<br>
Example 1<br>
Example 1<br>
Example 1<br>
Example 1<br>
Example 1<br>
Example 1<br>
Example 1<br>
Example 1<br>
Example 1<br>
Example 1<br>
Example 1<br>
Example 1<br>
Ex U kunt de nummers die u het meeste belt in groepen plaatsen. Binnen sommige netwerken is het goedkoper om nummers in een groep te bellen. U kunt ook instellen dat bepaalde groepen alleen kunnen worden gebeld vanuit uw werk, woning etc. Dit maakt het bovendien moeilijk voor iemand anders om uw telefoon voor internationale gesprekken te gebruiken. U kunt een maximum van 10 groepen hebben.

**Toegang < Vaste nr.'s >**

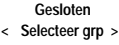

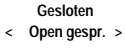

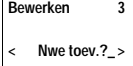

#### **Een gebruikersgroep selecteren**

- **1.** Scroll naar **Toegang**, **YES**, **Gesloten**, **YES**, **Selecteer grp**, **YES**.
- **2.** Selecteer de gewenste groep.

**ABB**<br>Syroep. U kunt alleen nummers bellen binnen de geselecteerde gebruikersgroep.

#### **Buiten gesloten groepen bellen**

Example gesprekke[n](#page-22-0) naar een nummer buiten de b<br> **Communism 1.9 FCC SCS**, Open gespr., YES.<br>
In of Niet toegest..<br>
In of Niet toegest..<br>
In of Niet toegest..<br>
In an de lijst van de gesloten groep<br>
In yES, Gesloten, YES, Bew U kunt bepalen of uitgaande gesprekken naar een nummer buiten de besloten groep toegestaan zijn.

- **1.** Scroll naar **Toegang**, **YES**, **Gesloten**, **YES**, **Open gespr.**, **YES**.
- **2.** Selecteer **Toegestaan** of **Niet toegest.**.

#### **Een naam toevoegen aan de lijst van de gesloten groep**

- **1.** Scroll naar **Toegang**, **YES, Gesloten** , **YES**, **Bewerk lijst**, **YES**.
- **2.** Scroll naar de groep die u wilt bewerken en druk op **YES**.
- conceptional and Tegans of Niet toegest.<br> **Commercial naar Toegang, YES, Gesloten, YES, Open ge**<br>
electeer Toegestaan of Niet toegest.<br> **Commercial naar Toegang, YES, Gesloten, YES, Bewerk**<br>
croll naar Toegang, YES, Geslot **3.** Scroll naar een lege positie. Het display geeft weer: **Nwe toev.?**. Druk op **YES**.
- **4.** Voer een naam in. Zie: "Uw persoonlijk telefoonboek" op pagina 23.
- **5.** Druk op **YES**.

#### **Een positie wissen uit de lijst van de gesloten groep**

- **1.** Scroll naar **Toegang**, **YES**, **Gesloten** , **YES**, **Bewerk lijst**, **YES**.
- **2.** Scroll naar de groep die u wilt bewerken en druk op **YES**.
- **3.** Scroll de positie die u wilt wissen en druk op **CLR**.
- **4.** Het display geeft weer: **Wissen?**.

**Mobile** 

**5.** Druk op **YES**.

**Not for**

Erics<sub>son</sub>

**Wissen 2 < Familie > Wissen?**

### en<sup>27</sup> **Meer dan één gesprek tegelijkertijd afhandelen**

Met uw telefoon kunt u meer dan één gesprek tegelijk verwerken. Dit betekent dat u een gesprek in de wacht kunt zetten terwijl u een tweede verbinding tot stand brengt of een tweede gesprek aanneemt en vervolgens tussen de twee gesprekken heen en weer kunt schakelen.

een gesprek in de wacht kunt zetten terwijl u etchement of een tweede gesprek aanneemt en verekken heen en weer kunt schakelen.<br>
Int ook een **Telefonische vergadering** houden r<br>
Int een deelnemer of een groep deelnemers in u meer dan één gesprek tegelijk verwerken. Dit be wacht kunt zetten terwijl u een tweede verbinceede gesprek aanneemt en vervolgens tussen de<br>ver kunt schakelen.<br>**Communische vergadering** houden met maximaal vijf of een gr U kunt ook een **Telefonische vergadering** houden met maximaal vijf mensen. U kunt een deelnemer of een groep deelnemers in de wacht zetten terwijl u andere deelnemers aan de telefonische vergadering toevoegt. U kunt ook deelnemers aan een telefonische vergadering in de wacht zetten terwijl u een privégesprek met iemand houdt. Zie: ["Telefonisch vergaderen" op pagina 59.](#page-58-0)

#### **OPTIE GESPREK IN WACHT**

Om tijdens een gesprek een tweede gesprek te kunnen aannemen, moet u de optie **Gespr. in wacht** activeren.

#### **Let op!** *De optie* **Gesprek in wacht** *is niet op alle netwerken beschikbaar.*

#### *De optie Gesprek in wacht inschakelen:*

**•** Scroll naar **Toegang**, **YES**, **Gespr. in wacht**, **YES**, **Activeren**, **YES**. Het kan even duren voor het netwerk reageert. In de tussentijd wordt op de display **Even wachten** weergegeven. Dit wordt gevolgd door het bericht: **Gesprek in wacht AAN** .

#### *De optie Gesprek in wacht annuleren:*

**•** Scroll naar **Toegang**, **YES**, **Gespr. in wacht**, **YES**, **Annuleren**, **YES**.

#### *Controleer of de optie Gesprek in wacht is ingeschakeld:*

**•** Scroll naar **Toegang**, **YES**, **Gespr. in wacht**, **YES**, **Informatie**, **YES**.

## **Note**<br> **Note**<br> **Note**<br> **Note**<br> **Note BENT**<br> **NOTISERENT**<br> **NOTISERENT**<br> **NOTISERENT Example Sesprek in wacht AAN**<br> *Mobile and Teegang, YE*<br> *Mobile naar Teegang, YE*<br> *Mobile naar Teegang, YE*<br>
MOBILE NAME TWEEDE VER **EEN TWEEDE VERBINDING TOT STAND BRENGEN TIJDENS EEN GESPREK**

**1.** Zet het eerste gesprek in de wachtstand door op **YES** te drukken.

**2.** Voer het nummer in dat u wilt kiezen en druk op **YES**.

**Example 1. Zet h<br>
2.** Voer<br>
Tip! Wa.<br>
hoeft u l<br>
en bel h.<br>
en bel h.<br>
en bel h.<br>
en bel h.<br>
en bel h. **Tip!** *Wanneer het telefoonnummer is opgeslagen in het telefoonboek, hoeft u het niet in te voeren. Druk tweemaal op* **LINKER PIJLTOETS** *en bel het nummer vervolgens opnieuw.*

#### **56 Meer dan één gesprek tegelijkertijd afhandelen**

 $\boxed{1}$ **Gespr. in wacht**

**< Activeren >**

**Gespr. in wacht < Annuleren >**

**Gespr. in wacht < Informatie >**

**1 wachtend**

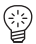

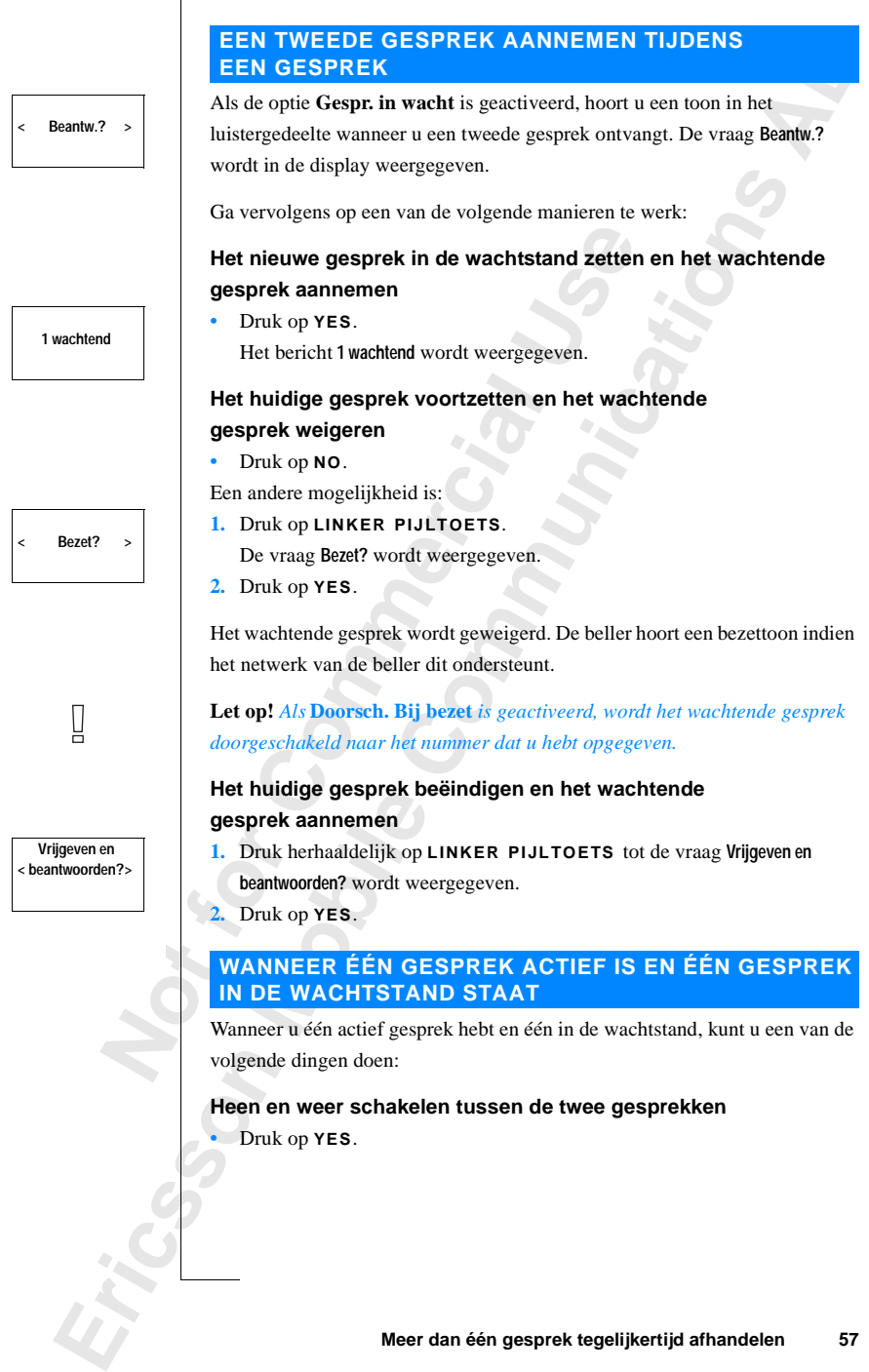

### **Heen en weer schakelen tussen de twee gesprekken**

**•** Druk op **YES**.

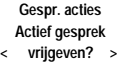

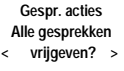

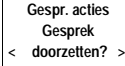

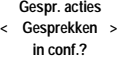

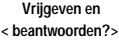

#### **Het actieve gesprek beëindigen en naar het gesprek in de wachtstand terugkeren**

- **AB**<br> **AB 1.** Druk op **LINKER PIJLTOETS** gevolgd door **YES** om het menu **Gespr. acties** te selecteren.
- **2.** Scroll naar **Actief gesprek vrijgeven?** en druk vervolgens op **YES**.

#### **Beide gesprekken beëindigen**

- **1.** Druk op **LINKER PIJLTOETS** gevolgd door **YES** om het menu **Gespr. acties** te selecteren.
- **2.** Scroll naar **Alle gesprekken vrijgeven?** en druk vervolgens op **YES**.

#### **De twee gesprekken aan elkaar koppelen (gesprekkentransfer)**

- **1.** Druk op **LINKER PIJLTOETS** gevolgd door **YES** om het menu **Gespr. acties** te selecteren.
- Fruk op LINKER PIJLTOETS gevolgd door YI<br>
espr. acties te selecteren.<br>
croll naar Alle gesprekken vrijgeven? en druk vervo<br>
wee gesprekken aan elkaar koppelen (g<br>
Fruk op LINKER PIJLTOETS gevolgd door YI<br>
espr. acties te s **beëindigen**<br>
PIJLTOETS gevolgd door YES om het menu<br>
teren.<br>
prekken vrijgeven? en druk vervolgens op YES.<br>
PI aan elkaar koppelen (gesprekkentrans<br>
PIJLTOETS gevolgd door YES om het menu<br>
teren.<br>
doorzetten? en druk verv **2.** Scroll naar **Gesprek doorzetten?** en druk vervolgens op **YES**. De twee gesprekken zijn nu aan elkaar gekoppeld en uw verbinding met beide gesprekken wordt verbroken.

#### **Let op!** *De optie Gesprekken koppelen is niet op alle netwerken beschikbaar.*

#### **De twee gesprekken samenvoegen in een telefonische vergadering**

- **1.** Druk op **LINKER PIJLTOETS** gevolgd door **YES** om het menu **Gespr. acties** te selecteren.
- **2.** Scroll naar **Gesprekken in conf.?** en druk vervolgens op **YES**. Zie: Telefonisch vergaderen op pagina 65.

#### **EEN DERDE GESPREK ONTVANGEN**

Form the text of the text of the text of the text of the text of the text of text of the text of text of text of text of the text of the text of the text of the text of the text of the text of the text of text of the text de optie Gespr. in was<br>angen wanneer u een<br>htstand hebt. U hoort<br>wen en beantwoorden? we<br>vervolgens op een van<br>huidige gesprek benne Als de optie **Gespr. in wacht** is geactiveerd, kunt u een derde gesprek ontvangen wanneer u een actief gesprek en een tweede gesprek in de wachtstand hebt. U hoort een toon in het luistergedeelte en de vraag **Vrijgeven en beantwoorden?** wordt in de display weergegeven.

Ga vervolgens op een van de volgende manieren te werk:

#### **Het huidige gesprek beëindigen en het wachtende gesprek aannemen**

**•** Druk op **YES**.

Fruk<br>
Flet v<br>
in de<br>
Flet v<br>
in de<br> **Example 18**<br> **Example 18**<br> **Example 18**<br> **Example 18**<br> **Example 18**<br> **Example 18** Het wachtende gesprek wordt actief en het andere gesprek blijft in de wachtstand.

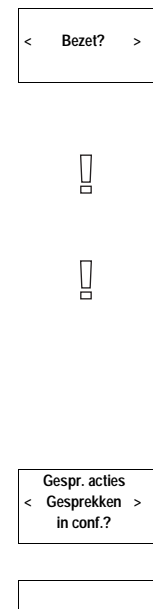

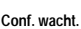

**12 Conf.**

**Gespr. acties < Gesprekken > in conf.?**

Erics<sub>son</sub>

#### **Het wachtende gesprek weigeren**

•• Scroll naar **Bezet?** met **LINKER PIJLTOETS** en druk vervolgens op **YES**.<br>Het derde gesprek is geweigerd. De beller hoort een bezettoon indien het netwerk van de beller deze functie ondersteunt. Het derde gesprek is geweigerd. De beller hoort een bezettoon indien het netwerk van de beller deze functie ondersteunt.

**Let op!** *Als* **Doorsch. Bij bezet** *is geactiveerd, wordt het wachtende gesprek doorgeschakeld naar het nummer dat u hebt opgegeven.*

#### <span id="page-58-0"></span>**TELEFONISCH VERGADEREN**

**Let op!** *De optie Telefonisch vergaderen is niet op alle netwerken beschikbaar.*

#### **Een telefonische vergadering opbouwen**

**LEFONISCH VERGADEREN**<br> **COMPLE THE THE COMPTE THE COMPTERED**<br> **COMPTE THE COMPTERED CONFORMED CONFORMED**<br> **COMPTERED CONFORMED CONFORMED CONFORMED CONFORMED CONFORMED CONFORMED CONFORMED CONFORMED CONFORMED CONFORMED CONF Communist Community Community Community Communist Communist Change is that understand the nummer dat u hebt opgegeven.**<br> **Communist Communist Communist Communist Communist Communist Communist Communist Communist Communist** Om een telefonische vergadering op te bouwen, moet u één actief gesprek en één wachtend gesprek hebben.

#### *De twee gesprekken in een telefonische vergadering samenvoegen:*

- **1.** Druk op **LINKER PIJLTOETS** gevolgd door **YES** om het menu **Gespr. acties** te selecteren.
- **2.** Scroll naar **Gesprekken in conf.?** en druk vervolgens op **YES**.

#### **Nieuwe deelnemers aan de telefonische vergadering toevoegen**

U kunt de deelnemers aan de telefonische vergadering in de wachtstand zetten en vervolgens nieuwe deelnemers toevoegen.

#### *Een nieuwe deelnemer toevoegen:*

- **1.** Druk op **YES** om de deelnemers aan de telefonische vergadering in de wachtstand te zetten.
- **2.** Bel de derde persoon die u als deelnemer aan de telefonische vergadering wilt toevoegen.
- wilt toevoegen.<br>Druk op **LINKER PIJL**<br>Sespr. acties te selecterer<br>Seroll naar Gesprekken in<br>the maximaal vijf deel<br>de bovenstaande stap **3.** Druk op **LINKER PIJLTOETS** gevolgd door **YES** om het menu **Gespr. acties** te selecteren.
- **4.** Scroll naar **Gesprekken in conf.?** en druk vervolgens op **YES**.

**Note:**<br> **Note:**<br> **Note:** U kunt maximaal vijf deelnemers toevoegen aan de telefonische vergadering door de bovenstaande stappen 1 t/m 4 te herhalen.

### **Gespr. acties < Deelnemers >**

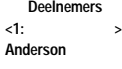

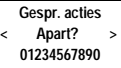

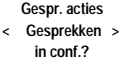

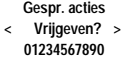

#### **Conf. wacht.**

#### *De deelnemers aan de telefonische vergadering bekijken:*

- **1.** Druk op **LINKER PIJLTOETS** gevolgd door **YES** om het menu **Gespr. acties** te selecteren.
- **2.** Scroll naar **Deelnemers** en druk vervolgens op **YES**.
- enu<br>**ABB**<br>geven. **3.** Het telefoonnummer van de eerste deelnemer wordt weergegeven. Als het nummer en de naam van de deelnemer zijn opgeslagen in het telefoonboek, wordt in plaats daarvan de naam weergegeven.
- **4.** Scroll met **RECHTER PIJLTOETS** om de nummers (namen) van de overige deelnemers te zien.

#### **Een privégesprek met een van de deelnemers voeren**

croll met RECHTER PIJLTOETS om de num<br>verige deelnemers te zien.<br>**privégesprek met een van de deelnemer**<br>uer u een privégesprek met een van de deelnemer<br>u de deelnemer uit de telefonische vergadering<br>re deelnemers in de wa In de naam van de deelnemer zijn opgeslagen i<br>
wordt in plaats daarvan de naam weergegeven<br> **COMMUNICATS** om de nummers (namen) van<br>
Solid zien.<br> **Communitier of van de deelnemers voeren**<br>
esprek met een van de deelnemers Wanneer u een privégesprek met een van de deelnemers wilt voeren, kunt u de deelnemer uit de telefonische vergadering apart nemen en de andere deelnemers in de wachtstand zetten.

#### *Een deelnemer apart nemen:*

- **1.** Druk op **LINKER PIJLTOETS** gevolgd door **YES** om het menu **Gespr. acties** te selecteren.
- **2.** Scroll naar de deelnemer die u **Apart?** wilt nemen en druk vervolgens op **YES**.

*De deelnemer opnieuw aan de telefonische vergadering toevoegen:*

- **1.** Druk op **LINKER PIJLTOETS** gevolgd door **YES** om het menu **Gespr. acties** te selecteren.
- **2.** Scroll naar **Gesprekken in conf.?** en druk vervolgens op **YES**.

#### **Deelnemers vrijgeven uit de telefonische vergadering.**

U kunt deelnemers een voor een vrijgeven uit de telefonische vergadering.

#### *Een deelnemer vrijgeven:*

- **Een deelnemer vrijgevendelings**<br> **Mobile** Original September 2011<br> **Mobile** September 2012<br> **Mobile** September 2013<br> **Mobile** September 2013<br> **Mobile** September 2013<br> **Mobile** September 2013<br> **Mobile** September 2013<br> **Mob 1.** Druk op **LINKER PIJLTOETS** gevolgd door **YES** om het menu **Gespr. acties** te selecteren.
- **2.** Scroll scroll naar de deelnemer die u wilt **Vrijgeven?** en druk vervolgens op **YES**.

#### **Een gesprek voeren tijdens een telefonische vergadering**

France **1.** Druk of Check Check Check Check Check Check Check Check Check Check Check Check Check Check Check Check Check Check Check Check Check Check Check Check Check Check Check Check Check Check Check Check Check Chec U kunt de deelnemers aan de telefonische vergadering de wachtstand zetten en een ander gesprek voeren. U kunt vervolgens overschakelen tussen het nieuwe gesprek en de telefonische vergadering.

#### *Het gesprek voeren:*

- gesprek<br> **Example 1.** Druk<br>
Wach<br>
2. Voer<br> **Example 1.** Druk<br>
Wach<br>
2. Voer<br> **Example 1.** Wach<br>
2. Voer<br> **Example 1.** Druk<br>
2. Voer **1.** Druk op **YES** om de deelnemers aan de telefonische vergadering in de wachtstand te zetten.
	- **2.** Voer het nummer in dat u wilt kiezen en druk op **YES**.

*Overschakelen tussen het nieuwe gesprek en de telefonische vergadering:*

**•** Druk op **YES**.

#### *Het nieuwe gesprek beëindigen en terugkeren naar de telefonische vergadering:*

- **AB 1.** Zet de deelnemers aan de telefonische vergadering in de wachtstand.
- **Communications**<br> **Constant Contains Communications**<br> **Communications**<br> **Communications**<br> **Communications**<br> **Communications**<br> **Communications**<br> **Communications**<br> **Communications**<br> **Communications**<br> **Communications**<br> **Commu 2.** Druk op **LINKER PIJLTOETS** gevolgd door **YES** om het menu **Gespr. acties** te selecteren.
- espr. actus te selecteren.<br>croll naar Actief gesprek vrijgeven? en druk vervol.<br>elefonische vergadering beëindigen<br>luit het klepje of druk op NO.<br>Action **3.** Scroll naar **Actief gesprek vrijgeven?** en druk vervolgens op **YES**.

#### **De telefonische vergadering beëindigen**

**•** Sluit het klepje of druk op **NO**.

**Mobile** 

**Gespr. acties < Actief gesprek > vrijgeven?**

**Not for**

Erics<sub>son</sub>

### **Netwerkinstellingen**

#### **NAAR NETWERKEN ZOEKEN**

**COUNTRENTATE EXECTS AND A CONTRENTATE CONTRENT**<br>
In inschakelt, zoekt deze naar het laatst benaderde<br>
Erk een overeenkomst heeft die u daartoe in staat<br>
Etelefoon een netwerk selecteert wordt bepaald d<br>
werken op uw SIM-k Wanneer u de telefoon inschakelt, zoekt deze naar het laatst benaderde netwerk. Als dit niet binnen bereik is, kunt u een ander netwerk gebruiken indien uw eigen netwerk een overeenkomst heeft die u daartoe in staat stelt. Dit heet roaming.

**AB**

De volgorde waarin de telefoon een netwerk selecteert wordt bepaald door een lijst van voorkeursnetwerken op uw SIM-kaart.

Het menu Netwerken bevat een aantal functies die u laten bepalen hoe de telefoon naar een netwerk zoekt. U kunt ook zelf een netwerk selecteren uit de netwerken binnen bereik.

#### <span id="page-61-0"></span>**EEN NIEUW NETWERK SELECTEREN**

- **1.** Scroll naar **Netwerken**, **YES**, **Selecteer net**, **YES**.
- **2.** Het bericht **Even wachten** wordt kort weergegeven. Het display geeft vervolgens een van de volgende mogelijkheden weer:
- erk. Als dit niet binnen bereik is, kunt u een an<br>
n uw eigen netwerk een overeenkomst heeft di<br>
eet roaming.<br>
olgorde waarin de telefoon een netwerk selected<br>
van voorkeursnetwerken op uw SIM-kaart.<br>
nenu Netwerken bevat **•** de naam van een netwerk, gevolgd door het bericht **Huidige**, **Voorkeur**, **Beschikbaar** of **Verboden**. Zie de onderstaande tabel voor een verklaring van het bericht.

In plaats van de volledige naam van een land en een netwerk wordt een afkorting weergegeven. Druk op \* om de volledige naam van een netwerk te zien.

**•** het bericht **Geen netwerk**. Er is geen netwerk binnen bereik.

ancorung weergege<br>
netwerk te zien.<br>
het bericht Geen netwerk<br>
ndien er meer dan één<br>
etwerknamen scrolle<br>
py **YES** te drukken.<br> **display geeft weer...**<br> **lige 3.** Indien er meer dan één netwerk binnen bereik is, kunt u door de netwerknamen scrollen en het gewenste netwerk selecteren door op **YES** te drukken.

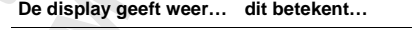

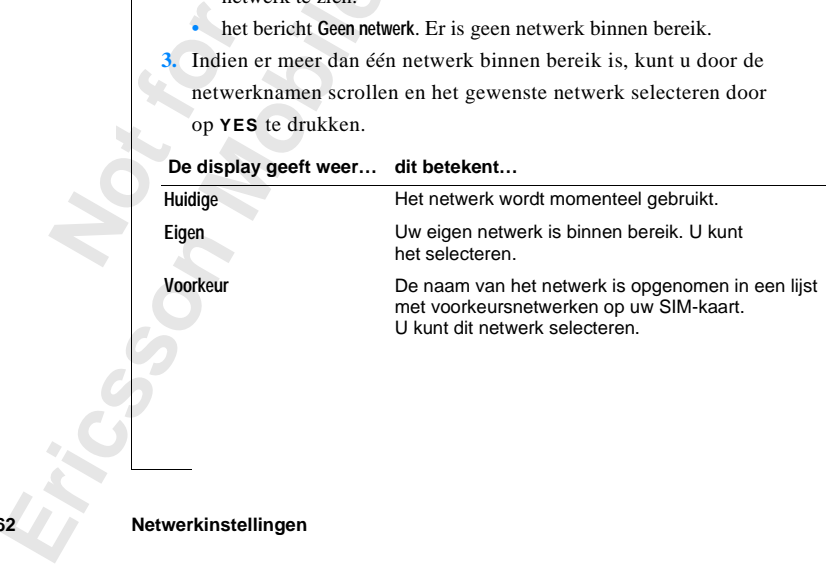

**Menu < Netwerken >**

#### **De display geeft weer… dit betekent…**

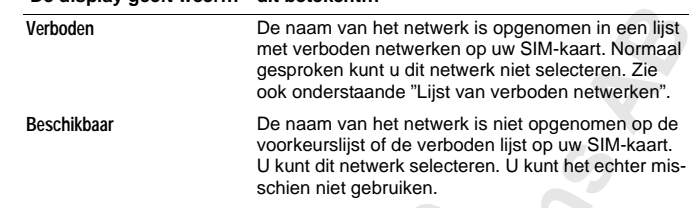

#### **Automatisch netwerk zoeken starten**

**Netwerken < Zoek net >**

**•** Scroll naar **Netwerken**, **YES**, **Zoek net**, **YES**.

De telefoon begint automatisch te zoeken naar een netwerk volgens de lijst van voorkeursnetwerken die op uw SIM-kaart is opgeslagen.

#### <span id="page-62-0"></span>**LIJST VAN VERBODEN NETWERKEN**

De namen van de verboden netwerken zijn opgeslagen op uw SIM-kaart. Als zo'n verboden netwerk binnen bereik is, wordt het overgeslagen wanneer de telefoon naar een netwerk zoekt (automatische zoekmodus).

Als uw eigen netwerk en een verboden netwerk een overeenkomst bereiken die u toestaat het verboden netwerk te gebruiken, kunt u dit netwerk selecteren, hoewel het bericht **Verboden** wordt weergegeven.

#### **LIJST VAN VOORKEURSNETWERKEN**

**COMPA THE SERVID SERVID SERVID THE SERVID CONTROMOTED SERVID AND NOTEN THE SERVID SERVIDE SERVIDE SUPPORT NET WERKEN amen van de verboden netwerken zijn opgeslage o'n verboden netwerk binnen bereik is, wordt lefoon naar e** voorkeurslijst of de verboden lijst op uw SIM<br>U kunt dit netwerk selecteren. U kunt het ech<br>schien niet gebruiken.<br>**Erk zoeken starten**<br>en, YES, Zoek net, YES.<br>automatisch te zoeken naar een netwerk volgens<br>verken die op u U kunt een lijst aanmaken die definieert in welke volgorde uw telefoon een netwerk zal selecteren tijdens de automatisch netwerkselectie wanneer uw eigen netwerk niet binnen bereik is.

Het aantal netwerken dat kan worden opgeslagen in de lijst is afhankelijk van uw SIM-kaart.

Increasing<br>
in SIM-1<br>
Met de fu<br>
volgorde<br>
lijst en ne<br> **De lijst 1**<br>
1. Scroll<br>
2. De na Example and the series of the same of the same of the series of the same of the same of the same of the same of the same of the same of the same of the same of the same of the same of the same of the same of the same of th Met de functie **Bewerk lijst** kunt u de netwerken in de lijst bewerken. U kunt de volgorde van de netwerken veranderen, nieuwe netwerken toevoegen aan de lijst en netwerken van de lijst verwijderen.

#### **De lijst met netwerken bewerken**

- **1.** Scroll naar **Netwerken**, **YES**, **Bewerk lijst**, **YES**.
- **2.** De naam van het eerste netwerk wordt weergegeven.
- **3.** Scroll door de netwerken in de lijst.

**Example 12. De n**<br> **Example 13. Serol**<br> **Fip!** Dr. **Tip!** *Druk op \* om de volledige naam van een netwerk te zien.*

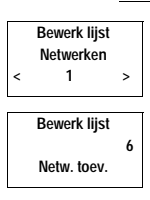

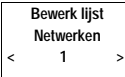

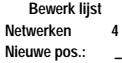

Exercise<br>
Etwerken<br>
Zoeken<br> **Exercise Automa**<br> **Exercise Automain Contract Contract Contract Contract Contract Contract Contract Contract Contract Contract Contract Contract Contract Contract Contract Contract Contract Con Netwerken < Zoeken > (Handmatig)**

#### **Een netwerk aan de lijst toevoegen**

- **1.** Scroll naar **Netwerken**, **YES**, **Bewerk lijst**, **YES**.
- Scroll naar Netwerken, YES, Bewerk lijst, YES.<br>
Scroll naar de eerste positie in de lijst en druk op YES.<br>
Netw. toev. wordt weergegeven.<br>
Als u scrollt naar een positie die reeds bezet is, drukt u op YES en scrollt **2.** Scroll naar de eerste positie in de lijst en druk op **YES**. **Netw. toev.** wordt weergegeven.

u vervolgens met de pijltoetsen tot **Netw. toev.** wordt weergegeven.

- de pijltoetsen tot Netw. toev. wordt weergegeven.<br>
Communications are described to the text gewenste netwer<br>
commer van drie cijfers en het netwerkcijfer van twe<br> **Communications**<br>
Anders? wordt weergegeven.<br>
Inner van dri **3.** Druk op **YES** en scroll met de pijltoetsen tot u het gewenste netwerk vindt. Als het gewenste netwerk niet wordt weergegeven, drukt u op **YES** wanneer de vraag **Anders?** wordt weergegeven.
- **4.** Voor het landnummer van drie cijfers en het netwerkcijfer van twee cijfers in.
- **5.** Druk op **YES** om het netwerk toe te voegen aan de lijst.

#### **Een netwerk uit de lijst wissen**

- **1.** Scroll naar **Netwerken**, **YES**, **Bewerk lijst**, **YES**.
- **2.** Scroll naar het gewenste netwerk en druk op **YES**.
- **3.** Scroll naar **Wissen**, **YES**.

#### **De lijst opnieuw schikken**

- **1.** Scroll naar **Netwerken**, **YES**, **Bewerk lijst**, **YES**.
- **2.** Scroll naar het netwerk dat u wilt verplaatsen en druk op **YES**. **Verplaatsen** wordt weergegeven.
- **3.** Druk op **YES** en voer de nieuwe positie in de lijst in.

#### **ZOEKEN**

Is het gewenste netwerk niet wordt weergegevanneer de vraag Anders? wordt weergegeven.<br>
Coor het landnummer van drie cijfers en het net<br>
USCO The landnummer van drie cijfers en het net<br>
USCO The Landnummer van drie cijfers Wanneer u de telefoon inschakelt, zoekt deze naar een netwerk. Dit kan op twee verschillende manieren, afhankelijk van de geactiveerde wijze van zoeken. Automatisch zoeken is gewoonlijk de standaard.

van zoeke<br>
Automati<br>
benaderde<br>
een ander<br>
Handmati<br>
benaderde<br>
weergege<br>
Select wee verschillende man<br>zoeken. Automatisch z<br>matisch zoeken betek<br>derde netwerk. Als dit<br>ander beschikbaar netw<br>dmatig zoeken beteker<br>derde netwerk. Als dit Automatisch zoeken betekent dat uw telefoon eerst zoekt naar het laatst benaderde netwerk. Als dit niet beschikbaar is, zoekt het automatisch naar een ander beschikbaar netwerk binnen bereik.

Handmatig zoeken betekent dat uw telefoon eerst zoekt naar het laatst benaderde netwerk. Als dit niet beschikbaar is, wordt de vraag **Select. net?** weergegeven.

**•** Selecteer een netwerk, zoals beschreven in: ["Een nieuw netwerk](#page-61-0) [selecteren" op pagina 62](#page-61-0).

#### **Automatisch zoeken inschakelen**

**•** Scroll naar **Netwerken**, **YES**, **Zoeken**, **YES**, **Automatisch**, **YES**.

#### **Handmatig zoeken inschakelen**

**•** Scroll naar **Netwerken**, **YES**, **Zoeken**, **YES**, **Handmatig**, **YES**.

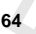

### **Gesprekstijden en gesprekskosten bekijken**

#### **GESPREKSINFORMATIE**

**COMPRIME SPREKSINFORMATIE**<br>
SPREKSINFORMATIE<br>
siplay toont de gespreksduur tijdens het gespre<br>
digt, wordt de gespreksduur nog vijf seconden<br>
erk en SIM-kaart deze functie ondersteunen, k<br>
et aantal gesprekseenheden) late **CORMATIE**<br>
Spreksduur tijdens het gesprek, Wanneer u het spreksduur nog vijf seconden weergegeven. Als<br>
deze functie ondersteunen, kunt u de gespreksk<br>
seenheden) laten weergeven.<br> *wenste gespreksgegevens als volgt:*<br>
ge De display toont de gespreksduur tijdens het gesprek. Wanneer u het gesprek beëindigt, wordt de gespreksduur nog vijf seconden weergegeven. Als uw netwerk en SIM-kaart deze functie ondersteunen, kunt u de gesprekskosten (of het aantal gesprekseenheden) laten weergeven.

**AB**

*U selecteert de gewenste gespreksgegevens als volgt:*

- **1.** Scroll naar **Instellingen**, **YES**, **Gespreksinfo**, **YES**.
- **2.** Selecteer **Tijd: uitgaand**, **Tijd: alle** of **Kosten**.

#### **TIJD OF KOSTEN VAN LAATSTE GESPREK**

*Controleer de tijd of kosten van het laatste gesprek als volgt:*

- **1.** Scroll naar **Info**, **YES**, **Ltste gespr.**.
- **2.** Afhankelijk van de instelling in de functie **Gespreksinfo** in het menu **Instellingen** kunt u nu bekijken:
	- **•** hoe lang uw laatste gesprek heeft geduurd (**Tijd: uitgaand** of **Tijd: alle**),
	- **•** de kosten (of het aantal gesprekseenheden) van het laatste gesprek (**Kosten**).

#### **TOTALE GESPREKSTIJD OF GESPREKSKOSTEN**

*De totale gesprekstijd of gesprekskosten bekijken:*

- **1.** Scroll naar **Info**, **YES**, **Totaal gespr.**.
- **Note:**<br> **Note:**<br> **Note:**<br> **1.** Scroll<br> **2.** Afhan<br> **Instel**<br> **4.** de gesprek (Kosten),<br> **TALE GESPREK**<br>
De totale gesprekstijd<br>
Scroll naar Info, YES, T<br>
Afhankelijk van de instellingen kunt u bek<br>
de totale tijd van all **2.** Afhankelijk van de instelling in de functie **Gespreksinfo** in het menu **Instellingen** kunt u bekijken:
	- **•** de totale tijd van alle uitgaande gesprekken (**Tijd: uitgaand**)
	- **•** de totale tijd van alle gesprekken (**Tijd: alle**)
- Ericsson **•** de kosten (of het aantal gesprekseenheden) van alle gesprekken (**Kosten**).

**Instellingen < Gespreksinfo > (Tijd: uitgaand)**

**Info < Ltste gespr. > 3:40**

**Info < Totaal gespr. > 48:16**

*De teller voor de totale gesprekstijd of kosten op nul zetten:*

**•** Scroll naar **Info**, **YES**, **Totaal gespr.**, **YES**, **Reset?**, **YES**.

**IN2** invoeren **Let op!** *Als u de gesprekskostenoptie hebt gekozen, moet u uw PIN2 invoeren om de teller op nul te zetten.*

#### **GESPREKSKOSTEN VASTLEGGEN**

**STEN VASTLEGGEN**<br> **Communication** in het menu Instellinge<br>
conternation in the menu Info weergegeven. Om de fun<br>
noeten uw netwerk en uw SIM-kaart dit ondersteur<br>
unt de prijs per gesprekseenheid invoeren en vari<br>
cordt o Wanneer u de optie **Kosten** in de functie **Gespreksinfo** in het menu **Instellingen** selecteert, wordt de functie **Prijs** in het menu **Info** weergegeven. Om de functie **Prijs** te kunnen gebruiken, moeten uw netwerk en uw SIM-kaart dit ondersteunen.

Met de **Prijs**-functie kunt de prijs per gesprekseenheid invoeren en variëren. De ingevoerde prijs wordt opgeslagen op uw SIM-kaart.

**Commercial Commercial Constantine Constantine Internet, wordt de functie Prijs in het menu Info weergennen gebruiken, moeten uw netwerk en uw SIM-de Prijs-functie kunt de prijs per gesprekseenheid gevoerde prijs wordt opg Let op!** *Als u geen prijs per gesprekseenheid opgeeft, wordt het aantal gesprekseenheden tijdens een gesprek en in de functies* **Ltste gespr**. *en* **Totaal gespr.** *weergegeven.*

#### *De prijs per gesprekseenheid invoeren:*

- **1.** Scroll naar **Info**, **YES**, **Prijs**, **YES**, **Nieuwe prijs**, **YES**.
- **2.** Voer de code in voor de gewenste valuta, bijvoorbeeld **NLG** of **Fl** voor Nederlandse guldens en druk vervolgens op **YES**.
- **3.** Voer de prijs per gesprekseenheid in, bijvoorbeeld 0,75, en druk op **YES**. Druk op **#** om het decimaalteken in te voeren.
- **4.** Voer uw PIN2 in en druk op **YES**. In sommige netwerken wordt niet naar uw PIN2 gevraagd.

#### *Terugkeren naar gesprekseenheden:*

- **1.** Scroll naar **Info**, **YES**, **Prijs**, **YES**, **Eenheden**, **YES**.
- **2.** Voer uw PIN2 in en druk op **YES**.

#### **KREDIETLIMIET VOOR GESPREKKEN**

2. Voer u<br> **KREDI**<br>
Indien uv<br>
voor gesp<br>
komen w<br>
wilt dat h<br>
Nadat er Scroll naar Info, **YES**, **P**<br>Voer uw PIN2 in en drug<br>**REDIETLIMIET VO**<br>en uw netwerk en SIN<br>r gesprekken te verbruen wanneer u bijvoor<br>dat hun gesprekskost Indien uw netwerk en SIM-kaart deze functie ondersteunen, kunt u een voor gesprekken te verbruiken totaalbedrag invoeren. Dit kan van pas komen wanneer u bijvoorbeeld uw telefoon aan iemand uitleent en u niet wilt dat hun gesprekskosten een door u opgegeven bedrag overschrijden. Nadat er is gebeld worden de kosten op dit bedrag in mindering gebracht. Wanneer het bedrag nul bereikt, kan er niet meer worden gebeld.

#### *De kredietlimiet instellen:*

- **1.** Scroll naar **Info**, **YES**, **Krediet**, **YES**, **Nw krediet**, **YES**.
- **2.** Voer het bedrag in, bijvoorbeeld 100 gulden, en druk vervolgens op **YES**.
- **3.** Voer uw PIN2 in en druk op **YES**.

**66 Gesprekstijden en gesprekskosten bekijken**

∐

0

**Info < Prijs > Eenheden**

Madat er<br> **Excedit by Constraining**<br> **Excedit by Constraining Constraining Constraining Constraining Constraining Constraining Constraining Constraining Constraining Constraining Constraining Constraining Constraining Cons Info < Krediet > Onbeperkt**

### **Twee spraaklijnen gebruiken**

Ī

**Let op!** *Deze service is niet op alle netwerken beschikbaar en vereist soms een apart abonnement.*

**AB**

**Commercial** enterpretional enterpretion is geschikt voor gebruik van twee lijne<br>
Enchillende nummers, lijn 1 en lijn 2. Dit is handis-gesprekken op aparte lijnen wilt houden. SMS<br>
in 1 verzenden en ontvangen.<br>
Encelecteer *Communication Bending Communications*<br>
Communications<br>
Communications<br>
Communications<br>
Communications<br>
Communications<br>
Communications<br>
Communications<br>
Communications<br>
Communications<br>
Communications<br>
Communications<br>
Commun Uw telefoon is geschikt voor gebruik van twee lijnen voor spraak met verschillende nummers, lijn 1 en lijn 2. Dit is handig wanneer u zakelijke en privé-gesprekken op aparte lijnen wilt houden. SMS-berichten kunt u alleen op lijn 1 verzenden en ontvangen.

De geselecteerde lijn wordt in de display weergegeven met een lijnindicator en het cijfer **1** of **2**.

#### **VAN LIJN WISSELEN**

- **•** Scroll naar **Wisselen Lijn 1**, **YES**, of
- **•** Scroll naar **Wisselen Lijn 2**, **YES**. Vanaf nu vinden alle uitgaande gesprekken plaats op de lijn die u zojuist hebt geselecteerd.

#### **Een gesprek op een van de lijnen ontvangen**

Wanneer iemand u belt, wordt de vraag **Beantw.?** vervangen door **Lijn 1?** of **Lijn 2?** afhankelijk van de lijn waarop de persoon belt.

#### **APARTE INSTELLINGEN VOOR ELKE LIJN**

Form and the internet of the state of the state of the state of the state of the state of the state of the state of the state of the state of the state of the state of the state of the state of the state of the state of th **Mobile** U kunt de twee lijnen zelf namen geven. U kunt ook verschillende instellingen voor elke lijn hebben, bijvoorbeeld: de toon van het belsignaal en het doorschakelen van gesprekken. U stelt deze functies apart in wanneer de lijn wordt ingeschakeld. De gespreksmeters in het menu **Info** geven de gesprekstijden (gesprekskosten) voor de geselecteerde lijn weer.

#### **De naam van een lijn wijzigen**

- **1.** Scroll naar **Instellingen**, **YES**, **Naam lijn 1** (of **Naam lijn 2**), **YES**.
- 2. Voer<br>
telef(<br>
letter<br>
SIM-<br>
aanta<br>
3. Druk<br>
<sup>2</sup><br>
2. Voer<br>
letter<br>
SIM-<br>
<sup>2.</sup> Norr **2.** Voer een nieuwe naam in met de nummertoetsen. Zie ["Uw persoonlijk](#page-22-0) [telefoonboek" op pagina 23](#page-22-0) voor meer informatie over het invoeren van letters en andere tekens. Het maximumaantal tekens is afhankelijk van de SIM-kaart. Niet alle tekens nemen echter evenveel ruimte in, dus het aantal tekens dat in de display kan worden weergegeven varieert. **3.** Druk op **YES**.

**NETWERK 11:33** $12$ 

### **Handsfree bellen**

Als u gebruik maakt van de Ericsson Portable Handsfree of Vehicle Handsfree Solution (handsfree-kit voor in een auto) kunt u de telefoon gebruiken zonder dat u deze hoeft vast te houden.

**AB**

#### **HANDSFREE-TYPEN**

Als u een Vehicle Handsfree Solution gebruikt, kunt u kiezen uit twee verschillende soort spraakverwerking door uw telefoon. U doet dit in het submenu **Handsfree**.

#### **Handsfree type 1**

tion (handsfree-kit voor in een auto) kunt u de<br>deze hoeft vast te houden.<br>**NDSFREE-TYPEN**<br>1 een Vehicle Handsfree Solution gebruikt, kun<br>hillende soort spraakverwerking door uw telef<br>neu **Handsfree.**<br>dsfree type 1<br>lsfree an de Ericsson Portable Handsfree of Vehicle Ha<br>it voor in een auto) kunt u de telefoon gebruiken<br>e houden.<br>**YPEN**<br>dsfree Solution gebruikt, kunt u kiezen uit twee<br>raakverwerking door uw telefoon. U doet dit in l<br>kent dat Handsfree type 1 betekent dat de telefoon het gesprek in semiduplexmodus verwerkt. Dat wil zeggen dat u niet tegelijkertijd met de persoon aan het andere einde van de lijn kunt spreken. Gebruik dit type alleen als type 2 niet goed werkt.

#### **Handsfree type 2**

Handsfree type 2 betekent dat de telefoon het gesprek in fulduplexmodus verwerkt. Dit verbetert de spraakkwaliteit aanzienlijk, omdat u niet op uw beurt hoeft te wachten om te spreken. Het spraakgeluid wordt duidelijker.

gesprekke<br>
kan de pe<br>
het geluid<br>
echter ter<br>
nog steed<br> **Handsfr<br>
1.** Scroll<br>
2. Select idsomgeving rond de l<br>rekken duren voor dez<br>de persoon waarmee u<br>geluid van de luidsprek<br>er terwijl de andere pe<br>steeds hoorbaar is, kie<br>**dsfree type instelle** Om handsfree type 2 correct te laten werken, past de telefoon zich aan de geluidsomgeving rond de handsfree-apparatuur aan. Het kan enkele gesprekken duren voor deze aanpassing is uitgevoerd. Tijdens deze leerfase kan de persoon waarmee u spreekt een echo van zijn eigen stem horen (omdat het geluid van de luidspreker weer naar de microfoon gaat). Dit verdwijnt echter terwijl de andere persoon spreekt. Als de echo na de eerste gesprekken nog steeds hoorbaar is, kiest u handsfree type 1.

#### **Handsfree type instellen**

- **1.** Scroll naar **Instellingen**, **YES**, **Handsfree**, **YES**.
- **2.** Selecteer het gewenste type.

**Example 2.** Selection 2. Selection 2. Selection 2. Selection 2. Selection 2. Selection 2. Selection 2. Selection 2. Selection 2. Selection 2. Selection 2. Selection 2. Selection 2. Selection 2. Selection 2. Selection 2. S **Let op!** *Kwalitatief hoogwaardige voorzieningen voor handsfree bellen bieden automatisch full duplex. De keuze tussen handsfree type 1 en type 2 is overbodig wanneer u een dergelijke voorziening gebruikt: u krijgt altijd de best mogelijke spraakkwaliteit.*

#### **ANTWOORDSTAND**

**AB** Het submenu Antwoordstand bevat twee functies: **Elke toets** en **Automatisch**. Deze functies zijn nuttig wanneer u de telefoon met een handsfree-kit gebruikt.

- **• Elke toets**: Als u de telefoon met een handsfree-kit gebruikt en deze functie ingeschakeld is, kunt u een inkomend gesprek aannemen door een willekeurige toets in te drukken, behalve de toets **NO** en de volumetoetsen.
- **• Automatisch**: Wanneer u de modus voor automatisch antwoorden kiest, wordt een inkomend gesprek automatisch aangenomen na één belsignaal.

#### **Antwoordstand selecteren**

- **1.** Scroll naar **Instellingen**, **YES**, **Antwoordstand**, **YES**.
- **2.** Selecteer een stand.

#### **OVERIGE INSTELLINGEN VOOR HANDSFREE BELLEN**

Naast de bovengenoemde instellingen kunt u de volgende instellingen wijzigen bij het gebruik van handsfree-apparatuur:

- **•** Belvolume
- **•** Luidsprekervolume
- **•** Beltype (alleen met autokit)
- **•** Displayverlichting

utomatisch: Wanneer u de modus voor automatisch<br>
voord een inkomend gesprek automatisch aange<br>
woordstand selecteren<br>
croll naar Instellingen, YES, Antwoordstand, YES.<br>
electeer een stand.<br>
ERIGE INSTELLINGEN VOOR HAN<br>
t d Interture in Komend gesprek aannemen door een<br>
in te drukken, behalve de toets NO en de volume<br>
eer u de modus voor automatisch antwoorden kiend<br>
gesprek automatisch aangenomen na één bels<br> **Lecteren**<br>
gen, YES, Antwoordst U kunt aparte instellingen opgeven voor gebruik van uw telefoon met handsfree-apparatuur. Instellingen voor het gebruik van uw telefoon met handsfree-apparatuur hebben dus geen gevolgen voor de instellingen voor gebruik zonder handsfree-apparatuur. Omgekeerd geldt hetzelfde.

#### **Een instelling wijzigen:**

Erics<sub>son</sub>

- **1.** Sluit de telefoon aan op de handsfree-apparatuur.
- **1.** Sluit c 2. Wijzig instell **Instelling wijzigen**<br>Sluit de telefoon aan op<br>Wijzig de instelling over<br>Instellingen van uw tele **2.** Wijzig de instelling overeenkomstig de instructies in ["Persoonlijke](#page-32-0) [instellingen van uw telefoon" op pagina 33.](#page-32-0)

### **Spraak-herkenning**

**ABB**<br>steem. De telefoon is uitgerust met een ingebouwd spraakherkenningssysteem. Het systeem stelt u in staat om:

- **•** spraakgestuurd kiezen;
- **•** gesprekken aannemen en weigeren.

esprekken aannemen en weigeren.<br>
eemand te bellen hoeft u alleen op een toets te d<br>
ggen dat aan die persoon is gekoppeld. De tele<br>
matisch zijn of haar nummer. Om gesprekken a<br>
eren, hoeft u bijvoorbeeld alleen "Aannemen" staat om:<br>
Exen;<br>
men en weigeren.<br>
hoeft u alleen op een toets te drukken en het sprach<br>
persoon is gekoppeld. De telefoon kiest vervolg<br>
uar nummer. Om gesprekken aan te nemen of te<br>
oorbeeld alleen "Aannemen" of "Bezet" Om iemand te bellen hoeft u alleen op een toets te drukken en het spraaklabel te zeggen dat aan die persoon is gekoppeld. De telefoon kiest vervolgens automatisch zijn of haar nummer. Om gesprekken aan te nemen of te weigeren, hoeft u bijvoorbeeld alleen "Aannemen" of "Bezet" te zeggen.

#### <span id="page-69-0"></span>**OVER SPRAAKLABELS**

Een spraaklabel kan worden beschreven als een spraakpatroon dat is gekoppeld aan een naam in uw telefoonboek.

Spraaklabels moeten onderscheiden zijn, bijvoorbeeld "Aannemen" en "Bezet".

**Tip!** *De beste prestaties worden bereikt in een stille omgeving en wanneer u de telefoon als bij een gesprek vasthoudt, dus met het luistergedeelte bij uw oor en het klepje naar beneden.*

#### **SPRAAKKEUZELABELS OPNEMEN**

**Company**<br>
spraaklab<br> **Let op!**<br> *De sp.*<br>
Scroll en, O kunt dus een nunisplay wanneer u zoek<br>isplay wanneer u zoek<br>aklabel bijvoorbeeld ".<br>**op!** Uw telefoon kan n<br>De spraakkeuzefunctie<br>Scroll naar Instellingen U kunt een spraaklabel samen met een naam en nummer in uw telefoonboek opnemen (opslaan). Het spraaklabel en de naam hoeven niet overeen te komen. U kunt dus een nummer opslaan met de naam "Thuis" (wat u ziet in de display wanneer u zoekt naar een nummer in uw telefoonboek) terwijl uw spraaklabel bijvoorbeeld "Jenny" is.

**Let op!** *Uw telefoon kan maximaal 10 verschillende spraaklabels bevatten.*

#### *De spraakkeuzefunctie activeren:*

**•** Scroll naar Instellingen, **YES**, **VoiceDial**, **YES**, **Aan**, **YES**.

▯

#### *Een spraaklabel opnemen:*

- <span id="page-70-0"></span>**1.** Volg stap 1-4 van ["Een nummer samen met een naam opslaan" op pagina](#page-23-0)<br>
24.<br> **2.** Druk op **YES** bij de prompt **Spraaklabel nu toevoegen?**<br>
U wordt gevraagd na een toon (piep) te spreken.  $24.$  $24.$
- **2.** Druk op **YES** bij de prompt **Spraaklabel nu toevoegen?**.

U wordt gevraagd na een toon (piep) te spreken.

- abel dat u wilt opslaan bij de naam in het telefoordt afgespeeld.<br>
het spraaklabel op te slaan wanneer u tevreden b<br> **Communications** on herhaal stappen 2 en 3.<br>
mbool ( $\epsilon_k^c$  verschijnt naast het positienummer.<br> **Communi 3.** Spreek het spraaklabel dat u wilt opslaan bij de naam in het telefoonboek. Het spraaklabel wordt afgespeeld.
- **4.** Druk op **YES** om het spraaklabel op te slaan wanneer u tevreden bent. Druk anders op **NO** en herhaal stappen 2 en 3.

Het spraaklabelsymbool verschijnt naast het positienummer.

#### **Opnameproblemen**

Wanneer de telefoon geen spraak kon herkennen, kan er het volgende aan de hand zijn:

- **•** de naam van het spraaklabel was te kort.
- **•** het achtergrondgeluid bij uw opname was te luid.
- **•** u hebt te zacht gesproken.

Verhelp het probleem en ga terug naar stap 2 van ["Een spraaklabel opnemen:"](#page-70-0) [op pagina 71](#page-70-0).

#### **EEN SPRAAKGESTUURD LABEL AAN EEN REEDS OPGESLANGEN NUMMER TOEVOEGEN**

- **1.** Scroll naar **Tel.boek**, **YES**, **Bewerken**, **YES**, **Zoek naam**.
- Druk op **YES** om het spraaklabel op te slaan wa<br>
Druk anders op **NO** en herhaal stappen 2 en 3.<br>
Let spraaklabelsymbool <sub>(Se</sub> verschijnt naast he<br> **ameproblemen**<br>
neer de telefoon geen spraak kon herkennen, kand zijn:<br>
e n **2.** Voer de naam in die u aan een spraaketiketlabel wilt toevoegen en druk op **YES**. De naam en het nummer worden weergegeven.
- **3.** Druk op **YES**.

Na enige tijd wordt **Spraaklabel nu toevoegen?** weergegeven.

4. Druk<br>
opnen<br> **FEN S**<br>
1. Scroll<br>
2. Voer d<br>
De na<br>
3. Druk<br>
Na en Na enige tijd wordt Spr<br>Druk op **YES**. Volg daa<br>ppnemen:" op pagina 7<br>No SPRAAKKEUZ<br>Scroll naar Tel.boek, YE<br>Voer de naam in met he<br>De naam en het numme **4.** Druk op **YES**. Volg daarna de instructies vanaf stap 3 in ["Een spraaklabel](#page-70-0) opnemen:" op pagina 71.

#### **EEN SPRAAKKEUZELABEL VERVANGEN**

- **1.** Scroll naar **Tel.boek**, **YES**, **Bewerken**, **YES**, **Zoek naam**.
- **2.** Voer de naam in met het spraaklabel dat u wilt vervangen en druk op **YES**. De naam en het nummer worden weergegeven.
- **3.** Druk op **YES**.

Na enige tijd wordt **Gesproken opdr. verv.** weergegeven.

**Example 12**<br> **Example 12**<br> **Example 12**<br> **Example 12**<br> **Example 12**<br> **Example 12**<br> **Example 12 4.** Druk op **YES**. Volg daarna de instructies vanaf stap 3 in ["Een spraaklabel](#page-70-0) [opnemen:" op pagina 71.](#page-70-0)

**VoiceDial Spreek naam in (na de pieptoon)**

#### **EEN SPRAAKKEUZELABEL WISSEN**

- **1.** Scroll naar **Tel.boek**, **YES**, **Bewerken**, **YES**, **Zoek naam**.
- **EXECUTES 2.** Voer de naam in met het spraaklabel dat u wilt wissen en druk op **YES**. De naam en het nummer worden weergegeven.
- **3.** Druk op **YES**.

Na enige tijd wordt **Gesproken opdr. verv.** weergegeven.

- **4.** Druk op **RECHTS**. **Spraaklabel wissen** wordt weergegeven.
- **5.** Druk op **YES** om het spraaklabel te wissen.

#### **SPRAAKLABELLIJST**

Fruk op RECHTS. Spraaklabel wissen wordt weerg<br>Fruk op YES om het spraaklabel te wissen.<br>
RAAKLABELLIJST<br>
meer de spraakkeuzefunctie aan staat, bevat het<br>
kklabellijst. Wanneer deze geselecteerd is, kunt<br>
immers waaraan ee It Gesproken opdr. verv. weergegeven.<br> **Communications** Spraaklabel te wissen.<br>
Act spraaklabel te wissen.<br>
LLIST<br>
Izefunctie aan staat, bevat het telefoonboekment<br>
eer deze geselecteerd is, kunt u scrollen door de<br>
een sp Wanneer de spraakkeuzefunctie aan staat, bevat het telefoonboekmenu een spraaklabellijst. Wanneer deze geselecteerd is, kunt u scrollen door de namen en nummers waaraan een spraaklabel is verbonden. Wanneer zo'n nummer wordt weergegeven, wordt het desbetreffende spraaklabel afgespeeld. U kunt het nummer bellen door op **YES** te drukken.

#### *De spraaklabellijst selecteren:*

**•** Scroll naar **Tel.boek**, **YES**, **Lijst spraaklabels**, **YES**.

#### **SPRAAKKEUZE GEBRUIKEN**

Wanneer u spraaklabels hebt opgenomen en de spraakkeuzefunctie aan staat, kunt u het spraakkeuzesysteem gebruiken.

#### *Een nummer kiezen wanneer de telefoon wordt vastgehouden:*

- **1.** Open het klepje.
- **2.** Wis de display met **CLR**.
- **Mobile 1997**<br>Druk op de toets **YES** of<br>Spreek het spraaklabel<br>Een nummer kiezen wa<br>aandsfreevoorziening:<br>Druk kort op de bovens **3.** Druk op de toets **YES** en houd deze vast of druk kort op de bovenste toets **VOLUME**.
- **4.** Spreek het spraaklabel na de prompt in.

toets **v**<br>
4. Spreel<br> *Een n.*<br> *hands*<br>
1. Druk<br>
2. Spreel<br>
DE SP *Een nummer kiezen wanneer de telefoon wordt gebruikt met handsfreevoorziening:*

- **1.** Druk kort op de bovenste toets **VOLUME**.
- **2.** Spreek het spraaklabel na de prompt in.

#### **DE SPRAAKANTWOORDLABELS OPNEMEN**

**ERICA**<br>
De woor<br>
kiezen uite kort zij<br>
te kort zij<br>
voor het<br>
gekozen.<br> **Spraak-herich van Spraak-herich van Spraak-herich van Spraak-herich van Spraak-herich van Spraak-herich van Spraak-herich van Spraak-herich van Spra** De woorden voor het aannemen of weigeren van gesprekken kunt u willekeurig kiezen uit elke taal. De woorden moeten wel duidelijk verschillen en mogen niet te kort zijn. In het onderstaande voorbeeld hebben we de opdrachten "Antwoord" voor het aannemen en "Bezet" voor het weigeren van inkomende gesprekken gekozen. Zie ook ["Over spraaklabels" op pagina 70](#page-69-0).
**AB** De eerste keer wanneer u de voicecommander van de telefoon aan zet, wordt u gevraagd deze te trainen. U start de training door het inspreken van een opdracht (spraaklabel) voor aannemen. Vervolgens spreekt u een opdracht voor weigeren in.

### <span id="page-72-0"></span>*De spraakbesturing inschakelen en trainen (voor het eerst):*

- **1.** Scroll naar **Instellingen**, **YES**, **Voice Ans**, **YES**, **Aan**, **YES**.
- **2.** De vraag **ANTW.-spraak-label opnemen?** wordt weergegeven.
- **3.** Druk op **YES**.

U begint met het trainen van de voicecommander in het herkennen van de opdracht voor het aannemen van gesprekken.

**4.** Spreek de opdracht in die u wilt gebruiken.

De opdracht wordt afgespeeld.

**5.** Druk op **YES** om de opdracht (het spraaklabel) op te slaan wanneer u tevreden bent. Druk anders op **NO** en herhaal stappen 3-5.

Fruk op YES.<br>
Job Press.<br>
Job Press.<br>
John Mentendon Manneson and evoice<br>
Degint met het trainen van de voice<br>
commanda an de opdracht voor het aannemen van gesprek<br>
preek de opdracht in die u wilt gebruiken.<br>
De opdracht Translate of the Mathematical Comparation Contract Constrainen variable opnemen? wordt weergegeven.<br>
Translate opnemen? wordt weergegeven.<br>
Communications are also the summer of the annument of the annument of the annument De telefoon vraagt u nu een spraakopdracht voor het weigeren van gesprekken in te voeren. Om dit te doen, volgt u de bovenstaande stappen 3-5 en gebruikt u "Bezet" (of een andere opdracht) in plaats van "Antwoord". Voor aannemen en weigeren moet u in ieder geval twee verschillende woorden kiezen.

### **DE SPRAAKANTWOORDLABELS VERVANGEN**

- **1.** Scroll naar **Instellingen**, **YES**, **Voice Ans.**, **YES**, **Gesproken opdr. verv.**, **YES**.
- **2.** De vraag **Vervang ANTW.- spraaklabel?** wordt weergegeven.
- **3.** Volg de beschrijving vanaf stap 3 in ["De spraakantwoordlabels opnemen"](#page-71-0) op pagina 72.

### **GESPREK BEANTWOORDEN MET SPRAAKLABELS**

Bij een m<br>
en u het g<br>
opgenome<br>
wilt weige<br>
bijvoorbe<br>
Als u de t<br>
of een aut<br>
microfool **ESPREK BEANTV**<br>
Men mobiele telefoon m<br>
het gesprek wilt beant<br>
momen voor beantwoo<br>
weigeren, zegt u het sporbeeld "Bezet".<br>
u de telefoon gebruikt Bij een mobiele telefoon moet het klepje open zijn. Als de telefoon overgaat en u het gesprek wilt beantwoorden, zegt u het spraaklabel dat u hebt opgenomen voor beantwoorden, bijvoorbeeld "Opnemen". Als u het gesprek wilt weigeren, zegt u het spraaklabel dat u hebt opgenomen voor weigeren, bijvoorbeeld "Bezet".

**Examined** Als u de telefoon gebruikt met handsfree-apparatuur, een mobiele telefoonkit of een autokit, maakt het niet uit of het klepje open of gesloten is. Spreek in de microfoon om het binnenkomende gesprek te accepteren of te weigeren.

**Voice Ans Spreek naam in na de pieptoon**

# <span id="page-73-1"></span><span id="page-73-0"></span>**AB Met een telefoonkaart of credit card bellen**

In met uw andere gesprekken door uw operatom<br>
acht. Als u een credit card of telefoonkaart heb<br>
rekskosten hierop in rekening laten brengen. U<br>
bereid deze procedure voor u zo gemakkelijk n<br> **FUNCTIE TELEFOONKAART INSC**<br>
c dat uw internationale of interlokale telefoongesp<br>gesprekken door uw operator in rekening wordedit card of telefoonkaart hebt, kunt u deze<br>in rekening laten brengen. Uw telefoon is erop<br>dure voor u zo gemakkelijk mogelijk U wilt misschien niet dat uw internationale of interlokale telefoongesprekken samen met uw andere gesprekken door uw operator in rekening worden gebracht. Als u een credit card of telefoonkaart hebt, kunt u deze gesprekskosten hierop in rekening laten brengen. Uw telefoon is erop voorbereid deze procedure voor u zo gemakkelijk mogelijk te maken.

### **DE FUNCTIE TELEFOONKAART INSCHAKELEN**

- **1.** Scroll naar **Toegang**, **YES**, **Tel.kaarten beveiligen**, **YES**.
- **2.** Voer uw beveiligingscode in en druk op **YES**. De standaardcode is 0000.
- **3.** Scroll naar **Tel.kaarten**, **YES**, **Aan**, **YES**. De functie Telefoonkaart is nu ingeschakeld en het submenu **Tel.kaartnummers** is zichtbaar in het menu **Tel.boek**.

### **BEVEILIGINGSCODES WIJZIGEN**

- **1.** Scroll naar **Toegang**, **YES**, **Tel.kaarten beveiligen**, **YES**.
- **2.** Voer de oude beveiligingscode in en druk op **YES**.
- **3.** Scroll naar **Code wijzigen**, **YES**.
- **4.** Voer uw nieuwe code in en druk op **YES**. De code kan uit vier tot acht cijfers bestaan.
- **5.** Wanneer **Herhaal nieuwe code** in de display wordt weergegeven, moet uw nieuwe code bevestigen.
- **6.** Druk op **YES**.
	- Uw beveiligingscode is nu gewijzigd.

# Wanneer Herhaal nieuwe<br>
moet uw nieuwe code l<br>
Druk op **YES**<br>
Jw beveiligingscode is<br>
MMERS VAN CR<br>
LEFOONKAART<br>
uw telefoon kunt u tw **NUMMERS VAN CREDIT CARD OF TELEFOONKAART OPSLAAN**

**Not for** France<br>
genetive<br>
genetive<br>
ERI<br>
1, Scrol<br>
2. Voer<br>
Zie b<br> **ERI**<br>
2. Voer<br>
Zie b<br> **Met een tele** Met uw telefoon kunt u twee telefoonkaartnummers in het telefoonboekmenu opslaan. Dit submenu is alleen zichtbaar als de functie Teleloonkaart is geactiveerd in het menu **Toegang**.

### **EEN TELEFOONKAARTNUMMER OPSLAAN**

- **1.** Scroll naar **Tel.boek**, **YES**, **Tel.kaartnummers**, **YES**.
- **2.** Voer uw beveiligingscode in en druk op **YES**.

Zie boven voor het wijzigen van de beveiligingscodes.

**Toegang < Tel.kaarten > beveiligen**

**Beveiliging Code < wijzigen >**

- **3.** Kaartpositie selecteren (kaart 1 of kaart 2).
- **4.** Voer het toegangsnummer (telefoonnummer) van de telefoonkaartserver in.<br>
De nummers worden op dezelfde manier als in het telefoonboek ingevoerd.<br> **5.** Druk op LINKER PIJLTOETS of RECHTER PIJLTOETS.<br> **6.** Voer de verif De nummers worden op dezelfde manier als in het telefoonboek ingevoerd.
- **5.** Druk op **LINKER PIJLTOETS** of **RECHTER PIJLTOETS**.
- **6.** Voer de verificatiecode van de telefoonkaartserver in.
- **7.** Druk voor het opslaan van het telefoonkaartnummer op **YES**.

### **De kiesvolgorde wijzigen**

Omdat de kiesvolgorde (verificatiecode voor of na het nummer dat u wilt kiezen) van telefoonkaartservers verschilt, kunt u de volgorde zelf wijzigen.

**•** Gebruik de **LINKER PIJLTOETS** en de **RECHTER PIJLTOETS** wanneer de rij **Gebeld nr.** knippert.

### **EEN KAART SELECTEREN**

Als u twee kaartnummers hebt opgeslagen, moet u selecteren welke kaart u wilt gebruiken voordat u kunt bellen met een telefoonkaart of credit card.

#### *De kaart selecteren:*

- **1.** Scroll naar **Tel.boek**, **YES**, **Tel.kaartnummers**, **YES**.
- **2.** Voer uw beveiligingscode in en druk op **YES**.
- **Commercial Community Commercial Community Commercial Comment Commercial Commercial Commercial Commercial Commercial Commercial Commercial Commercial Commercial Commercial Commercial Commercial Commercial Commercial Commer** laan van het telefoonkaartnummer op YES.<br> **Communications**<br> **Communications**<br> **Communications**<br> **Communicative Sections**<br> **COMMUNIFY SECTEREM**<br> **COMMUNIFY SECTEREM**<br> **COMMUNIFY SECTEREM**<br> **COMMUNIFY SECTEREM**<br> **COMMUNIFY S 3.** Scroll naar de kaart die u wilt gebruiken. Uw instellingen voor de kaart worden weergegeven. Druk op **YES** om elke instelling te bevestigen.

**Let op!** *Als u een kaart hebt geselecteerd, blijft deze geselecteerd totdat u de andere kaart selecteert.*

### **BELLEN MET EEN CREDIT CARD OF TELEFOONKAART**

- **1.** Voer het telefoonnummer in van de persoon die u wilt bellen.
- **2.** Druk op **YES** en houd de toets vast.

1. Voer **f**<br>
2. Druk<br>
Het to<br>
verbin<br>
die u v<br>
volgou<br>
3. Druk<br>
weerg<br>
tiden **ELLEN MET EEN**<br>
Voer het telefoonnumm<br>
Druk op **YES** en houd<br>
Het toegangsnummer v<br>
verbinden wordt u gevr<br>
lie u wilt bellen) en de<br>
volgorde (zie boven).<br>
Druk op **YES** wanneer Het toegangsnummer van de telefoonkaartserver wordt gebeld. Tijdens het verbinden wordt u gevraagd het gebelde nummer (het nummer van degene die u wilt bellen) en de verificatiecode in te voeren in de door u gekozen volgorde (zie boven).

**3.** Druk op **YES** wanneer de display **Gebeld nr. zenden?** en **Verifi. nr. zenden?** weergeeft om het gekozen nummer en de verificatiecode te verzenden tijdens de verbindingsfase.

**Example 1**<br> **Example 1**<br> **Tip!** *U kunt het nummer van de persoon die u wilt bellen ophalen uit het telefoonboek. Wanneer u het nummer hebt gevonden, drukt u op* **YES** *en houdt u deze toets vast om het nummer te kiezen.*

## <span id="page-75-0"></span>**ABB Faxberichten en data verzenden en ontvangen**

 $\Box$ 

**Instellingen < Datamenu's > (Uit)**

**Let op!** *U kunt de verschillende communicatieservices alleen gebruiken wanneer u de juiste toebehoren en programma's hebt.*

Als u een SIM-kaart hebt die geen aparte nummers voor fax en data ondersteunt, moet u de Datamenu's activeren. Als de **Datamenu's** geactiveerd zijn, wordt een nieuw menu op uw telefoon weergegeven: **Vlg. gespr.type**.

### **DATAMENU'S ACTIVEREN**

**•** Scroll naar **Instellingen**, **YES**, **Datamenu's**, **YES**, **Aan**, **YES**.

### **VOLGEND GESPREKSTYPE**

**EXECT THE THE CONSTRET SET AND THE CONSTREM**<br> **COMMERCIST COMMERCIST CONSTREM**<br> **COMMERCIST ACTIVEREN**<br> **COMMERCIST ACTIVEREN**<br> **COMMERCIST ACTIVEREN**<br> **COMMERCIST ACTIVEREN**<br> **COMMERCIST ACTIVEREN**<br> **COMMERCIST ACTIVEREN** Schillende communicatieservices alleen gebruike<br>
Exercise exercise exercise exercise exercise exercise exercise exercise exercise exercise exercise exercise exercise exercise exercise exercise exercise exercise exercise ex Met deze functie bepaalt u het type van het volgende **inkomende gesprek**, bijvoorbeeld fax of data, of eerst fax en vervolgens spraak. U ziet dit menu alleen wanneer uw telefoon herkent dat u geen aparte nummers hebt voor data, fax en spraak. Zodra u uw telefoon hebt ingesteld voor een bepaald type inkomend gesprek, blijft dit zo tot u de verandering ongedaan maakt. De normale instelling is **Spraak**.

### **Volgende inkomende gesprek definiëren**

**1.** Scroll naar **Vlg. gespr.type**, **YES**.

**Not for**

**Mobile 2.** Selecteer het type van het volgende gesprek.

# **AB Enkele nuttige functies**

### **MENU SPECIALE FUNCTIES**

<span id="page-76-1"></span>Als een telefoonnummer wordt weergegeven in de display, kunt u achtereenvolgens drukken op **RECHTER PIJLTOETS** en **YES**, om het menu **Speciale functies** te selecteren. In dit menu kunt u:

- **•** het telefoonnummer bewerken
- **•** een **p** (voor pauze) invoegen
- **•** uw telefoonnummer laten zien of verbergen wanneer u iemand belt

*Het nummer in de display bewerken:*

- **1.** Scroll naar **Speciale functies**, **YES**, **Bewerk nr.**, **YES**.
- **2.** Nu kunt u de cursor verplaatsen met de **RECHTER PIJLTOETS / LINKER PIJLTOETS** en cijfers en andere tekens (**\***, **#**, **+** en **p** invoegen en verwijderen).
- **3.** Wanneer u alle gewenste correcties hebt aangebracht, drukt u op **YES** om het nummer te kiezen. Als u het nummer niet wilt kiezen, drukt u op **NO**.

**Commer Speciale functies the Special commer Speciale functies the selecteren. In dit meet telefoonnummer bewerken<br>
en p (voor pauze) invoegen<br>
We telefoonnummer laten zien of verbergen was<br>
Het nummer in de display bewerk CONCITES**<br>
Entert wordt weergegeven in de display,<br>
instancties te selecteren. In dit menu kunt u:<br>
For bewerken<br>
invoegen<br>
For bewerken:<br>
For bewerken:<br>
functies, **YES**, Bewerken:<br>
functies, **YES**, Bewerken:<br> **Communicat Hint!** *U kunt een telefoonnummer bewerken dat u hebt opgeslagen in het telefoonboek. Wanneer u het nummer hebt gevonden met* **Naam opvragen** *of* **Positie opvragen***, drukt u op* **NO***. Selecteer vervolgens* **Bewerk nr.** *Breng de gewenste wijzigingen aan en druk op* **YES** *om het nummer te kiezen.*

### <span id="page-76-0"></span>*Een pauze invoegen:*

**•** Scroll naar **Speciale functies**, **YES**, **Pauze**, **YES**.

### **Uw telefoonnummer verbergen of weergeven**

**Note that the UV telef**<br>
Bij de me<br>
waanneer u<br>
waarbij het intelling<br>
instelling<br>
netwerk d<br>
Uw te Scroll naar Speciale funct<br> **telefoonnummer v**<br>
de meeste abonnement<br>
neer u belt. Een aantal<br>
bij het telefoonnumm<br>
elling wijzigen voor eerk deze service onde Bij de meeste abonnementen kan de ontvanger uw telefoonnummer zien wanneer u belt. Een aantal aanbieders beschikt echter over abonnementen waarbij het telefoonnummer normaal gesproken verborgen is. Wilt u deze instelling wijzigen voor een bepaald gesprek, dan is dat mogelijk mits uw netwerk deze service ondersteunt.

### *Uw telefoonnummer verbergen wanneer u iemand belt:*

- **1.** Voer het telefoonnummer in dat u wilt bellen.
- **Exercise 1. Voor 1. Voor 2. Scrol**<br> **Exercise 2. Scrol**<br> **Exercise 2. Scrol**<br> **Exercise 2. Scrol 2.** Scroll naar **Speciale functies**, **YES**, **ID verbergen**, **YES**.

### *Uw telefoonnummer laten zien wanneer u iemand belt:*

- **1.** Voer het telefoonnummer in dat u wilt bellen.
- **2.** Scroll naar **Speciale functies**, **YES**, **ID zenden**, **YES**.

**Bewerk nr. 01234567890\_**

### <span id="page-77-1"></span>**HET MENU CONTROLE**

**PERITE SERVICE SERVICE SERVICE SERVICE SERVICE SERVICE SERVICE SERVICE SERVICE SERVICE SERVICE SERVICE SERVICE SERVICE SERVICE SERVICE SERVICE SERVICE SERVICE SERVICE SERVICE SERVICE SERVICE SERVICE SERVICE SERVICE SERVIC** Als u meer dan 20 tekens (**0**–**9**, **\***, **#**, **+** en **p**) invoert, verdwijnen de eerst ingevoerde tekens van de display. In plaats daarvan staat er een voor de tekens pijl naar links.

*De eerste tekens controleren:*

- **1.** Druk op **RECHTER PIJLTOETS**.
- **2.** Druk op **LINKER PIJLTOETS** wanneer u klaar bent. Druk echter op **RECHTER PIJLTOETS** wanneer u een van de speciale functies wilt gebruiken.

### <span id="page-77-0"></span>**ALARM**

De telefoon heeft een alarmfunctie. Wanneer deze is geactiveerd, wordt een symbool met de vorm van een bel naast de huidige tijd in de display weergegeven.

France of **COMPTER PIJLTOETS** wanneer u klaar<br>
France of **CINKER PIJLTOETS** wanneer u klaar<br>
France of **COMPTER PIJLTOETS** wanneer<br>
Lefoon heeft een alarmfunctie. Wanneer deze is g<br>
bool met de vorm van een bel naast de hu **CONTER PIJLTOETS**<br> **CONTER PIJLTOETS** wanneer u klaar bent.<br> **CONTER PIJLTOETS** wanneer u een van de specifier.<br>
<br>
Exameler deze is geactiveerd, wordt evan een bel naast de huidige tijd in de display weer;<br>
<br>
axt op de in Het alarmsignaal klinkt op de ingestelde tijd, zelfs wanneer de telefoon is uitgeschakeld. De verlichting van de toetsen en de display knipperen. Het volume van het alarmsignaal is afhankelijk van de instelling van het belsignaal.

Het alarmsignaal klinkt gedurende 60 seconden en wordt elke negen minuten herhaald indien u het niet uitschakelt. Na 60 minuten wordt de herhaalfunctie automatisch uitgeschakeld.

### *De tijd van het alarm instellen:*

- **1.** Scroll naar **Extra**, **YES**, **Zet alarm**, **YES**.
- **2.** Voer de tijd in uren en minuten in.

Find a general door control and the *Het al* 1. Druk wants 2. Als u **Mobile** the digit in the distribution of the distribution of the distribution of the distribution of the distribution of the distribution of the distribution of the distribution of the distribution of the distribution of Als u de 12-uurs-notatie in de functie **Tijd/datum** in het menu **Instellingen** hebt geselecteerd, kunt u wisselen tussen voormiddag (am) en namiddag (pm) door op **#** te drukken.

**3.** Druk op **YES**.

### *Het alarmsignaal uitschakelen:*

- **1.** Druk op een willekeurige toets om het alarmsignaal uit te schakelen wanneer het klinkt.
- **2.** Als u niet wilt dat het alarm wordt herhaald, drukt u op **YES**.

### *De alarmfunctie uitschakelen:*

**•** Scroll naar **Extra**, **YES**, **Zet alarm**, **YES**, **Uit**, **YES**.

**NETWERK 11:33**

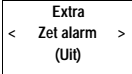

**Alarm 07:30**

### <span id="page-78-0"></span>**CALCULATOR**

**AB**<br> **AB** De ingebouwde calculator van de telefoon kan optellen, aftrekken, delen en vermenigvuldigen.

### **De calculator gebruiken**

In dit voorbeeld delen we 134 door 32.

- **1.** Scroll naar **Extra**, **YES**, **Calculator**, **YES**.
- **2.** Voor 134 in.
- Coord Tatal Extract, 125, Suitstatic, 125.<br>
Coord 134 in.<br>
Coord 134 in.<br>
Coord 134 in.<br>
Coord 22 in.<br>
Coord 22 in.<br>
Coord 22 in.<br>
Coord 22 in.<br>
Coord 22 in.<br>
Coord 22 in.<br>
Coord 22 in.<br>
Coord 22 in.<br>
Jecuted to provide th **COMMUNICATE:**<br> **COMMUNICATE:**<br> **COMMUNICATE:**<br> **COMMUNICATE:**<br> **COMMUNICATE:**<br> **COMMUNICATE:**<br> **COMMUNICATE:**<br> **COMMUNICATE:**<br> **COMMUNICATE:**<br> **COMMUNICATE:**<br> **COMMUNICATE:**<br> **COMMUNICATE:**<br> **COMMUNICATE:**<br> **COMMUNICATE: 3.** Scroll met **RECHTER-/LINKER PIJLTOETS** naar het delingsteken (/) en druk op **YES**.
- **4.** Voor 32 in.
- **5.** Scroll met **RECHTER-/LINKER PIJLTOETS** naar het gelijkheidsteken (=) en druk op **YES**.

U kunt ook op # drukken om de uitkomst te krijgen. Wanneer u meerdere keren op # drukt, wordt de laatste berekeningsactie herhaald.

**6.** Om de display te wissen drukt u op **CLR**.

*Het decimaalteken invoeren:*

**•** Druk op \*.

**Not for**

Erics<sub>son</sub>

*Het vermenigvuldigingsteken invoeren (\*):*

**•** Druk tweemaal op \*.

**Mobile** 

### **Extra < Calculator >**

Enkele nutti **80 Enkele nuttige functies**

**Mobile** 

**Commercial Use** 

Communications

**AB**

**Not for**

# **COMPRIMATIE**<br>
Proble[m](#page-94-0)e[n](#page-85-0) oplossen<br>
Fechnische gegevens<br>
Experience Woordenlijst<br>
Problemen oplossen<br>
Woordenlijst<br>
Problement<br>
Conformiteit<br>
C[a](#page-83-0)rantie<br>
Register<br>
Problement<br>
Register **AANVULLENDE INFORMATIE**

- **Problemen oplossen 82**
	- **Sneltoetsen 84**

**AB**

- **Technische gegevens 85**
	- **Woordenlijst 86**
- **Problemen o**<br>
Sne<br>
Technische ge<br>
Wool<br>
Nen voor veilig en efficiënt<br>
Verklaring van Conf **[Richtlijnen voor veilig en efficiënt gebruik 90](#page-89-0)**

**Not for**

**Mobile** 

Erics<sub>son</sub>

- **Garantie 95**
- **Verklaring van Conformiteit 98**
	- **Register 99**

# <span id="page-81-0"></span>**Problemen oplossen**

**ABB**<br>Dit hoofdstuk biedt een overzicht van problemen die u kunt tegenkomen bij het gebruik van uw telefoon. Bij enkele problemen is het nodig dat u contact opneemt met uw serviceprovider, maar meestal kunt u de problemen zelf oplossen.

### <span id="page-81-1"></span>**FOUTMELDINGEN**

### **Plaats kaart**

Er bevindt zich geen SIM-kaart in de telefoon. Plaats een SIM-kaart. Zie: ["De SIM-kaart" op pagina 5](#page-4-0).

### **Alleen 112**

**COMMELOINGEN**<br> **COMMELOINGEN**<br> **COMMENTA EXECUTE SIM-RART**<br> **COMMENTA EXECUTE SIM-RART**<br> **COMMENTA EXECUTE SIM-RART**<br> **COMMENTA EXECUTE SIMPTE SIMPTE SIMPTE SIMPTE SIMPTE SIMPTE DRIVIDE and 15.**<br> **COMMENTA EXECUTE SIMPTE Community Constant Constant Community Community Community Constant Community Community Community Community Community Community Community Community Community Community Community Community Community Community Community Comm** Als het bericht **Alleen 112** in de display blijft staan, bent u binnen het bereik vaneen netwerk maar hebt u geen toestemming om het te gebruiken. Sommige netwerkbeheerders staan u echter toe in een noodgeval het internationale alarmnummer 112 te kiezen. Zie: ["Alarmnummers bellen" op](#page-14-0) [pagina 15](#page-14-0).

### **Geen netwerk**

Er is geen netwerk binnen bereik of het ontvangen signaal is te zwak. U moet zich verplaatsen om een signaal te krijgen dat sterk genoeg is.

### **PIN onjuist, PIN2 onjuist**

U hebt een onjuiste PINof PIN2 ingevoerd.

**•** Voer de juiste PIN of PIN2 in en druk op **YES**.

### **Komt niet overeen**

**Normt nie**<br>
Wanneer<br>
u de nieu<br>
die u hebt<br>
pagina 50<br>
p**HN/PIN:**<br>
U hebt uv<br>
opheffen: **nt niet overeen**<br>
meer u een beveiliging<br>
mieuwe code bevestig<br>
i hebt ingevoerd, kom<br>
ma 50.<br> **PIN2 geblokkeerd.**<br>
bt uw PIN of PIN2 dri Wanneer u een beveiligingscode (bijvoorbeeld PIN) wilt wijzigen, moet u de nieuwe code bevestigen door deze opnieuw in te voeren. De twee codes die u hebt ingevoerd, komen niet overeen. Zie: ["De SIM-kaartblokkering" op](#page-49-0) [pagina 50](#page-49-0).

### **PIN/PIN2 geblokkeerd. Opheffen?**

U hebt uw PIN of PIN2 drie opeenvolgende keren onjuist ingevoerd. Zie voor opheffen: ["De SIM-kaartblokkering" op pagina 50.](#page-49-0)

### **GEBLOKKEERD. Raadpleeg leverancier**

U hebt uw PUK (Personal Unblocking Key) 10 opeenvolgende keren onjuist ingevoerd. Neem contact op met uw netwerkprovider of serviceoperator.

**Plaats kaart**

**Alleen 112 16:21**

**Geen netwerk**

**PIN onjuist**

**Komt niet overeen**

**PIN geblokkeerd. Opheffen?**

Francischer CONTEN<br>
ERIC<br>
Under Under Under Under Under Under Under Under Under Under Under Under Under Under Under Under Under Under<br>
Problemen **GEBLOKKEERD Raadpleeg leverancier**

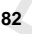

**Tel. geblokkeerd**

#### **Slotcode invoeren**

**Nummer niet toegestaan**

### **Tel. geblokkeerd**

van de De telefoon is geblokkeerd. Voor het opheffen van de blokkering van de telefoon, zie: ["Telefoon blokkeren" op pagina 51](#page-50-0).

### **Slotcode invoeren**

Uw telefoon wordt geleverd met de standaardbeveiligingscode **0000**. U kunt deze code veranderen in een persoonlijke code van drie tot acht cijfers. Zie: ["Telefoon blokkeren" op pagina 51](#page-50-0).

### **Nummer niet toegestaan**

De functie **Besloten gebruikersgroepen** is geactiveerd en het nummer dat u hebt gekozen maakt geen deel uit van een groep. Zie: "Besloten [gebruikersgroepen" op pagina 54](#page-53-0).

### **TELEFOON DOET NIETS**

### **Mobiele telefoon**

**•** Laad de batterij op of vervang deze.

### **Handsfree telefoon in auto**

**•** Controleer dat de telefoon goed in de houder is gestoken.

### **GEEN AANDUIDING VAN BATTERIJ OPLADEN**

Telefoon blokkeren<sup>11</sup> op pagina 51.<br> **Commercial Besloten gebruikersgroepen** is geactive<br>
t gekozen maakt geen deel uit van een groep.<br>
Likersgroepen" op pagina 54.<br> **LEFOON DOET NIETS**<br> **COMPOET NIETS**<br> **COMPOET NIETS**<br> **Communitieurs** Community Community Community Community Community Community Community Community Community Community Community Community Community Community Community Community Community Community Community Community Commun Als u een nieuwe, lege batterij in het toestel plaatst of een oude batterij die gedurende langere tijd niet is gebruikt en vervolgens de oplader op de telefoon aansluit, kan het even duren voordat het indicatorlampje boven op de telefoon rood gaat branden en de batterijmeter wordt weergegeven.

### **SLECHTE GELUIDSKWALITEIT IN HANDSFREEVOORZIENING**

- **ECHTE GELUIDS**<br> **NDSFREEVOOR**<br>
Controleer of de hands<br>
s en of deze juist is ge<br>
Verander het handsfree<br>
pp pagina 68.<br> **RAAKANTWOOP •** Controleer of de handsfreevoorziening een originele Ericsson-voorziening is en of deze juist is geïnstalleerd.
- **•** Verander het handsfreetype van type 1 in type 2. Zie ["Handsfree-typen"](#page-67-0) op pagina 68.

# • Contre<br>
is en c<br>
∪ Veran<br>
op pag<br> **SPRA<br>
SOED**<br>
Probeer a **SPRAAKANTWOORD LEVERT GEEN GOEDE PRESTATIES**

Probeer Probeer andere spraaklabels voor het aannemen en weigeren van gesprekken.

# <span id="page-83-0"></span>**Sneltoetsen**

**ABBUCHOCLSCHI**<br>
Een aantal toetsen op uw telefoon kan worden gebruikt om de functionaliteit van de telefoon te optimaliseren en om het aantal keren dat u een toets moet indrukken te beperken. Voor enkele toetsencombinaties moet de telefoon zich in een bepaalde modus bevinden en enkele kunnen worden bediend in de standby-modus.

De onderstaande tabel geeft een overzicht van een aantal nuttige toetsencombinaties.

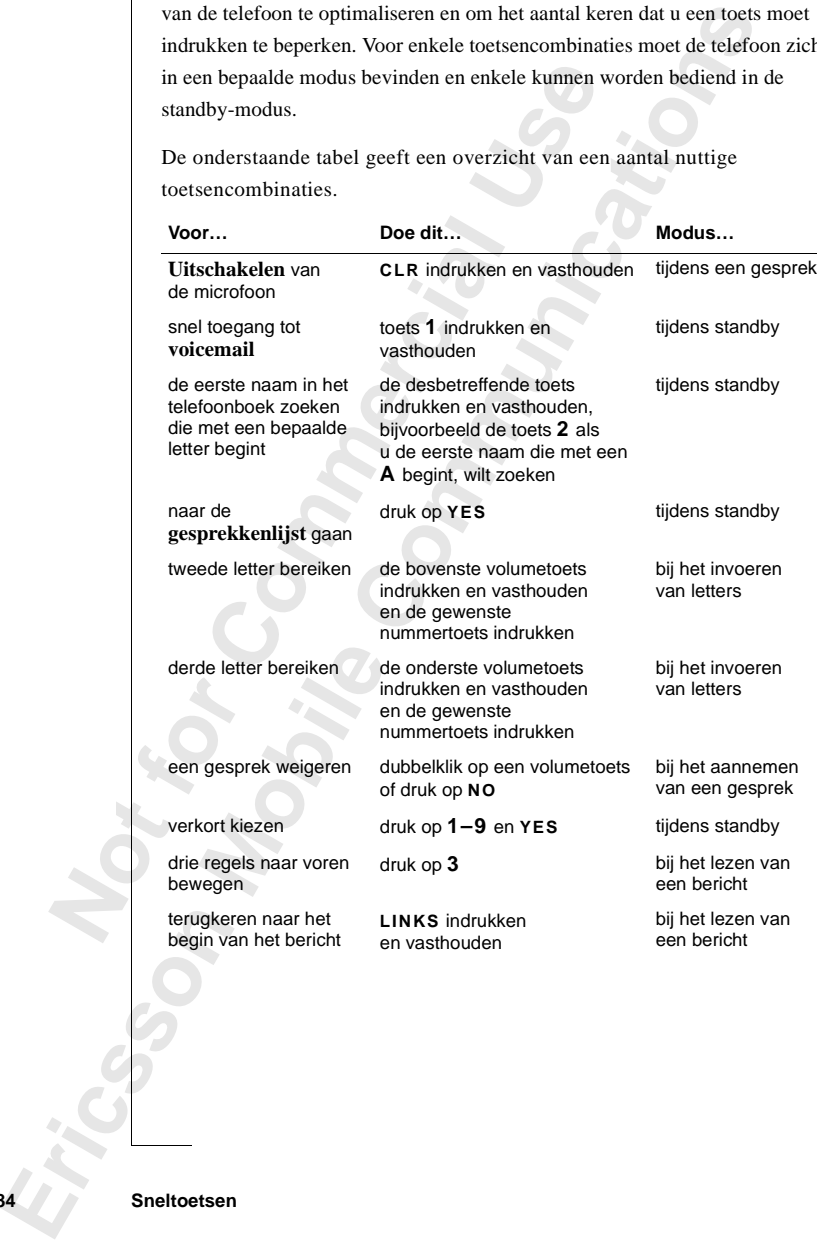

**84 Sneltoetsen**

<span id="page-84-0"></span>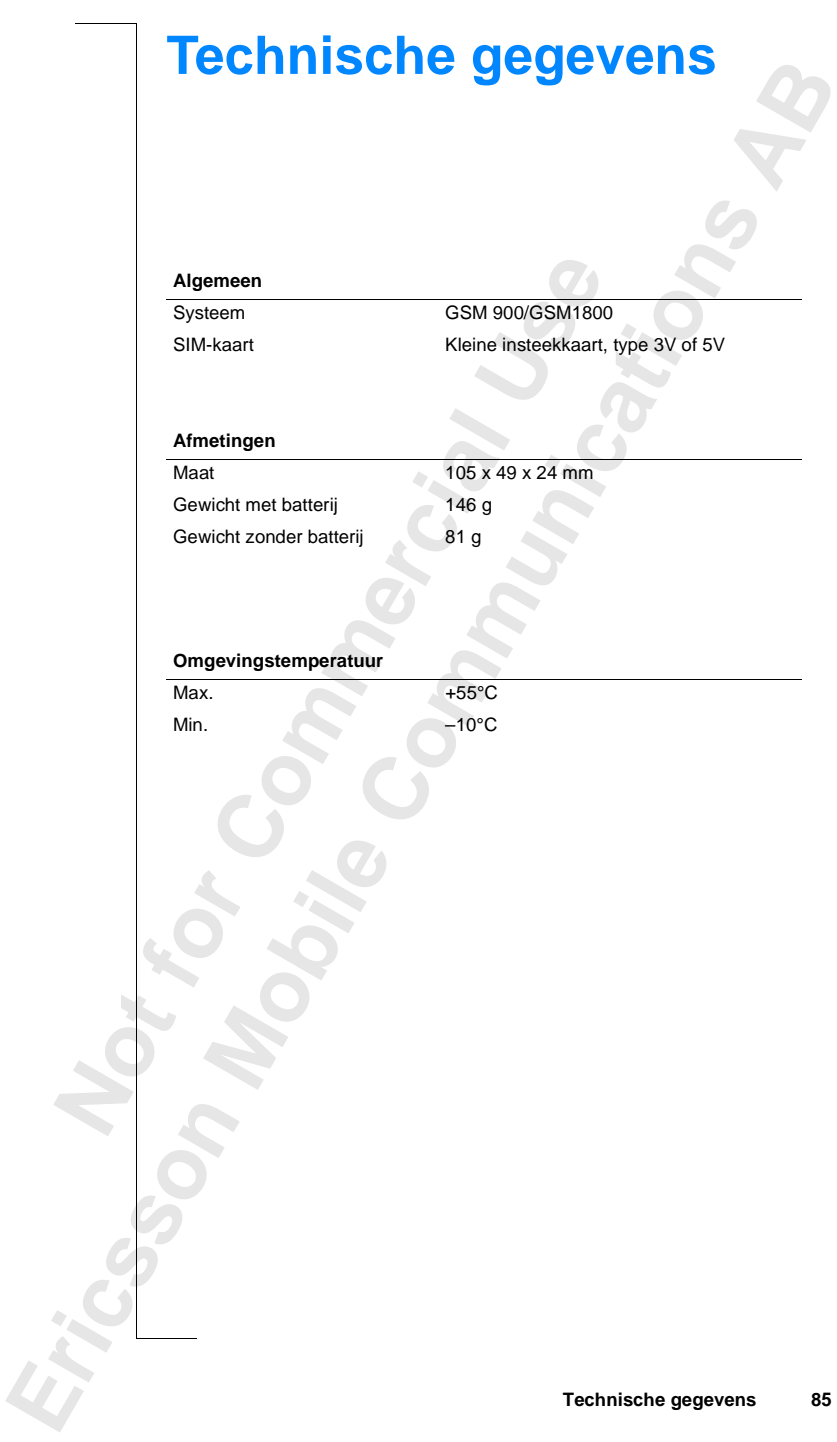

# <span id="page-85-0"></span>**Woordenlijst**

Summer is a fhankelijk<br>
Erder en abonnement. Sommige van de in deze<br>
ces en functies zijn dus eventueel niet toegank<br>
dig overzicht wilt van de service die is verbonn<br>
u contact opnemen met uw netwerkoperator.<br> **Commercial** on hebt u een abonnement op een netwerk nodig<br>en SIM-kaart (Subscriber Identity Module). De<br>uw abonnement is afhankelijk van uw keuze voo<br>nent. Sommige van de in deze handleiding besch<br>in dus eventueel niet toegankelijk vo **ABB**<br> **ABB Abonnement**. Uw contract met de service- of netwerkprovider. Voor het gebruik van uw telefoon hebt u een abonnement op een netwerk nodig. Bij uw abonnement krijgt u een SIM-kaart (Subscriber Identity Module). De service die is verbonden aan uw abonnement is afhankelijk van uw keuze voor beheerder en abonnement. Sommige van de in deze handleiding beschreven services en functies zijn dus eventueel niet toegankelijk voor u. Als u een volledig overzicht wilt van de service die is verbonden aan uw abonnement, kunt u contact opnemen met uw netwerkoperator.

**Beheerder**. Voor het gebruik van uw telefoon hebt u een abonnement op een netwerk nodig. U krijgt dit abonnement van een netwerkbeheerder, samen met een SIM-kaart die u met uw telefoon moet gebruiken.

**Celnetberichten**. Een service die u in staat stelt regionale berichten te ontvangen over vooraf ingestelde thema's, bijvoorbeeld weerberichten of verkeersberichten. U kunt deze service alleen gebruiken als deze wordt ondersteund door uw netwerk.

**Doorschakelen**. Gesprekken doorschakelen naar een ander nummer, bijvoorbeeld uw voicemail of telefoon thuis.

**DTMF-signalen of toonsignalen**. DTMF-signalen zijn toonsignalen tijdens het kiezen. Deze worden onder andere gebruikt voor telebankieren en het besturen van antwoordapparaten.

**Dualbane**<br>betekent of<br>netwerker<br>Een dualt<br>frequentie<br>gebieden<br>netwerkbe<br>dankzij de dankzij (<br>
Oversch.<br>
merkbare<br>
systeem<br>
automatie<br>
afhankel<br> **Ericsson**<br> **Expansion (Ericsson**<br> **Expansion (Ericsson**<br> **Expansion (Expansion (Expansion (Expansion (Expansion (Expansion (Expansion (Expansi** uren van antwoordappen<br>**Iband GSM 900/1800**<br>kent dat u uw telefoon<br>verken, GSM 900 en G<br>dualbandtelefoon die quenties gebruiken. Dit<br>eden en verbetert daar<br>verkbebeerder. Het bie **Dualband GSM 900/1800**. De Ericsson T18 is een dualbandtelefoon. Dit betekent dat u uw telefoon kunt gebruiken op twee verschillende soorten netwerken, GSM 900 en GSM 1800 (ook bekend als PCN of DCS 1800). Een dualbandtelefoon die de twee standaards combineert kan beide frequenties gebruiken. Dit vergroot de capaciteit in dichtbevolkte stedelijke gebieden en verbetert daardoor de dekking die wordt geboden door uw netwerkbeheerder. Het biedt ook een verbeterde internationale roaming dankzij de extra netwerken die beschikbaar zijn wanneer u onderweg bent. Overschakelen tussen de twee systemen gebeurt automatisch en zonder merkbare overgang. U kunt uw telefoon gebruiken zonder u af te vragen welk systeem op een bepaald moment het beste is. De netwerken verzorgen dit automatisch. De aangeboden functies en de netwerkdekking verschillen echter afhankelijk van uw keuze voor operator en abonnement.

**Faxklasse**. Faxklassen zijn standaards voor het verzenden van faxberichten.

De faxklassen I en II staan een overdrachtssnelheid van 2400 tot 9600 bps toe.<br>**Fullduplex**. Bij handsfree-apparatuur betekent dit dat beide deelnemers aan<br>het gesprek tegelijkertijd kunnen spreken. **Fullduplex**. Bij handsfree-apparatuur betekent dit dat beide deelnemers aan het gesprek tegelijkertijd kunnen spreken.

**Geadviseerde kosten**. Stellen u in staat de gesprekskosten van uw mobiele telefoon te beheren. Details van het laatste gesprek en van het totaal van alle gesprekken worden in de display van de telefoon weergegeven.

rekken worden in de display van de telefoon w<br> **Commerckken blokkeren**. Bepaalde of alle typen ges<br>
Ele telefoon beperken of blokkeren, bijvoorbee<br>
ande internationale gesprekken, inkomende ge<br>
It geactiveerd met een perso Example 1. Stellen u in staat de gesprekskosten van uw more<br>
Details van het laatste gesprek en van het totaal v<br>
de display van de telefoon weergegeven.<br> **Community 1.** Community and the display of alle typen gesprekken n **Gesprekken blokkeren**. Bepaalde of alle typen gesprekken naar en vanuit uw mobiele telefoon beperken of blokkeren, bijvoorbeeld: uitgaande gesprekken, uitgaande internationale gesprekken, inkomende gesprekken. De blokkering wordt geactiveerd met een persoonlijke code. U kunt deze service alleen gebruiken als deze wordt ondersteund door uw netwerk.

**GSM 900**. GSM is het meest gebruikte digitale netwerk ter wereld dat tegenwoordig wordt toegepast in meer dan 100 landen over de hele wereld, vooral in Europa, Azië en het Pacifisch gebied.

Er zijn verschillende productiefasen voor het GSM-systeem. GSM-telefoons kunnen voldoen aan de standaard fase 1 of de standaard fase 2.

**GSM 1800**. Staat ook bekend als DCS 1800 of PCN. Dit is een digitaal netwerk met een frequentie van 1800 Mhz. Het wordt gebruikt in Europa, Azië en het Pacifisch gebied.

**Not for** mobiele telefoon selecters.<br>
Merican distribution of the semigreedict of the metwork beheaders<br> **Merican Hernan Hernan Selecters**<br> **Merican van letters of cijf**<br> **Mijn 2. Zie "Twee lipters" Internationaal roaming**. Een functie van een mobiele telefoon waarmee u kunt overschakelen tussen netwerken die dekking in het buitenland bieden. Uw mobiele telefoon selecteert automatisch een netwerk of systeem (uw eigen netwerk). Als dit niet binnen bereik of niet beschikbaar is, wordt een ander systeem geselecteerd. Internationaal roaming is gebaseerd op overeenkomsten tussen netwerkbeheerders in verschillende landen.

**Invoeren**. Het woord "invoeren" wordt in deze handleiding gebruikt voor het intoetsen van letters of cijfers via het toetsenbord.

**Lijn 1/lijn 2**. Zie "Twee lijnen." op pagina 89.

**Menusysteem**. Met het menusysteem heeft u gemakkelijk toegang tot alle functies van de telefoon. De menu's zijn zodanig gerangschikt dat ze benaderd en bekeken kunnen worden door te scrollen met de pijltoetsen.

**Example 3**<br> **Example 3**<br> **Example 3**<br> **Example 3**<br> **Example 3**<br> **Example 3**<br> **Example 3**<br> **Example 3**<br> **Example 3**<br> **Example 3 Netwerk**. Een mobiel netwerk bestaat uit cellen. Een radiobasisstation verzorgt een cel. Door middel van radiosignalen worden gesprekken naar en van uw mobiele telefoon verzonden.

**AB Nummerweergave**. Geeft het nummer van de persoon die u belt weer in de display van uw mobiele telefoon. U kunt deze informatie gebruiken voor uw beslissing het gesprek wel of niet aan te nemen. Denk eraan dat niet alle nummers kunnen worden weergegeven. U kunt deze service alleen gebruiken als deze wordt ondersteund door uw netwerk.

Solution and the medicing the medicine of the medicine of the medicine mass of the Tellin (dun). PC Card type III is dikker en be raten dan modems.<br>Persoonlijk Identificatie Nummer. Een code displaned the medicing of the m CMCIA genaamd. De PC-kaart kan fungeren als<br>en de mobiele telefoon en een laptop of organize<br>ens en faxberichten mogelijk is. Modems zijn va<br>Card type III is dikker en bevat meestal andere<br>is.<br>tificatie Nummer. Een code di **PC-kaart**. Ook wel PCMCIA genaamd. De PC-kaart kan fungeren als modem en als verbinding tussen de mobiele telefoon en een laptop of organizer, zodat verzending van gegevens en faxberichten mogelijk is. Modems zijn van PC Card type II (dun). PC Card type III is dikker en bevat meestal andere apparaten dan modems.

**PIN**. Persoonlijk Identificatie Nummer. Een code die wordt gebruikt voor alle GSM-telefoons voor autorisatie en toegang tot bepaalde functies en informatie. U krijgt de PIN-code bij uw abonnement.

**PIN2**. Persoonlijk Identificatie Nummer 2. Een autorisatiecode die alleen voor bijzondere diensten wordt gebruikt.

**PUK**. Personal Unblocking Key. Wordt gebruikt om de blokkering van een SIM-kaart op te heffen. U krijgt de PUK bij uw abonnement.

**Roaming**. Binnen uw eigen netwerk stelt uw mobiele telefoon automatisch communicatieprocedures in met andere radiobasisstation dan onderweg.

**Scrollen**. In deze handleiding wordt onder "scrollen" verstaan het op de linker- of rechter pijltoets drukken om tussen de menu's te bewegen.

**Selecteren**. In deze handleiding wordt onder "selecteren" verstaan het naar een menu of functie scrollen en vervolgens de toets **YES** indrukken.

**Semidup**<br>
voor beid<br>
functiona<br> **Serviceprendients**<br> **Note 18**<br> **Note 18**<br> **Note 18**<br> **Note 18** menu of functie scrolle<br> **Mobile**<br> **Mobile**<br> **Mobile**<br> **Mobile**<br> **Mobile**<br> **Mobile**<br> **Mobile**<br> **Mobile**<br> **Mobile**<br> **Mobile**<br> **Mobile**<br> **Mobile**<br> **Mobile**<br> **Mobile**<br> **Mobile**<br> **Mobile**<br> **Mobile**<br> **Mobile**<br> **Mobile**<br> **Mobile Semiduplex**. Bij handsfree-apparatuur betekent fullduplex dat de verbinding voor beide deelnemers tegelijkertijd open is. Semiduplex biedt een functionaliteit die dichtbij fullduplex ligt.

**Serviceprovider**. Een bedrijf dat abonnementen en service aan gebruikers van mobiele telefoons biedt.

**Example 12**<br> **Example 12**<br> **Example 12**<br> **Example 12**<br> **Example 12**<br> **Example 12**<br> **Example 12**<br> **Example 12**<br> **Example 12**<br> **Example 12**<br> **Example 12**<br> **Example 12**<br> **Example 12**<br> **Example 12 Short Message Service (SMS)**. Functie voor het verzenden en ontvangen van berichten van maximaal 160 tekens via het berichtencentrum van de netwerkbeheerder aan uw mobiele telefoon. Berichten worden opgeslagen als de telefoon is uitgeschakeld of buiten bereik is. Berichten bereiken u dus altijd. U kunt deze service alleen gebruiken als deze wordt ondersteund door uw netwerk.

ioonboek. Er<br>1. Beide **SIM-kaart (Subscriber Identity Module card)**. Een kaart die in een GSMtelefoon wordt gestoken. De kaart bevat details over de abonnee, beveiligingsgegevens en een geheugen voor een persoonlijk telefoonboek. Er zijn kaarten met de grootte van een creditcard en kleinere kaarten. Beide hebben dezelfde functionaliteit.

**SMS**. Zie "Short Message Service (SMS). " op pagina 88.

**Telefoonblok-code**. PIN voor het deblokkeren van de telefoon, indien ingeschakeld (standaard ingesteld op 0000).

**Comblok-code.** PIN voor het deblokkeren van schakeld (standaard ingesteld op 0000).<br> **In voor internationale gesprekken** (+). Het te<br>
rekken (+) voegt automatisch het internationale<br>
heer een telefoonnummer buiten het des sage Service (SMS). " op pagina 88.<br>
IN voor het deblokkeren van de telefoon, indien<br>
rd ingesteld op 0000).<br> **onale gesprekken** (+). Het teken voor internatio<br>
automatisch het internationale toegangsnummer<br>
nummer buiten **Teken voor internationale gesprekken (+)**. Het teken voor internationale gesprekken (+) voegt automatisch het internationale toegangsnummer toe wanneer een telefoonnummer buiten het desbetreffende land wordt gekozen. Na het teken voor internationale gesprekken volgt het landnummer.

**Telefoonboek**. Een geheugen in uw mobiele telefoon waarin telefoonnummers kunnen worden opgeslagen en dat kan worden benaderd op naam (alfabetisch zoeken) en op positie.

**Twee lijnen**. Met deze service hebt u met één abonnement twee lijnen en twee verschillende telefoonnummers voor uw mobiele telefoon. Daardoor kunt u zakelijke en privégeprekken apart houden op verschillende nummers. U kunt deze service alleen gebruiken als deze wordt ondersteund door uw netwerk.

**Vast kiezen**. Deze functie stelt u in staat op uw mobiele telefoon alleen het kiezen toe te staan van nummers die beginnen met bepaalde, vooraf vastgelegde getallen. De optie wordt geactiveerd met PIN2.

**Not for**

**Mobile** 

Erics<sub>son</sub>

### <span id="page-89-0"></span>**AB Richtlijnen voor veilig en efficiënt gebruik**

**Let op!** *Lees deze informatie voordat u uw mobiele telefoon gebruikt.*

### **ALGEMEEN**

Sinds zijn introductie in het midden van de jaren tachtig is de draagbare telefoon een van de meest opwindende en innovatieve producten die ooit werden ontwikkeld. U kunt ermee in contact blijven met uw vrienden en familie, uw bedrijf, uw woning, noodhulpdiensten en anderen.

**CEMEEN**<br>
Szijn introductie in het midden van de jaren taoon een van de meest opwindende en innovatie<br>
en ontwikkeld. U kunt ermee in contact blijver<br>
lie, uw bedrijf, uw woning, noodhulpdiensten e<br>
elefoon is een radiozen **Communitier voordat u uw mobiele telefoon gebruikt.**<br> **Communistication in the minitial community is defined**<br> **Communisty in the minitial community of the minitial control in the minister of the ministeed with a woning,** Uw telefoon is een radiozender en -ontvanger. In ingeschakelde toestand ontvangt de telefoon radiofrequentie-energie (RF-energie) en zendt deze ook uit. Elk type mobiele telefoon werkt met bepaalde frequentiebereiken en gebruikt algemeen toegepaste modulatietechnieken. Het systeem dat uw gesprek afhandelt bestuurt het energieniveau waarmee uw telefoon zendt.

Neem de volgende richtlijnen in acht voor het veilig en efficiënt gebruik van uw telefoon.

### **BLOOTSTELLING AAN RADIOFREQUENTIE-ENERGIE**

Manufacture Contains the CENE<br> **CONTAINS CONTAINS CONTAINS CONTAINS CONTAINS CONTAINS CONTAINS CONTAINS CONTAINS CONTAINS CONTAINS CONTAINS CONTAINS CONTAINS CONTAINS CONTAINS CONTAINS CONTAINS CONTAINS CONTAINS CONTAINS C Mobile** 1996 een<br>
even voor de blootstel<br>
ens dit rapport, dat is <sub>l</sub>er<br>
er geen aanwijzingen<br>
evolen limieten de gez<br>
oons van Ericsson vol<br>
mationale standaards v<br>
EENELEC Europese n<br>
NNSLIEEE COS 1 100 De internationale commissie voor niet-ioniserende stralingsbeveiliging (ICNIRP), die wordt gesponsord door de Wereldgezondheidsorganisatie (WHO), heeft in 1996 een rapport gepubliceerd waarin limieten worden aangeven voor de blootstelling aan RF-velden van mobiele telefoons. Volgens dit rapport, dat is gebaseerd op het beschikbare onderzoeksmateriaal, zijn er geen aanwijzingen dat mobiele telefoons die voldoen aan de aanbevolen limieten de gezondheid negatief kunnen beïnvloeden. Alle telefoons van Ericsson voldoen aan de ICNIRP-aanbevelingen en aan internationale standaards voor blootstelling, zoals:

- **•** CENELEC Europese norm ENV50166-2
- **•** ANSI/IEEE C95.1-1992 (Verenigde Staten, Azië en Pacifisch gebied)

Als u blockert hour<br>
kort hour<br>
Richtlijnen<br>
Richtlijnen<br>
Printlijnen<br>
Printlijnen<br>
Printlijnen<br>
Printlijnen<br>
Printlijnen<br>
Printlijnen<br>
Printlijnen<br>
Printlijnen<br>
Printlijnen<br>
Printlijnen<br>
Printlijnen<br>
Printlijnen<br>
Printlij Als u blootstelling aan RF nog verder wilt beperken, kunt u uw gesprekken kort houden en op de meest energiezuinige wijze met uw telefoon omgaan.

### **EFFICIËNT TELEFOONGEBRUIK**

Zo kunt u met uw telefoon optimale prestaties bereiken met minimaal energieverbruik:

**ABB**<br> **ABB**<br> **ABB** Houd de telefoon vast op dezelfde manier als de hoorn van een gewone telefoon. Spreek rechtstreeks in het mondstuk. Richt de antenne omhoog over uw schouder. Trek de antenne uit tijdens een gesprek als de antenne uitschuifbaar is.

Houd de antenne niet vast wanneer u de telefoon gebruikt. Het vasthouden van de antenne heeft een nadelige invloed op de ontvangstkwaliteit, vergroot vaak het energieverbruik en leidt tot kortere spreek- en standby-tijden.

### **ONDERHOUD EN VERVANGING VAN DE ANTENNE**

and sensation. The de antenne and systems of huifbaar is.<br>
I de antenne niet vast wanneer u de telefoon ge antenne heeft een nadelige invloed op de onlet energieverbruik en leidt tot kortere spreek-<br> **IDERHOUD EN VERVANGIN** streeks in het mondstuk. Richt de antenne omhock de antenne uit tijdens een gesprek als de anten<br>
vast wanneer u de telefoon gebruikt. Het vastho<br>
een nadelige invloed op de ontvangstkwaliteit, vulk en leidt tot kortere sp Gebruik de telefoon niet met een beschadigde antenne. Vervang een beschadigde antenne onmiddellijk. Raadpleeg de handleiding om te zien of u de antenne zelf kunt vervangen. Gebruik alleen een door Ericsson geadviseerde antenne. Breng uw telefoon naar een erkend servicecentrum als u de antenne niet zelf kunt vervangen.

Gebruik alleen de voor deze telefoon bestemde antenne van Ericsson. Ongeschikte antennes, aanpassingen of hulpstukken kunnen de telefoon beschadigen en kunnen in strijd zijn met de desbetreffende regels.

Gebruik geen antenne die is bedoeld voor een andere type draagbare telefoon dan de telefoon die u hebt aangeschaft.

### **AUTORIJDEN**

Ga na we<br>telefoon i<br>volgens d<br>tijdens he<br>**Houd**<br>**Maak**<br>Verlaa<br>aanne **ITORIJDEN**<br>na welke wetten en reg<br>ioon in de gebieden wa<br>ens deze voorschriften<br>ns het rijden gebruikt:<br>Houd uw aandacht bij l<br>Maak gebruik van de fi<br>Verlaat de weg en park Ga na welke wetten en regels van toepassing zijn op het gebruik van een telefoon in de gebieden waar u met de auto doorheen rijdt. Handel altijd volgens deze voorschriften. Denk aan het volgende wanneer u uw telefoon tijdens het rijden gebruikt:

- **•** Houd uw aandacht bij het stuur.
- **•** Maak gebruik van de functies voor handsfree bellen, indien beschikbaar.
- **•** Verlaat de weg en parkeer uw auto voordat u iemand belt of een gesprek aanneemt, indien de verkeersomstandigheden dit vereisen.

aanne<br>
RF-energ<br>
beïnvloe<br>
telefoon:<br>
fabrikan<br>
invloed i RF-energie kan bepaalde elektronische systemen in motorvoertuigen beïnvloeden. Sommige autofabrikanten verbieden het gebruik van mobiele telefoons in hun voertuigen. Informeer bij de vertegenwoordiger van de fabrikant van uw voertuig om er zeker van te zijn dat uw telefoon niet van invloed is op de elektronische systemen van uw voertuig.

### **ELEKTRONISCHE APPARATUUR**

**ABBE 1989**<br> **ABBE 1989**<br> **ABBE 1989**<br> **ABBE 1989**<br> **ABBE 1989**<br> **ABBE 1989** De meeste moderne elektronische apparaten, bijvoorbeeld in ziekenhuizen en auto's, is beschermd tegen RF-energie. Sommige elektronische apparaten kunnen echter worden beïnvloed door RF-energie van telefoons.

Schakel uw telefoon uit in ziekenhuizen etc. wanneer de voorschriften in bepaalde ruimten dit vereisen. Vraag altijd om toestemming voordat u uw telefoon gebruikt in de buurt van medische apparatuur.

**Commercial Constant Constant Constant Constant Constant Constant Commercial Commercial exploration or apparatively deleted the schemarized proportion and a pacemater moteon or rekening mee houden dat het been korted afsta** it in ziekenhuizen etc. wanneer de voorschrifter<br>vereisen. Vraag altijd om toestemming voordat u<br>e buurt van medische apparatuur.<br>nnen de werking van sommige pacemakers,<br>dere implantaten beïnvloeden. Dragers van een<br>rekeni Mobiele telefoons kunnen de werking van sommige pacemakers, gehoorapparaten en andere implantaten beïnvloeden. Dragers van een pacemaker moeten er rekening mee houden dat het gebruik van een telefoon op zeer korte afstand van de pacemaker tot storingen aan dit apparaat kan leiden. Plaats de telefoon niet op de plaats van de pacemaker, dus niet in uw borstzak. Wanneer u de telefoon gebruikt, moet u deze bij het oor aan de tegenovergestelde zijde van de pacemaker houden. Als u een afstand van 15 cm aanhoudt tussen de telefoon en de pacemaker, is de kans op storing beperkt. Raadpleeg uw cardioloog voor meer informatie.

### **VLIEGTUIGEN**

- **•** Schakel uw telefoon uit voordat u in het vliegtuig stapt.
- **•** Terwijl het toestel aan de grond staat, mag u de telefoon alleen gebruiken met toestemming van het vliegtuigpersoneel.
- **•** Schakel uw telefoon uit voordat het vliegtuig opstijgt. Gebruik het niet in de lucht.

**Note that the vertex of the control of the control of the control of the control of the control of the control of the control of the control of the control of the control of the control of the control of the control of th** mogelijke storing van<br>gheidsvoorschriften dagt<br>voordat u uw telefoor<br>voorkoming van storin<br>ns de vlucht niet gebru Om mogelijke storing van vliegtuigsystemen te voorkomen vereisen de veiligheidsvoorschriften dat u eerst een bemanningslid om toestemming vraagt voordat u uw telefoon gebruikt terwijl het vliegtuig aan de grond staat. Ter voorkoming van storing van communicatiesystemen mag u uw telefoon tijdens de vlucht niet gebruiken.

### **VOEDING**

**AB** Sluit de wisselstroomadapter alleen aan op energiebronnen die op het product zijn aangegeven.

Om beschadiging van het elektrische snoer te voorkomen, moet u de adapter zelf vasthouden en niet het snoer wanneer u de verbinding met het stopcontact verbreekt.

Plaats het snoer zo dat er niet op wordt getrapt, dat er niet over kan worden gestruikeld of dat het op andere wijze wordt beschadigd of uitgestrekt.

Om het risico van een elektrische schok te voorkomen moet u de verbinding van het toestel met de energiebron verbreken voordat u het toestel reinigt. Gebruik daarvoor een zachte, vochtige doek.

### **KINDEREN**

Share versional.<br>
Shet snoer zo dat er niet op wordt getrapt, dat<br>
uikeld of dat het op andere wijze wordt bescha<br>
net risico van een elektrische schok te voorkom<br>
ent toestel met de energiebron verbreken voord<br>
uik daarvo len en niet het snoer wanneer u de verbinding in the snoer wanneer u de verbinding in the state of versions.<br>
Communicative wordt beschadigd of uitgestrekt elektrische schok te voorkomen moet u de verbinding<br>
communicative Laat kinderen niet met de telefoon spelen. Het is geen speelgoed. Kinderen kunnen zichzelf en anderen bezeren, bijvoorbeeld doordat de antenne in een oog terechtkomt. Kinderen kunnen ook de telefoon beschadigen of gesprekskosten veroorzaken.

### **EXPLOSIEVEN**

Zet uw telefoon uit op terreinen waar met explosieven wordt gewerkt of waar staat aangegeven dat tweeweg radiozenders moeten worden uitgeschakeld. Bouwploegen gebruiken vaak op afstand bestuurbare RF-apparatuur om explosieven tot ontploffing te brengen.

### **OMGEVINGEN MET EXPLOSIEGEVAAR**

Ext uw tel<br>
The two set of the matrix<br>  $\frac{1}{2}$ <br>  $\frac{1}{2}$ <br>  $\frac{1}{2$ **MGEVINGEN MET**<br>tw telefoon uit in een of<br>t uw telefoon en het too<br>dergelijke omgeving k<br>amelijk letsel of zelfs c<br>gevingen met explosieg<br>tegeven. Het betreft on Zet uw telefoon uit in een omgeving met explosiegevaar. Het komt zelden voor, maar uw telefoon en het toebehoren kunnen vonken veroorzaken. Een vonk in een dergelijke omgeving kan een explosie of brand veroorzaken met mogelijk lichamelijk letsel of zelfs de dood als gevolg.

**Example 12**<br> **Example 2**<br> **Example 2**<br> **Example 2**<br> **Example 2**<br> **Example 2**<br> **Example 2**<br> **Example 2**<br> **Example 2**<br> **Example 2**<br> **Example 2** Omgevingen met explosiegevaar worden meestal, maar niet altijd, als zodanig aangegeven. Het betreft onder andere terreinen waar wordt getankt, zoals benzinestations, de ruimten onder het dek op schepen, transportmiddelen of opslagruimten voor brandstoffen of chemicaliën en gebieden waar de lucht chemische of andere deeltjes bevat, zoals graan, stof of metaaldeeltjes.

Vervoer of bewaar geen ontvlambare gassen, vloeistoffen of explosieven in het gedeelte van uw voertuig waar zich uw telefoon en toebehoren bevinden.

### **VERANTWOORD OMGAAN MET HET PRODUCT**

- **FRANTWOORD OMGAAN MET HET PRODUCT**<br>
 Stel de telefoon niet bloot aan water of vocht. Voorbeelden: badkamer,<br>
 Stel de telefoon niet bloot aan extreme temperaturen, bijvoorbeeld vlakbij **•** Stel de telefoon niet bloot aan water of vocht. Voorbeelden: badkamer, wasruimte, natte of vochtige kelder, zwembad etc.
- een hete radiator of kachel of in een auto die is geparkeerd in de zon.
- **•** Stel de telefoon niet bloot aan extreme koude temperaturen zoals een buiten geparkeerde auto in de winter.
- Stel de telefoon niet bloot aan brandende kaarsen, sigaretten, sigaren, open vuur etc.

Gebruik alleen origineel Ericsson toebehoren. Gebruik van ander toebehoren kan leiden tot verminderde prestaties, vuur, elektrische schokken of lichamelijk letsel en maakt uw garantie ongeldig.

uiten geparkeerde auto in de winter.<br>
tel de telefoon niet bloot aan brandende kaarse<br>
pen vuur etc.<br>
uik alleen origineel Ericsson toebehoren. Gebr<br>
eiden tot verminderde prestaties, vuur, elektris<br>
melijk letsel en maakt of kachel of in een auto die is geparkeerd in de zet bloot aan extreme koude temperaturen zoals e<br>e auto in de winter.<br>et bloot aan brandende kaarsen, sigaretten, sigar<br>eel Ericsson toebehoren. Gebruik van ander toeb<br>elerd **•** Probeer het product niet te demonteren. Als u dat wel doet, wordt de garantie daardoor ongeldig. Dit product bevat geen onderdelen die u zelf kunt vervangen of repareren. Onderhoud mag alleen worden verricht door een erkend servicecentrum.

**Mobile** 

**Not for**

# <span id="page-94-0"></span>**Garantie**

Communication and the set of the set of the set of the set of the set of the set of the set of the set of the set of the product is given the product word took verricht geautoriseerd<br>icecentra in andere landen. Deze landen **AB**<br>
kt door Ericsson garandeert dat dit product vrij is van defecten veroorzaakt door fabrieks-, ontwerp- en/of materiaalfouten voor een periode van twaalf (12) maanden vanaf de aankoopdatum. Garantieonderhoud voor dit product wordt uitsluitend verricht door j de dealer/leverancier bij wie het product is gekocht. Garantieonderhoud voor dit product wordt ook verricht geautoriseerde Ericsson-dealers/-servicecentra in andere landen. Deze landen worden vermeld op het garantiecertificaat.

### **ONZE TOEZEGGING**

Indien dit product, gedurende de garantieperiode, bij normaal gebruik en onderhoud, ten gevolge van fabrieks-, ontwerp- en/of materiaalfouten niet naar behoren functioneert, zal de dealer het product repareren of vervangen met inachtneming van deze garantievoorwaarden.

itend verricht door j de dealer/leverancier bij v<br>intieonderhoud voor dit product wordt ook verr<br>ison-dealers/-servicecentra in andere landen. D<br>indepted to phet garantiecertificaat.<br>**ZE TOEZEGGING**<br>in dit product, geduren De dochterondernemingen en geautoriseerde dealers en servicecentra in de landen die worden vermeld op het garantiecertificaat, zullen het product repareren of vervangen met inachtneming van de voorwaarden die worden vermeld op dit garantiecertificaat. In het geval dat producten in bepaalde landen niet leverbaar zijn, zullen gelijkwaardige producten worden aangeboden.

### **VOORWAARDEN**

de dea<br>
dat dit<br>
produ-<br>
het rec<br>
deze i<br>
verwij<br>
ontvar<br>
deze v Erics<sub>Sone</sub> De garantie zal alleen g<br>le dealer aan de klant a<br>lat dit certificaat het el<br>product en de aankoope<br>et recht voor om uitvo<br>leze informatie na de c<br>verwijderd of gewijzige<br>province al all **1.** De garantie zal alleen geldig zijn bij het overleggen van het originele, door de dealer aan de klant afgeleverde garantiecertificaat, en op voorwaarde dat dit certificaat het elektrische serienummer van het aangekochte product en de aankoopdatum van het product bevat. Ericsson behoudt zich het recht voor om uitvoering van garantieonderhoud te weigeren indien deze informatie na de oorspronkelijke aankoop van het product is verwijderd of gewijzigd. De oorspronkelijke rekening of het ontvangstbewijs zal alleen worden geaccepteerd als aankoopbewijs indien deze worden overlegd aan de dealer bij wie het product werd aangekocht.

- **AB** veroorzaakt door fabrieks-, ontwerp- en/of materiaalfouten. De garantie<br>
is bijvoorbeeld niet van toepassing in de volgende gevallen:<br>
 Periodieke inspecties, onderhoud, reparaties en vervanging van<br>
onderdelen ten g **2.** De garantie is niet van toepassing in andere gevallen dan defecten is bijvoorbeeld niet van toepassing in de volgende gevallen:
	- **•** Periodieke inspecties, onderhoud, reparaties en vervanging van onderdelen ten gevolge van normale slijtage, vervanging van defecte batterijen of software-upgrading ten gevolge van wijzigingen in de netwerkparameters.
	- **•** Beschadiging van het product ten gevolge van:
- **Commercial Example 1** and the product ten gevolge vertical of vertical deptation of the minimization of the minimization of the minimization of the minimization of the minimization of gebruik. Onderhouse in installatie of ftware-upgrading ten gevolge van wijzigingen i<br>eters.<br>van het product ten gevolge van:<br>f verkeerd gebruik, inclusief maar niet beperkt to<br>ken van het product op de door Ericsson bedoelc<br>et inachtnemen van de door Ericsson • Misbruik of verkeerd gebruik, inclusief maar niet beperkt tot het niet gebruiken van het product op de door Ericsson bedoelde wijze en/of het niet inachtnemen van de door Ericsson gegeven instructies betreffende gebruik.Onderhoud van het product, en installatie of gebruik van het product op een manier die onverenigbaar is met de veiligheids- of technische normen die van toepassing zijn.
	- Reparaties uitgevoerd in niet-geautoriseerde werkplaatsen en/of opening van het toestel door niet-geautoriseerde personen.
	- Ongevallen, onvoorziene gebeurtenissen of andere redenen buiten het aansprakelijkheidsgebied van Ericsson, inclusief maar niet beperkt tot blikseminslag, water, brand, oproer en ondeugdelijke ventilatie.
- die va<br>
werd e<br>
wijzig<br>
uitgev<br>
hierva<br>
aanpa<br>
van he<br>
zonde<br>
4 Door waarvoor het product of<br>the van toepassing wor<br>werd ontworpen en gef<br>wijzigingen, aanpassin<sub>i</sub><br>titgevoerd, worden nie<br>niervan het resultaat zo<br>aanpassingen die word<br>van het normaal bedoel **3.** Er is geen sprake van een defect t.g.v. fabrieks-, ontwerp- en/of materiaalfouten, indien het product moet worden geadapteerd, gewijzigd of aangepast om te voldoen aan de plaatselijke of internationale veiligheidsnormen die van toepassing zijn in een ander land dan het land waarvoor het product oorspronkelijk werd ontworpen en gefabriceerd c.q. die van toepassing worden in het land warvoor het product oorspronkelijk werd ontworpen en gefabriceerd. De kosten van dergelijke adaptaties, wijzigingen, aanpassingen of pogingen daartoe, correct of incorrect uitgevoerd, worden niet vergoed, noch eventuele beschadigingen die hiervan het resultaat zouden zijn, noch adaptaties, wijzigingen en aanpassingen die worden uitgevoerd voor de upgrading van het product van het normaal bedoelde gebruik zoals beschreven in de Handleiding, zonder voorafgaande schriftelijke toestemming van Ericsson.
- France Cond<br> **Example 1**<br> **Example 2**<br> **Example 2**<br> **Example 2**<br> **Example 2**<br> **Example 3**<br> **Example 3**<br> **Example 3 4.** Door reparatie of vervanging van het product onder de bepalingen van de garantie hebt u geen recht op een verlenging ervan, of op een nieuwe volledige garantieperiode. Reparatie of vervanging onder de bepalingen van deze garantie mag worden uitgevoerd met herstelde, functioneel equivalente onderdelen. Vervangen defecte onderdelen of componenten worden het eigendom van Ericsson.

reffende<br>
contract.<br> **ABB**<br> **ABB**<br> **ABB**<br> **ABB**<br> **ABB**<br> **ABB 5.** Deze garantie heeft geen invloed op de rechten van de klant als consument onder de toepasselijke nationale wetgeving of uw rechten betreffende jegens de dealer die voortkomen uit het verkoop- of aankoopcontract.

**Commercial Commercial Commercial Commercial Commercial Commercial Commercial Commercial Commercial Commercial Commercial Commercial Commercial Commercial Commercial Commercial Commercial Commercial Commercial Commercial C Communication**<br>
Computer de din directe schade als gevolg van recordered and directe schade als gevolg van recordered dit product. Bij afwezigheid van toepasselijke wetgeving zal deze garantie het enige en exclusieve verhaal zijn. Ericsson en haar dochterondernemingen en dealers zijn niet aansprakelijk voor andere dan directe schade als gevolg van nietnakoming van enige garantiebepaling. betreffende dit product.

**Not for**

**Mobile** 

Erics<sub>son</sub>

# **Verklaring van Conformiteit**

Wij, **Ericsson Mobile Communications AB** gevestigd te **Nya Vattentornet 221 83 Lund, Zweden**

verklaren onder onze exclusieve verantwoordelijkheid dat ons product

**AB**

### **Ericsson type 110 1001-BV**

Ericsson Mobile Communications AB geves<br>
Vattentornet<br>
33 Lund, Zweden<br>
laren onder onze exclusieve verantwoordelijkh<br>
sson type 110 1001-BV<br>
deze verklaring betrekking op heeft, beantwoordelijkh<br>
daarden TBR 19, TBR 20, T **Communications AB** gevestigd te<br> **n**<br>
exclusieve verantwoordelijkheid dat ons produc<br>
01-BV<br>
betrekking op heeft, beantwoordt aan de geldence<br>
TBR 20, TBR31, TBR32, ETS 300 342-1 and<br>
specificaties van het Teleterminals-d waar deze verklaring betrekking op heeft, beantwoordt aan de geldende standaarden TBR 19, TBR 20, TBR31, TBR32, ETS 300 342-1 and EN 60950, volgens de specificaties van het Teleterminals-directief **91/263/EEC**, het EMC-directief **89/336/EEC**, en het Low voltage-directief **73/23/EEC**.

Stockholm, 1 October, 1999 *(Plaats & datum van afgifte)*

**Mobile**<br> **Mobile**<br> **Mobile**<br> **Mobile** 

**Man Sib** Johan Siberg, President

### <span id="page-98-0"></span>**Register**

### **A**

**[C](#page-3-0)[om](#page-83-0)[m](#page-29-1)[e](#page-10-5)[r](#page-10-0)[c](#page-10-3)[i](#page-11-0)[a](#page-10-2)[l](#page-10-1) Use** Aanduiding van toetsenbordblokkering *11* voor aangenomen gesprekken *30* voor gekozen nummers *30* voor gemiste gesprekken *30* Aanduidingen in de display batterijmeter *11* geen belsignaal *11* lijn *12* signaalsterkte *11* SMS *11* toetsenbordblokkering *11* voicemail *11* Aanduidingen in display *11*, *30* aangenomen gesprekken *30* gekozen nummers *30* gemiste gesprekken *30* telefoonsymbool *23* Afkortingen. Zie Sneltoetsen Alarm *78* Alarmnummers *15* Antenne *4* Antwoord aanvragen (SMS) *43* [Antwoordservice. Zie Voicemail](#page-31-0)

### **B**

Antwoord<br>
Antwoord<br> **B**<br>
Bandreco<br>
Voicemai<br>
Bankierer<br>
Batterij 4<br>
bevestig<br>
ontgern ontgreu<br>
oplade<br>
verwijd<br>
Batterijh<br>
Batterijh<br>
Begroeti<br>
Bellen<br>
uit ges<br> **Example 18**<br>
Example 18<br>
Example 18<br>
Example 18<br>
Example 18<br>
Example 18<br>
Example 18<br>
Example 18<br>
Example 18<br>
Example 18<br>
Example 18<br>
Example 18<br>
E rnne 4<br>woord aanvragen (S[M](#page-5-0)S<br>woordservice. Zie Voie<br>drecordersymbool. Zie<br>email-aanduiding<br>kieren per telefoon 25<br>erij 4, 6<br>vestigen 6 Bandrecordersymbool. Zie Voicemail-aanduiding Bankieren per telefoon *25* Batterij *4*, *6* bevestigen *6* ontgrendelknop *[4](#page-3-2)* opladen *[6](#page-5-2)*, *[7](#page-6-0)* verwijderen *[8](#page-7-0)* Batterijlader *[7](#page-6-1)* Batterijmeter *[11](#page-10-1)* Begroetingstekst in de display *[36](#page-35-0)* Bellen uit gesprekkenlijst *[31](#page-30-0)*

Bels[i](#page-33-1)gnaal<br>
eigen c[o](#page-32-1)mpo[n](#page-32-0)eren 34<br>
kiezen 33<br> [s](#page-33-0)teren 33<br>
esprekken 30<br>
persoonlijk 34<br>
steren 30<br>
soort 33<br>
soort 33<br>
soort 33<br>
soort 33<br>
ontvangen (SMS) 39<br>
ontvangen (SMS) 39<br>
ontvangen (SMS) 39<br>
Berichtisignaal 35<br>
Berich Belsignaal eigen componeren *34* kiezen *33* niveau *33* persoonlijk *34* soort *33* Berichten lezen (SMS) *39* ontvangen (SMS) *39* Berichtsignaal *35* Berichttype (SMS) *42* Berichttypen celnetberichten *45* Besloten gebruikersgroepen *[54](#page-53-0)*

**AB**

### **C**

Calculator *79* CB. Zie Celnetberichten Cell info. Zie Celnetberichten Celnetberichten *45* celnetberichten ontvangen *[46](#page-45-0)* Coderen *16* Credit cards *74*

### **D**

Datum *[37](#page-36-0)* Datuminstelling *[37](#page-36-1)* weergave *[37](#page-36-2)* De telefoon inschakelen *[9](#page-8-0)* Display *[4](#page-3-3)* aanduidingen *[11](#page-10-6)* begroetingstekst *[36](#page-35-0)* taal *[10](#page-9-0)*, *[36](#page-35-1)* Displayverlichting *[36](#page-35-2)* Doorschakelaanduiding *[11](#page-10-7)* [Doorschakelen van gesprekken. Zie](#page-46-0) Gesprekken doorschakelen Doorschakelsymbool *[47](#page-46-1)*

[Doorsturen van gesprekken. Zie](#page-46-0) Gesprekken doorschakelen DTMF-pauzes *[77](#page-76-0)* DTMF-tonen *[18](#page-17-0)*

### **F**

Faxberichten verzenden en ontvangen *76* Foutmeldingen *82*

### **G**

Weigere<br>
Gesprekk<br>
Gesprekk<br>
Gesprekk<br>
Hen and Status Weigerekk<br>
Status Weigerekk<br>
Hen and Status<br>
Hen and Status<br>
Bellen<br>
Desprekk<br>
Bellen<br>
Desprekk<br>
Bellen<br>
Desprekk<br>
Desprekk<br>
Desprekk<br>
Desprekk<br>
Desprekk<br>
Desprekk<br>
Des meldingen 82<br>
Externe the Microsofter of Microfoor<br>
Externe the Selsignaal 11<br>
Externe the Selsignaal 11<br>
ungen vol 25<br>
iste gesprekken 31<br>
unerne 48<br>
uncerne 48<br>
uncerne are the [Co](#page-59-0)nstant of Colu[m](#page-14-1)n<br>
unc[e](#page-55-0)[r](#page-46-1)ne [a](#page-47-0)re the Co[l](#page-30-1)umn<br> **Example 18**<br> **Example 18**<br> **Example 18**<br> **Example 18**<br> **Example 18**<br> **Example 18**<br> **Example 18**<br> **Example 18**<br> **Example 18**<br> **Example 18**<br> **Example 18**<br> **Example 18** mieuw kiezen 14<br>igeren 15<br>prekken d[o](#page-52-0)orstur[e](#page-14-3)n. Zij<br>prekken doorschakeler<br>prekken weigeren 15<br>prekkenblokkering<br>e annuleren 53<br>tus wijzigen 52<br>cchtwoord wijzigen 53<br>prekkenliist 30 **communi[t](#page-13-2)y**<br> **Community**<br> **Community**<br> **Community**<br> **Community**<br> **Community**<br> **Community**<br> **Community**<br> **Community**<br> **Community**<br> **Community**<br> **Community**<br> **Community**<br> **Community**<br> **Community**<br> **Community**<br> **Community**<br> Gebeld worden *15* Geen belsignaal *11* Geheugen vol *25* Gemiste gesprekken *31* Gesprek doorschakelen *47* annuleren *48* doorschakelaanduiding *11* doorschakelstatus *48* doorschakelsymbool *47* inschakelen *47* Gesprek in wacht *56* Gesprekken aannemen *15* beëindigen *14* heen en weer schakelen tussen gesprekken *57* in de wachtstand zetten *17*, *56*, *57*, *[59](#page-58-0)*, *60* ontvangen *15* opnieuw kiezen *14* weigeren *15* Gesprekken doorsturen. Zie Gesprekken doorschakelen Gesprekken weigeren *15* Gesprekkenblokkering alle annuleren *53* status wijzigen *52* wachtwoord wijzigen *53* Gesprekkenlijst *30* bellen uit gesprekkenlijst *[31](#page-30-0)* inschakelen *[31](#page-30-2)* Gesprekskosten *[65](#page-64-0)* controleren *[65](#page-64-1)* een kredietlimiet instellen *[66](#page-65-0)* prijs per eenheid opgeven *[66](#page-65-1)* Gesprekstijd *[65](#page-64-2)* controleren *[65](#page-64-3)*

### **H**

Handsfree gebruik *68*

### **I**

**[A](#page-3-4)[B](#page-67-0)** Indicatielampje *4* Internationaal alarmnummer *15* Internationale gesprekken *[15](#page-14-5)*

### **K**

Kiezen met sneltoetsen *27* uit telefoonboek *26* Klepje *4*, *13*, *14*, *15*, *61* Klok. Zie Tijd Kredietlimiet *66*

### **L**

Letters invoeren *23*, *43* Lijnaanduiding *12* Luistergedeelte *4* volume *17*

### **M**

Menu controle *78* speciale functies *77* Menusysteem *20* Microfoon *4* uitschakelen *17* Microfoonkanaal *4* Minutentoon *[35](#page-34-1)*

### **N**

Naamlabel *[23](#page-22-2)* Namen opvragen *[26](#page-25-1)* Netwerk *[10](#page-9-1)*, *[62](#page-61-0)* selectie *[62](#page-61-1)* zoeken *[64](#page-63-0)* Netwerknaam *[10](#page-9-1)* Notitieblok *[17](#page-16-3)* Nummers opnieuw kiezen *[14](#page-13-1)* Nummerweergave *[16](#page-15-1)*

### **O**

Opgeslagen berichten (SMS) lezen *[40](#page-39-0)*

Opslaan namen *[24](#page-23-0)* nummers *[24](#page-23-0)* Optie Gesprek in wacht annuleren *[56](#page-55-2)* inschakelen *[56](#page-55-3)*

### **P**

Pauze (DTMF) *77* Persoonlijk belsignaal *34* PIN *[6](#page-5-3)*, *[9](#page-8-1)*, *50* wijzigen *50* PIN2 *6* wijzigen *50* Plusteken (+) *15*, *23* Positie opvragen *27* PUK *6*, *50*

### **R**

Reset van telefoon *38* Riemclip schroefdraadgat *4*

### **S**

Erics<sub>son</sub>

**Note that the state of the state of the state of the state of the state of the state of the state of the state of the state of the state of the state of the state of the state of the state of the state of the state of the Marting American**<br> **Marting Scheme SP**<br> **Marting SP**<br> **Marting SPP**<br> **Marting SPP**<br> **Marting SPP** Scrollen *12*, *20* Signaalsterktemeter *11* SIM-geheugen *23*, *24* SIM-kaart *5* blokkering opheffen *50* in de telefoon steken *5* ontgrendelknop *4* verwijderen *5* SIM-kaartblokkering annuleren *51* inschakelen *51*

### SMS *[39](#page-38-2)*

**C[o](#page-4-1)[mm](#page-19-1)[e](#page-3-9)[rc](#page-37-0)[ia](#page-49-3)[l](#page-22-3) Use Commu[n](#page-40-1)i[t](#page-41-0)y** 134<br> **Community** 134<br> **Community** 134<br> **Community** 142<br> **Community** 142<br> **Community** 142<br> **Community** 143<br> **Community** 156<br> **Community** 156<br> **Community** 156<br> **Community** 156<br> **Community** 135<br> **Community** 17<br> **C [A](#page-41-1)[B](#page-42-0)** antwoord aangevraagd *43* antwoorden op *41* berichttypen *42* bewerken *43* herhalend bericht *43* lezen *39* ontvangen *39* opslaan *41* samenstellen *43* telefoon activeren voor het verzenden *40* typen *42* wissen *41*, *43* SMS-aanduiding *11* Snel kiezen. Zie Kiezen met sneltoetsen Sneltoetsen Spraakbesturing voor het eerst trainen *73* Spraakherkenning *70* Spraakkeuze activeren *72* Spraaklabel *70* opnemen *70* Spraaklabelsymbool *71* Symbolen in display Zie Aanduidingen in display

### **T**

Taal in de display *[10](#page-9-0)*, *[36](#page-35-1)* Tekstberichten (SMS) *[39](#page-38-2)* Telebankieren *[25](#page-24-0)* Telefonisch vergaderen *[59](#page-58-1)* deelnemers bekijken *[60](#page-59-1)* een deelnemer apart nemen *[60](#page-59-2)* een deelnemer vrijgeven *[60](#page-59-3)* nieuwe deelnemers toevoegen *[59](#page-58-2)* Telefonische vergadering opbouwen *[59](#page-58-3)* Telefoon blokkeren *[51](#page-50-0)* Telefoonblokkering activeren/annuleren *[52](#page-51-1)* automatische blokkering *[51](#page-50-3)* beveiligingscode wijzigen *[52](#page-51-2)* volle[dige blokkering](#page-39-0) *[51](#page-50-4)*

Fro[m](#page-48-2) p[e](#page-48-0)[r](#page-36-5)forman[c](#page-36-3)e [a](#page-27-0)nd the set of the set of the set of the set of the set of the set of the set of the set of the set of the set of the set of the set of the set of the set of the set of the set of the set of the set of the Prizes 27<br>
Prizes 28<br>
For Communications<br>
Communications<br>
E 49<br>
E 49<br>
E 49 Telefoonboek *[23](#page-22-5)* actueel houden *[27](#page-26-2)* een naam wijzigen *[27](#page-26-3)* kiezen uit *[26](#page-25-0)* kopiëren *[28](#page-27-0)* namen opslaan *[24](#page-23-0)* nummers opslaan *24* SIM-geheugen *23* telefoongeheugen *23* telefoonnummer wijzigen *27* telefoonnummer wissen *26* Telefoongeheugen *[23](#page-22-6)*, *24* Telefoonkaarten *74* Telefoonlogbestand *30* Telefoonnummer eigen weergeven *37* Telefoonnummers kopiëren *28* Telefoonsymbool *23* Tijd *37* instelling *37* Toetsenbord *4* blokkering opheffen *49* Toetsenbordblokkering *49* annuleren *49* inschakelen *49* Toetsenfuncties *12* Toetsgeluid *35* Toonsignalen *18* Trilalarm *35* Twee lijnen *67*

### **U**

Uur-weergave *37* Uw telefoon uitschakelen *[10](#page-9-2)*

### **V**

**U**<br>
Uur-weer<br>
Uw telefo<br>
Vaste nr.<br>
annuler<br>
bewerk<br>
inschak<br>
opslaan France Controller<br>
France Controller<br>
France Controller<br>
France Controller<br>
France Controller<br>
France Controller<br>
France Controller<br>
France Controller<br>
France Controller<br>
France Controller<br>
France Controller<br>
France Contro **weergave 37**<br> **telef[o](#page-53-1)on uitschakelen**<br> **e nr.'s 54**<br> **muleren 54**<br> **werk 54**<br> **chakelen 54** Vaste nr.'s *54* annuleren *54* bewerk *54* inschakelen *54* opslaan *[54](#page-53-1)* Vaste nummers *[53](#page-52-2)*, *[54](#page-53-1)* Voicemail *[32](#page-31-0)* bellen *[32](#page-31-1)* inschakelen *[32](#page-31-2)* Voicemail-aanduiding *[11](#page-10-5)*

**[A](#page-14-8)[B](#page-32-1)** Volume belsignaal *33* luistergedeelte *17* Volumetoetsen *[4](#page-3-12)*, *[12](#page-11-3)*, *15*